# Monitorování provozu v menze

Students' canteen monitoring

Tomáš Russek

Bakalářská práce 2007

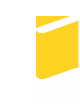

Univerzita Tomáše Bati ve Zlíně Fakulta aplikované informatiky

Univerzita Tomáše Bati ve Zlíně Fakulta aplikované informatiky Ústav aplikované informatiky akademický rok: 2006/2007

# ZADÁNÍ BAKALÁŘSKÉ PRÁCE (PROJEKTU, UMĚLECKÉHO DÍLA, UMĚLECKÉHO VÝKONU)

Jméno a příjmení: **Tomáš RUSSEK** Studijní program: B 3902 Inženýrská informatika Studijní obor: Informační technologie

Téma práce:

Monitorování provozu v menze

#### Zásady pro vypracování:

1. Seznamte se s web-kamerou AXIS 206 a nastudujte si problematiku snímání, získávání a zpracování obrazových dat, zejména s ohledem na tento výrobek. 2. Vyberte vhodné umístění web-kamery tak, aby byla zabezpečena přehlednost získaných obrazových informací a zároveň snadná instalace do elektrické i počítačové sítě.

3. Navrhněte a vytvořte přehledné webové rozhraní umožňující sledovat aktuální provoz v menze univerzitní budovy U5 pomocí dané web-kamery.

Rozsah práce:

Rozsah příloh:

Forma zpracování bakalářské práce: tištěná/elektronická

Seznam odborné literatury:

I11 Kamp, L. Web-kamera pro monitorování reálných modelů. Bakalářská práce. Fakulta aplikované informatiky, Univerzita Tomáše Bati ve Zlíně, 2006.

[2] AXIS 206 Network Camera Family -- User's Manual. Revision 2.0. Axis **Communications AB. 2005.** 

[3] http://www.netcam.cz.

[4] Kosek, J.: PHP-tvorba interaktivních internetových aplikací. Grada Publishing, 1999, ISBN 80-7169-373-1.

[5] http://www.kosek.cz.

I61 Manuál jednotného vizuálního stylu Univerzity Tomáše Bati ve Zlíně. Verze 19/9/2006. Dostupné z http://www.utb.cz.

Vedoucí bakalářské práce:

Datum zadání bakalářské práce: Termín odevzdání bakalářské práce:

Ing. František Gazdoš, Ph.D. Ústav řízení procesů 13. února 2007 24. května 2007

Ve Zlíně dne 13. února 2007

prof. Ing. Vladimír Vašek, CSc. děkan

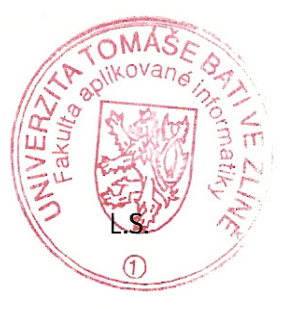

doc. Ing. Ivan Zelinka, Ph.D. ředitel ústavu

#### **ABSTRAKT**

Tato práce je zaměřena na monitorování provozu v menze s využitím síťové kamery. Čtenář je seznámen s teoretickými poznatky z oblasti síťových kamer a síťového videa. Získá přehled o technologii síťové kamery, kvalitě obrazu, instalaci a nakonec se dozví všechny výhody, které síťové kamery přináší. V další části si osvojí poznatky z oblasti síťových technologií, které jsou pro realizaci síťových kamer nezbytné. Kapitola o systému síťového videa pojednává o použití síťových kamer jako komplexu zařízení tvořících jeden fungující systém. V praktické části je realizován návrh na instalaci síťové kamery s ohledem na její nejefektivnější umístění. Závěrečná část se věnuje návrhu a realizaci webového rozhraní umožňující sledovat přenos z kamery.

Klíčová slova: síťová kamera, AXIS 206, síťové technologie, monitorování prostoru

#### **ABSTRACT**

My work deals with monitoring of students' canteen by the use of a network camera. Reader becomes acquainted with the network camera and the network movie theory. He gets knowledge about a technology of a network camera, picture quality, instalation and in the end he knows all advantages which network cameras bring. In the next part he obtains knowledge about the network technology necessary for network camera realization. A chapter of the network movie deals with the use of a network camera as a complex of equipment creating a functional system. In the practical part, a project of a network camera instalation is realized in the students' canteen with regard to its most effective position. The final part deals with the design and the realization of a web site enabling online monitoring of the space using the network camera.

Keywords: network camera, AXIS 206, network technologies, online space monitoring

Rád bych poděkoval svému vedoucímu Ing. Františku Gazdošovi, Ph.D. za cenné a konstruktivní připomínky při tvorbě bakalářské práce. Také bych rád poděkoval Ing. Petru Vojtkovi za odbornou konzultaci a Miroslavu Janišovi za umožnění běhu webového rozhraní na univerzitní síti. Děkuji i svým rodičům a přítelkyni za psychickou podporu při realizaci práce.

Prohlašuji, že jsem na bakalářské práci pracoval samostatně a použitou literaturu jsem citoval. V případě publikace výsledků, je-li to uvolněno na základě licenční smlouvy, budu uveden jako spoluautor.

Ve Zlíně …………………….

Podpis diplomanta

# **OBSAH**

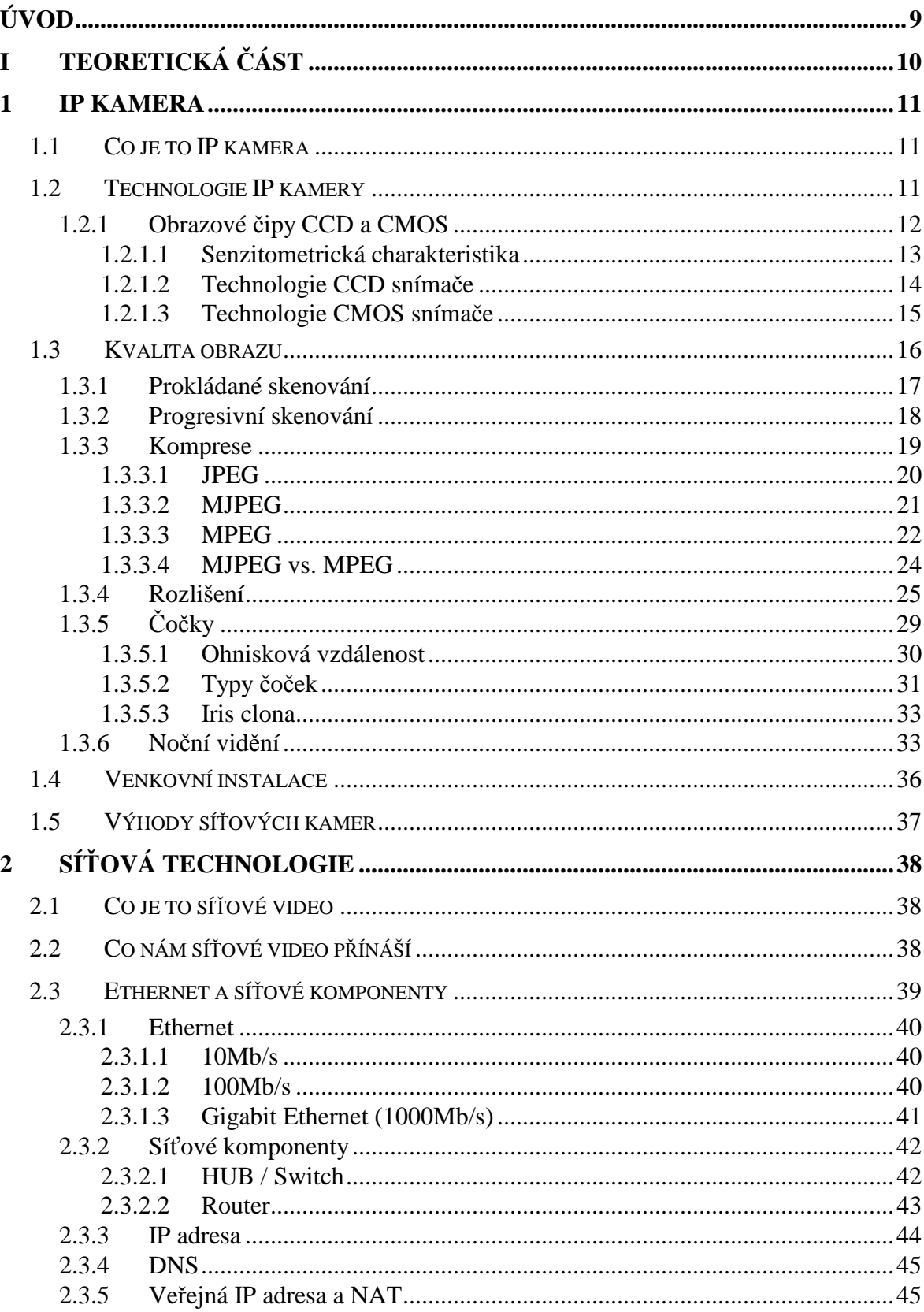

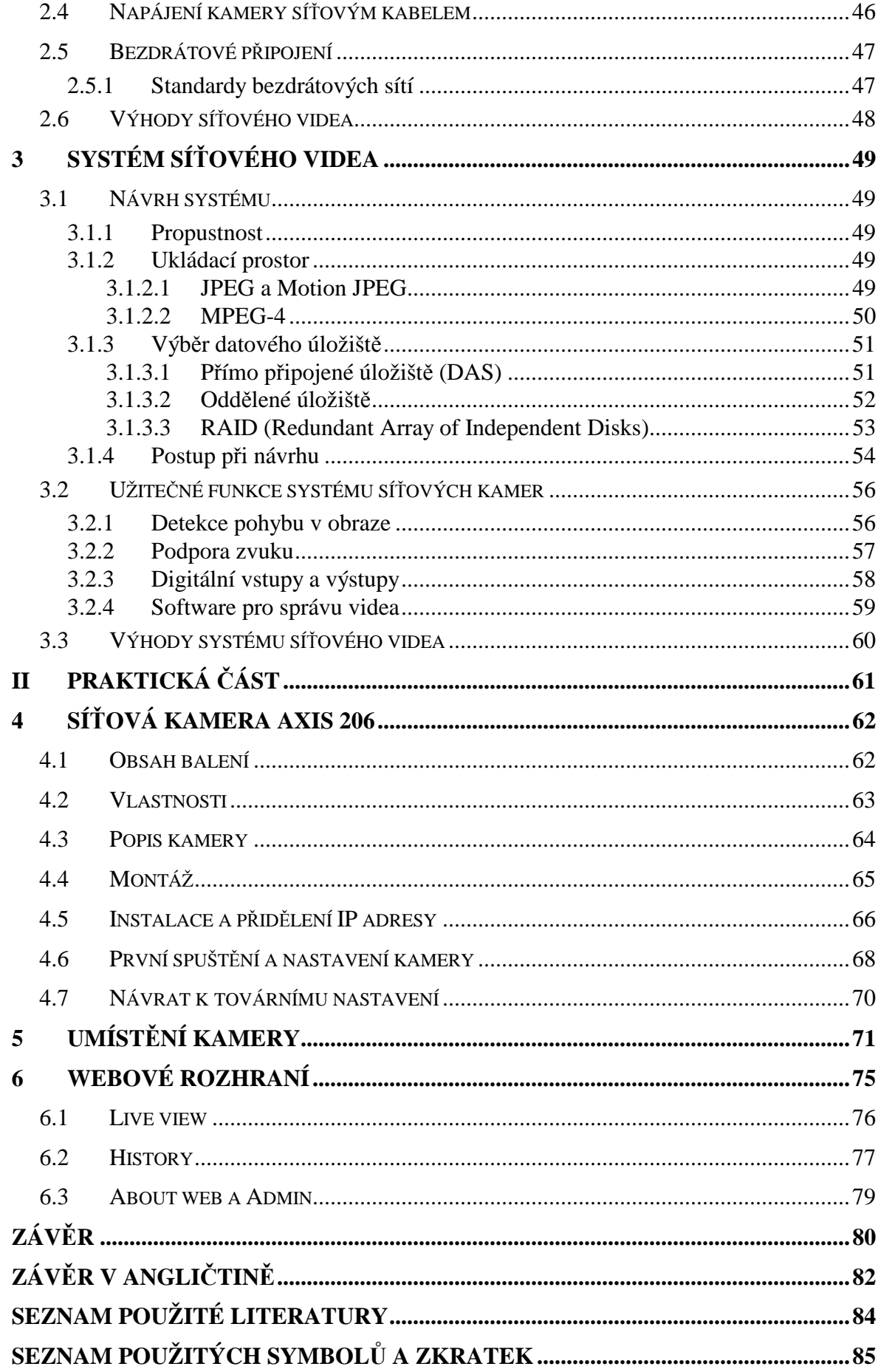

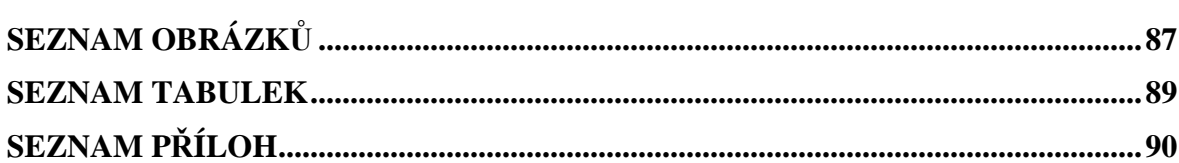

## **ÚVOD**

Touha vidět záběr určitého vzdáleného místa v reálném čase se postupem času stala všudypřítomným trendem. Na trhu se nezvyšuje jen kvalita a množství USB webkamer, ale také síťových kamer, nebo-li IP kamer, které se těší čím dál větší oblibě a popularitě. Díky širokým možnostem připojení IP kamer do sítě ethernet a internet můžeme z pohodlí domova sledovat její snímaný obraz odkudkoliv na světě. S klesající cenou nastal jejich rozmach a jsou používány nejen domácími uživateli, ale také organizacemi a firmami. Jejich uplatnění je široké. Umožňují na dálku zabezpěčovat a monitorovat lidi, zvířata, majetek, průmyslové procesy, bankovní sektor či vzdělávací zařízení. Síťové video může být použito také pro výuku nebo řešení problémů na dálku. Využití může být od nejjednodušších až po nejsložitější integrované systémy. Mnoho měst, sportovních a kulturních organizací, ale i jednotlivců zpřístupňuje své síťové kamery veřejnosti ať už k monitorování jejich služeb, zvýšení cestovního ruchu nebo k oživení webových stránek. Můžete tak dát uživateli okamžité obrazové informace o počasí, stavu sněhu na sjezdovkách nebo doslova sledovat aktuální stav dopravní situace na nejdůležitějších dopravních tepnách, silnicích a ulicích, což určitě ocení každý řidič. Jednoduše můžete mít díky síťovým kamerám celý svět u nohou.

Předkládaná práce je členěna na teoretickou a praktickou část. V první části se zaměřuji na teoretické poznatky týkající se síťového videa, technologií síťové kamery, kvalitě obrazu, návrhu integrovaných kamerových systémů a objasňuji základní znalosti počítačových sítí. V druhé praktické části představuji kameru Axis 206, která byla při práci k dispozici. Uvádím doporučené postupy pro umísťování kamer a návrhu systému. Pro praktický příklad jsou tyto pravidla aplikována na umístění kamery v univerzitní menze pro monitorování jejího provozu. Pro maximální účelnost kamery je navrženo webové rozhraní v designu univerzity, které umožňuje komukoliv sledovat živý obraz z menzy a tvořící se řadu strávníků. Zaměstnanec nebo student se z pohodlí kanceláře nebo učebny může rozhodnout zda zváží cestu do menzy v danou konkrétní dobu. Webové rozhraní má také implementovánu funkci na periodické ukládání snímků každých 5 minut, aby bylo možné zpětně vidět, kdy a jak byla menza obsazena. Rozhraní obsahuje několik dalších funkcí, kde je využit skriptovací jazyk PHP, CSS a Java skript.

# I. TEORETICKÁ ČÁST

### **1 IP KAMERA**

#### **1.1 Co je to IP kamera**

IP kamera je moderní síťové zařízení s video a někdy i spolu s audio technologií. Přehledné a jednoduché rozhraní pro ovládání kamery je implementováno formou webserveru, který umožňuje uživateli ovládat kameru na dálku a konfigurovat ji odkudkoliv na světě prostřednictvím libovolného internetového prohlížeče. Kamera zachycuje živý obraz prostředí a vysílá ho do počítačové sítě, ve které je připojená. Vždy má svou vlastní jedinečnou IP adresu v rámci lokální sítě a tím se stává dostupnou pro každého účastníka. Pokud má kamera veřejnou IP adresu může být její materiál přístupný také v síti internet. IP kamery jsou zcela nezávislé na osobních počítačích, protože mají svůj vlastní operační systém a pracují nad protokolem TCP/IP. Jsou připojovány přímo do síťové zásuvky s konektorem RJ-45 nebo bezdrátově standardem WiFi 802.11b. Pro každou kameru je charakteristické její rozlišení obrazu (až 1024x768 pixelů) a počet snímků za sekundu (až 30). Standardně jsou kamery napájeny vlastním zdrojem napětí ze zásuvky 230V, ale také jsou na trhu k dispozici kamery s možností napájení přímo ze síťového kabelu ethernet. Možnost záznamu v digitální podobě je velkou výhodou, protože uživatel není omezen několikahodinovou páskou, ale pouze svým diskovým polem, které je variabilně rozšiřitelné. Správce systému může tedy archivovat data několik let zpětně. V tomto případě se jako velmi významnou funkcí stává možnost snímání při detekování pohybu. Zaručuje to velkou úsporu dat při nulovém pohybu ve snímané oblasti. Vybavenější síťové kamery také disponují několika dalšími porty. Digitální vstupy a výstupy můžeme použít například pro spuštění alarmu nebo jiné obsluhy. Sériový port využijeme pro mechanizmy natáčení kamery a zoomování.

#### **1.2 Technologie IP kamery**

Všechny součásti pro tvorbu obrazu jsou umístěny uvnitř kamery (Obr. 1). Obraz můžeme popsat jako světlo o různých vlnových délkách, které se transformují na elektrické signály. Nejprve světlo prochází přes čočku, která jej usměrňuje na obrazový čip CMOS nebo CCD. Před čipem je umístěn optický filtr, který se stará o odstranění infračervného světla, tak aby vznikl obraz v reálných barvách. U kamer s nočním viděním je tento filtr odnímatelný. Elektrické signály jsou dále převedeny pomocí A/D převodníku

z analogového formátu do digitálního a předány mikroprocesoru, který se postará o kompresi obrazu a vyšle jej do místní sítě. Při síťové komunikaci se uplatní CPU, Flash pamět a DRAM, které jsou nezbytné pro komunikaci s webovým serverem kamery. [1]

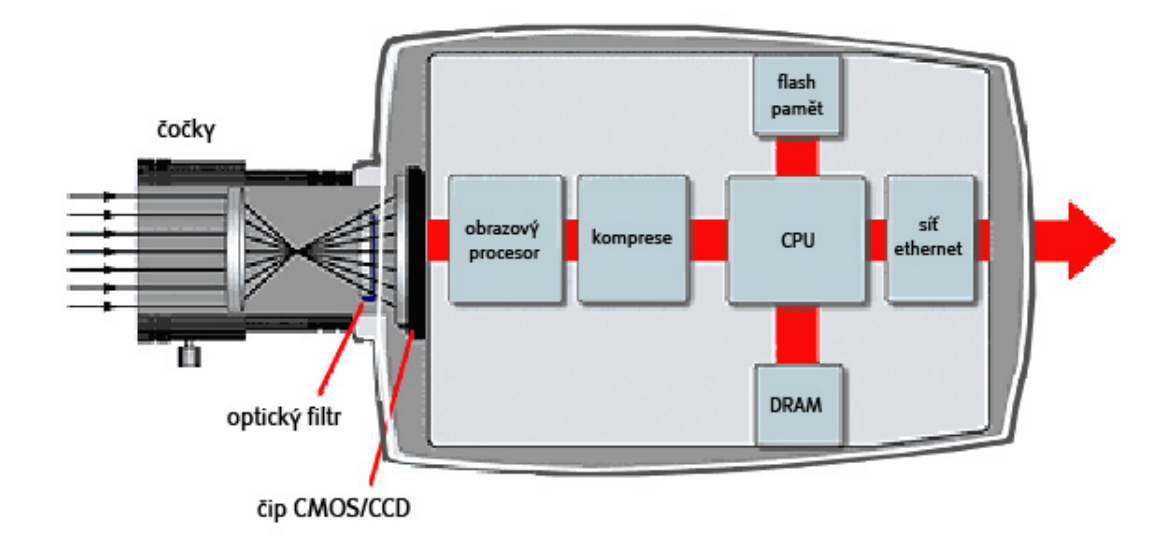

Obr. 1: Schéma kamery

#### **1.2.1 Obrazové** č**ipy CCD a CMOS**

Obrazové snímače se starají o převod světla na elektrické signály. K dispozici jsou dvě technologie obrazových snímačů: CMOS (Complementary Metal Oxide Semiconductor) a CCD (Charged Coupled Device). V poslední době se neustále vede diskuze, který z obrazových snímačů je výhodnější použít. Oba snímače jsou založeny na stejném principu miliónů samostatně fungujících křemíkových fotodiod. Rozdíl mezi snímači je v tom, jakým způsobem se z diod získává a zpracovává informace. Tato malá odlišnost ovlivňuje strukturu a chování snímače. [2] Přesto oba snímače pracují na podobném principu. Každá buňka snímače převede dopadající světlo na odpovídající velikost elektrického náboje. Tato velikost se určuje podle senzitometrické charakteristiky zvlášť pro každou z barev RGB modelu (červená, zelená a modrá) (Obr. 2). Každá buňka vyhodnotí parametry pro každou barvu jako osmibitové číslo. Každý bod obrazu je tedy popsán 24-bitovým číslem, které vyjadřuje úrověň jasů barev RGB modelu. Pro každý obrazový bod to znamená  $2^{24}$  kombinací, což znamená 16,8 milionů různých barev. Tento fakt nám reprezentuje barevná hloubka obrazu. [3]

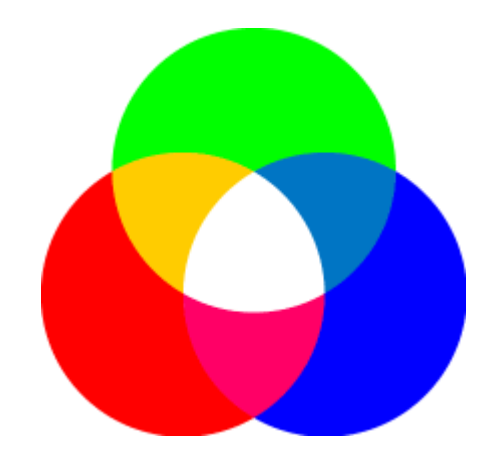

Obr. 2: RGB model

#### *1.2.1.1 Senzitometrická charakteristika*

Snímač reaguje na dopadající světlo zčernáním nebo vytvořením elektrického náboje. Při tvorbě náboje platí přímá úměra a to, že čím více světla, tím větší náboj. Převod světla má na této lineární závislosti svá omezení. Při velmi velkém množství světla se světlocitlivé buňky zahltí a dostanou se do tzv. stavu saturace. Naopak při velmi malém množství světla se vytváří malý náboj, který je ovlivněn náhodným elektrickým šumem světlocitlivých buněk.

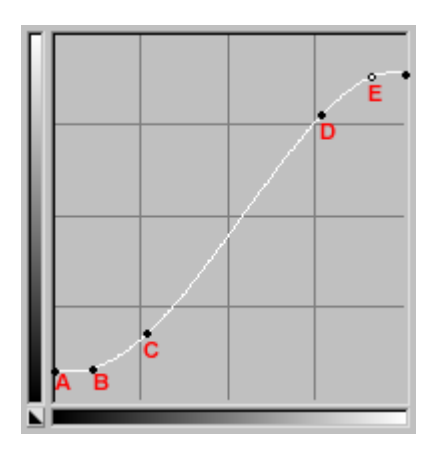

Obr. 3: Senzitometrická charakteristika

Z obrázku (Obr. 3) jsou patrné jednotlivé úseky chování buněk. Mezi body A-B je osvětlení buněk velmi slabé a převládá zde pouze elektrický šum. Se zvyšováním jasu světla, mezi body B-C, začíná buňka reagovat a vytváří elektrický náboj. Jedná se ovšem stále o nelineární převod, je to tzv. podexpozice. Ideální převod světla je v lineární oblasti bodů C-D, kde vzniká obraz správné expozice. Dalším zvyšováním jasu světla se opět

dostaneme do nelineární oblasti bodů D-E, tzv. přeexpozice. Zvýšením jasu světla až za bod E se dostaneme do stavu, kdy jsou světlocitlivé buňky zahlcené, tzn. saturované. [4]

#### *1.2.1.2 Technologie CCD sníma*č*e*

Čip CCD (Obr. 4) je v kameře snad strategicky tím nejdůležitějším. Jeho schopnost absorbovat a převádět optický signál do čísel výrazně ovlivňuje výslednou kvalitu obrazu. Obsahuje dva převodníky. Polovodičový přemění intenzitu světelného záření v elektrické náboje. Analogově-digitální převodník převede spojité elektrické veličiny na veličiny numerické.

Obrazové snímače CCD se dělí podle způsobu sbírání elektrické náboje z jednotlivých světlocitlivých buněk na dva typy. Mluvíme pak o progresivním a prokládaném skenování. U progresivních snímačů se sbírá z buněk elektrický náboj velkou rychlostí a téměř najednou, není zde třeba mechanická závěrka a expoziční doba je velmi malá, a to až 1/10000s. Naopak u prokládaného skenování se elektrický náboj sbírá po částech, kde je nutná přítomnost mechanické závěrky. Závěrka nám určí dobu, kdy budou osvětleny všechny buňky najednou. Snímače na bázi prokládaného skenování jsou výrobně jednodušší a z toho plyne menší finanční náročnost. Všeobecně je ale CCD technologie výrobně náročná. Pro svoji funkci potřebuje CCD snímač tři různá napájecí napětí při poměrně velké spotřebě. [3] CCD snímače mají v kamerách delší minulost než CMOS a to díky tomu, že přináší jednu z nejdůležitějších výhod a tou je větší citlivost na světlo. Díky tomu jsou schopny vytvořit lepší obraz při špatném osvětlení než snímače CMOS. CCD snímač podléhá tzv. Smear efektu (skvrna), kdy se může při přímém slunečním světle částečně roztéct, což vytvoří pruhy pod a nad objektivem. [1]

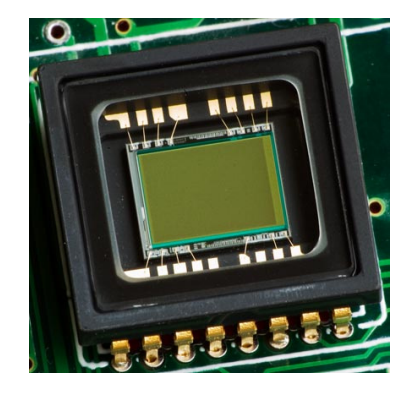

Obr. 4: Čip CCD

#### *1.2.1.3 Technologie CMOS sníma*č*e*

Tato technologie využívá polovodičových součástek, které jsou řízené elektrickým polem. K provozu stačí jen jedno napájecí napětí, a tak spotřeba těchto snímačů je velmi malá. Výrobní postupy jsou levné a mají jednodušší stavbu než CCD snímače. Tato technologie je dobře zvládnutá, protože se na stejném principu vyrábí spousta počítačových integrovaných obvodů. CMOS snímače (Obr. 5) můžeme rozdělit na dva druhy. Prvním typem jsou pasivní CMOS, které generují elektrický náboj úměrně energii dopadajícího svazku světelných paprsků. Náboj jde přes zesilovač do A/D převodníku. V praxi dávají díky šumu špatný obraz. Druhým typem jsou aktivní CMOS. U těch je každá světlocitlivá buňka doplněna analytickým obvodem, ten měří šum a eliminuje ho. U těchto snímačů se předpokládá velká budoucnost. Často se dnes setkáme se zařízeními, které obsahují tyto snímače. Jsou osazovány nejen v síťových kamerách, ale také ve fotomobilech, ale i v profesionálních zrcadlovkách. [5]

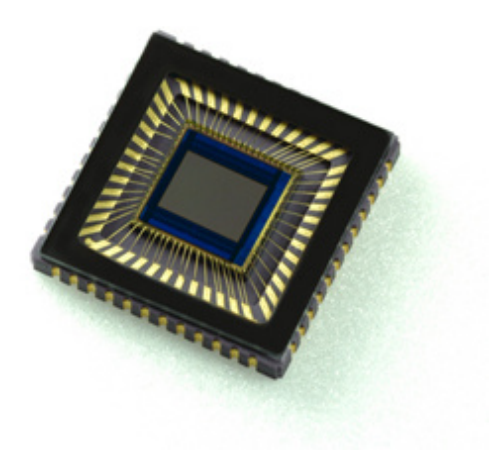

Obr. 5: Čip CMOS

#### **1.3 Kvalita obrazu**

Mezi nejdůležitější vlastnosti kamer patří právě kvalita snímaného obrazu. Jasný a zřetelný obraz je požadován především u kamer v dohledových a zabezpěčovacích centrech, kde ostřejší detaily a změny obrazu jsou důležité pro rozhodnutí ohledně bezpečnosti lidí a majetku. U speciálních automatizovaných systémů je nutné používat maximální přesnosti, například u rozpoznávání tváře osob nebo SPZ automobilů. Síťové kamery nám přínáší velký výpočetní výkon, což umožňuje vysokou kompresi při zachování kvality obrazu a díky tomu můžeme pohodlně šířit materiál po síti a internetu. Nicméně kompresi můžeme chápat jako kompromis mezi vysokou kvalitou záběru a velikostí souboru. Pro docílení nejvyšší možné kvality se používá formát JPEG, Motion JPEG a MPEG-4. Kvalita obrazu je ovlivněna několika dalšími faktory a to i tím jaká je zvolena optika a již zmiňovaný obrazový snímač. Mnoho kamer je ovlivněno kvalitou osvětlení prostředí, ve kterém se nachází. Volba čoček kamery je také důležitým aspektem k úspěchu. Umožňují nám poskytovat lepší a kvalitnější záběr. U profesionálních kamer jsou používány čočky C nebo CS mount. Některé z nich jsou vybaveny automatickou kontrolou clony (auto-iris), což zlepšuje dynamický obsah. Dalším důležitým aspektem je velikost rozlišení kamery. Čím vyšší rozlišení, tím větší detaily v obraze. U kvalitnějších kamer se také setkáme s kompenzací světla na pozadí, která se snaží, aby by při osvětlení scény z malého zdroje světla nevznikl tmavý záběr scény. Vedle správné citlivosti na světlo je další velmi důležitou vlastností progresivní skenování. Tato vlastnost předchází tvorbě rozmazaného obrazu oproti prokládanému skenování. Kamery skýtají spoustu dalších vylepšeních obrazu, které jsou umístěny přímo na čipu. Jedná se o barvy, ostrost, expozici a vyvážení bílé. [1]

#### **1.3.1 Prokládané skenování**

Tato technologie skenování byla vyvinuta především pro CRT technologii a televizory. Vychází z toho, že obraz je tvořen 576-ti viditelnými řádky. Technika prokládání je rozdělí na liché a sudé řádky a pak je střídavě obnovuje ve frekvenci 30 snímků za sekundu (Obr. 6). Drobnou prodlevou mezi obnovením lichých a sudých řádků dochází k rozmazání obrazu (Obr. 7). Důvodem je, že polovina řádků je obnovených, zatímco druhá polovina obnovena není.

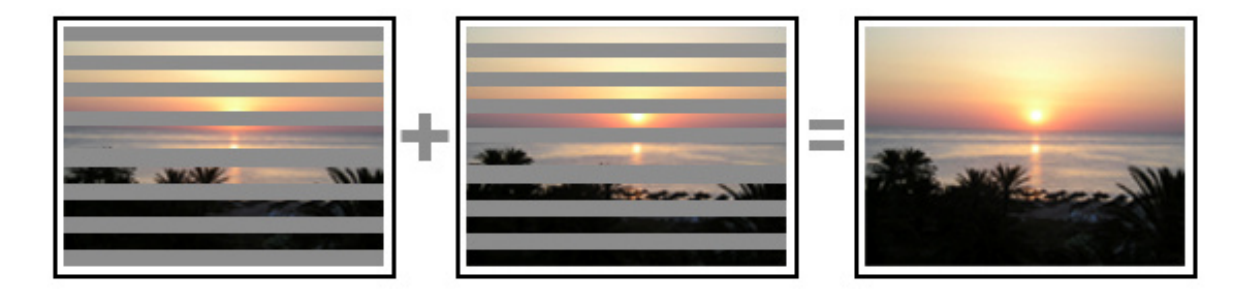

Obr. 6: Prokládané skenování

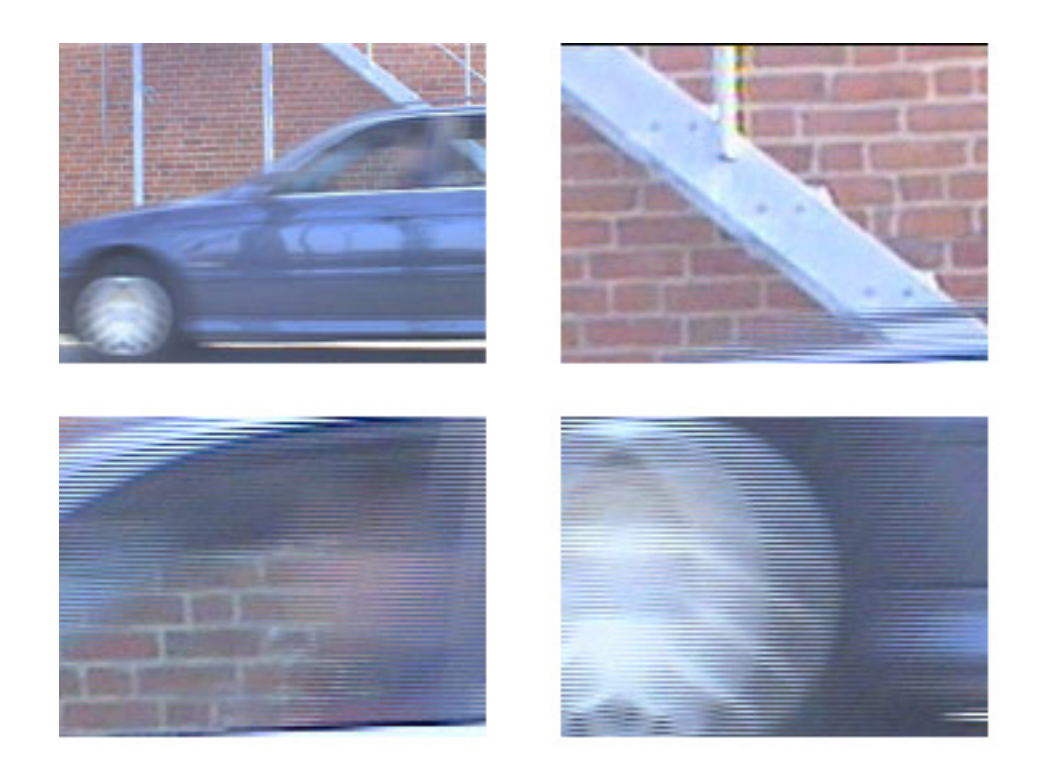

Obr. 7: Zachycení detailu prokládaného skenování

Tato technologie je už dnes téměř minulostí. Svůj vrchol zažila u analogových kamer, televizorů a VHS videa. Je vytlačována nástupem digitálních technologií v podobě LCD, TFT monitorů, DVD přehrávačů a digitálních kamer. S touto technologií nastoupila nová metoda – progresivní skenování. [1]

#### **1.3.2 Progresivní skenování**

Tento typ snímaní zobrazí celý obraz ve všech řádcích s frekvencí 1/16s. Obraz není rozdělen na jednotlivé části, a tak nedochází k prokládání obrazu. Tím se dosáhne ostřejšího obrazu než u prokládaného skenování, nedochází k efektu rozmazání (Obr. 8) a u monitorů s touto technologií se nesetkáme s "problikáváním". [1]

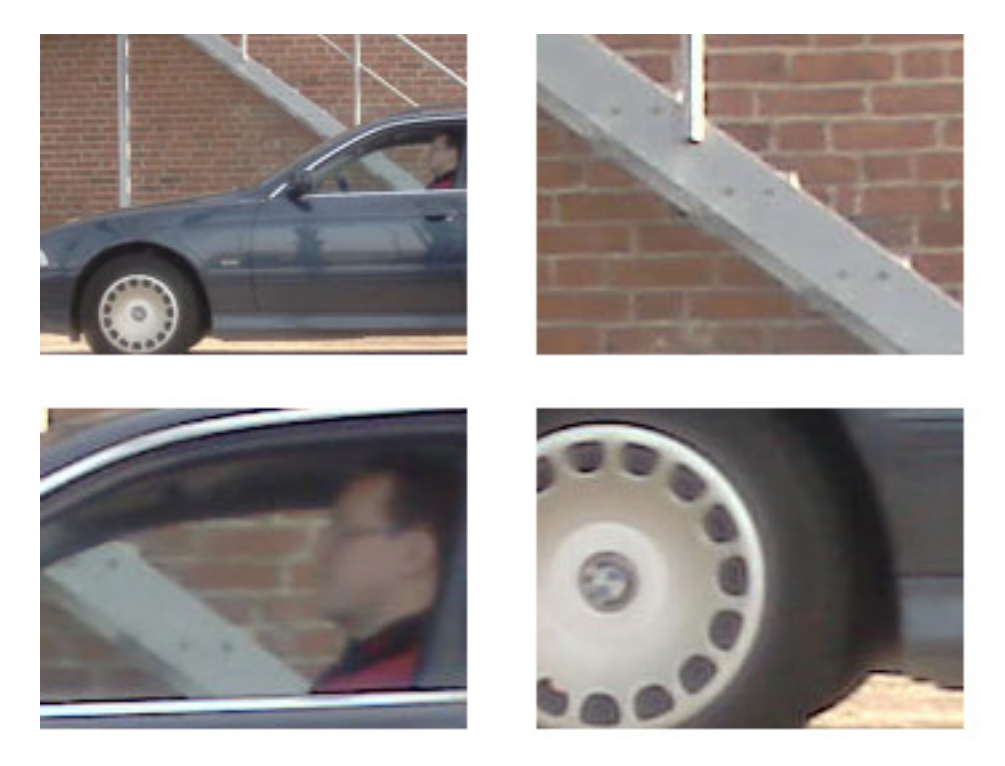

Obr. 8: Zachycení detailu progresivního skenování

#### **1.3.3 Komprese**

Pro bezchybný chod síťového videa je nutné použít kompresi obrazu. Pomocí komprese získáme stejné video o podstatně nižším datovém toku při maximálním zachování jeho obrazové kvality. Výběr správného kompresního formátu je proto nesmírně důležité. Ve světě kompresních algoritmů se setkáváme se dvěma typy: ztrátové a bezeztrátové. V případě bezeztrátové komprese jde o algoritmy, které umožňují přesnou zpětnou rekonstrukci komprimovaných dat. Tato komprese se používá především tam, kde není dovolena jakákoliv odchylka dekomprimovaného souboru od jeho původního stavu před kompresí. Jeho velkou nevýhodou tedy je, že jeho kompresní poměr je značně omezen. Mezi nejznámější bezeztrátové formáty patří GIF. Z důvodu omezení kompresních možností je tento formát z hlediska síťového videa nepoužitelný. V rámci síťového videa potřebujeme ukládat, zpracovávat a posílat velké množství obrázků za sekundu, a proto jsme nuceni se soustředit na formáty se ztrátovou kompresí. Základním principem je redukování míst v obraze, které jsou lidským okem neviditelné nebo téměř zanedbatelné. Tím dosáhneme zmenšení objemu dat na zlomek původní velikost. [1]

Princip ztrátové komprese je následující. Data souboru jsou přeskupována tak, aby bylo možné oddělit důležité informace od nedůležitých. Nedůležité informace jsou pak potlačeny mnohem více a výsledek je nakonec zkomprimován jedním z bezeztrátových algoritmů. K transformaci dat se obvykle používá některá z ortonormálních nebo téměř ortonormálních transformací. Příklady takových transformací jsou například DCT (diskrétní kosinová transformace), FFT (rychlá Fourierova transformace) nebo DWT (diskrétní vlnková transformace). Tyto transformace převedou původní data do jiných domén, například z časové do frekvenční. Většina z důležitých informací je poté uchována v mnohem menším objemu než původně. Ve fázi potlačení nedůležitých dat je rozhodující kvalitní psychovizuální nebo psychoakustický model, který určuje, jaká data mohou být potlačena nebo dokonce úplně odstraněna. Při kompresi obrazu se posuzuje, které frekvence v obraze jsou důležité, aby člověk na obrázku viděl to, co na něm vidět má. Podobně při kompresi zvuku se hledají frekvence, které člověk stejně nemůže vnímat. [6]

Kompresní metody zahrnují dva přístupy: komprese statického obrázku a komprese videa.

#### *1.3.3.1 JPEG*

Nejvýznamnějším komprimovaným formátem statického obrázku v oblasti síťového video a internetu je formát JPEG. Je to metoda klasické ztrátové komprese.

Grafický formát JPEG nedefinuje strukturu souboru, ale rychlý a spolehlivý komprimační způsob ve 24 bitovém rozlišení. Komprimace se provádí programem nebo programovětechnickou podporou. Základem metody je diskrétní kosínová transformace. Stupeň kvality komprimace se definuje pomocí tzv. Q-faktoru. V praxi to znamená, že čím nižší Q-faktor, tím se dosáhne vyššího komprimačního poměru, ovšem s úbytkem kvality obrazu. Kvalita se projeví zejména u rozsáhlých jednobarevných ploch. Při vytváření JPEG souboru se původní obraz nejprve transformuje do optimálního barevného modelu, který lépe vyjadřuje závislosti  $(YC_BC_R)$ . Poté následuje redukce počtu pixelů, kdy jsou například 2x2 pixely nahrazeny jedním pixelem. V dalším kroku přijde na řadu kosínová transformace a kvantizace. V tomto kroku se projeví ztráta daná Q-faktorem. Data jsou kódována Huffmanovým kódováním a ukládána do souboru. Při zobrazení se postupuje opačným způsobem. [7]

Kromě úrovně komprese má na výslednou velikost souboru také vliv samotný snímek. Snímek, kde bude převládat jeden odstín barvy (např. modrá obloha) vytvoří soubor menší velikosti než snímek, který bude složitě barevný. Na obrázku (Obr. 9) můžete vidět rozdíl velikosti souboru při různých úrovních detailu při stejné velikosti snímku. Rozdíl mezi různými úrovněmi komprese můžete porovnat na obrázku (Obr. 10) a v tabulce (Tabulka 1).

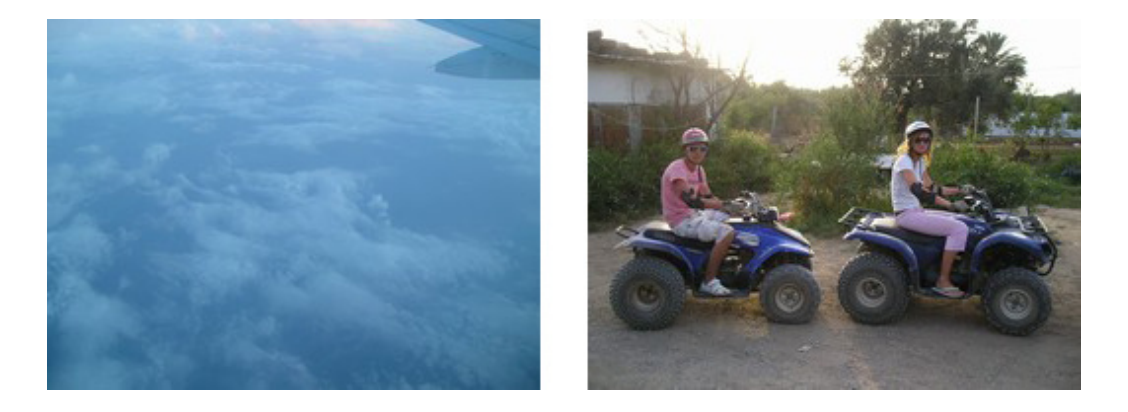

Obr. 9: Vliv složitosti snímku na jeho velikost (7,33 kB vlevo; 16,5kB vpravo)

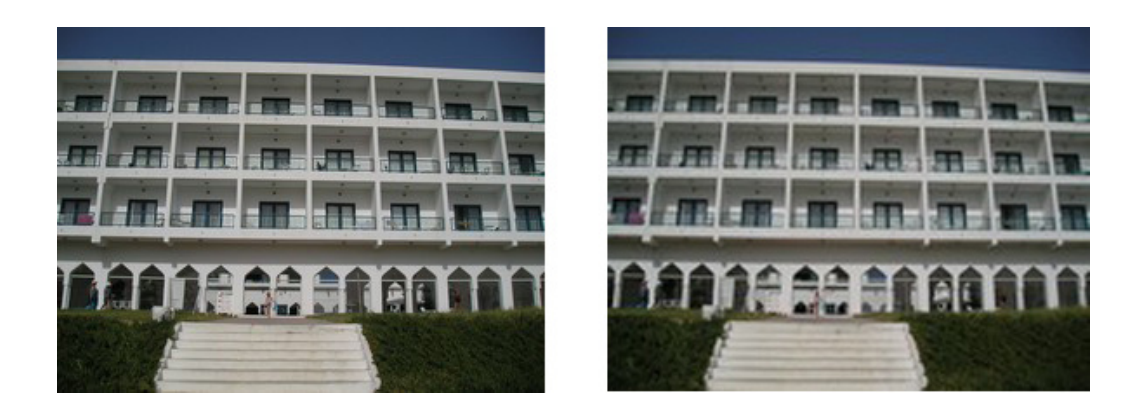

Obr. 10: Různé úrovně komprese (menší komprese 20 kB vlevo, větší komprese 10 kB vpravo)

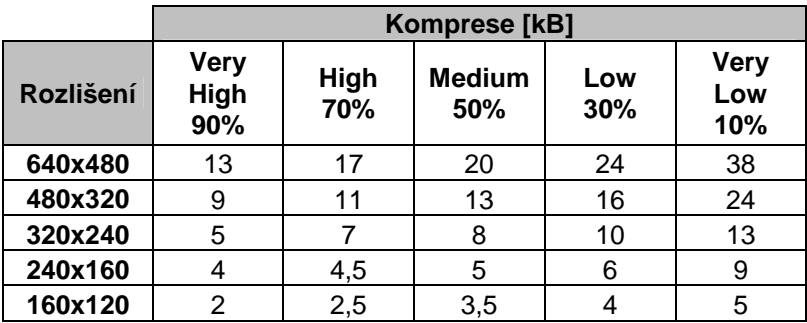

Tabulka 1: Velikost snímku při různé kompresi

#### *1.3.3.2 MJPEG*

Motion JPEG je sekvence JPEG obrázků zobrazujících se těsně za sebou. Je to nejčastěji používaný formát pro síťové video. Jednotlivé snímky jsou zachyceny síťovou kamerou a zkomprimovány do formátu JPEG. Díky vysokému výpočetnímu výkonu kamery, je schopná zachytit a zkompresovat až 30 snímků za sekundu. Tento sled obrázků potom dokáže zpřístupnit v lokální síti nebo internetu jako neustálý proud (Obr. 11). Uživatel má potom pocit jakoby sledoval plynulé video – tzv. streamové video (angl. stream znamená datový tok). K tomu, aby se video jevilo jako plynulé postačuje nastavit 16 snímků za sekundu. Každý snímek tvoří samostatný frame při zaručené kvalitě obrazu a nastavené úrovně komprese. Datový tok se pohybuje okolo 3,5 Mb/s, což je rozhodující vlastnost pro použití v síťové technologii. [1]

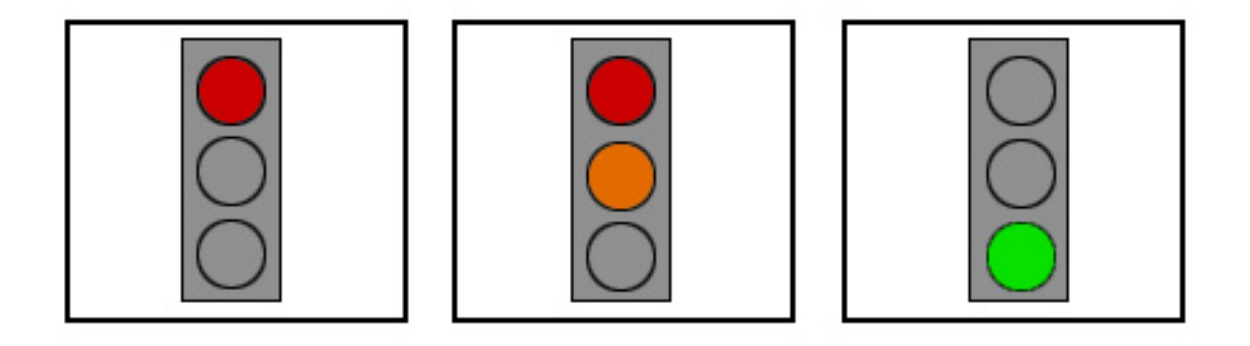

Obr. 11: Sekvence MJPEG formátu

#### *1.3.3.3 MPEG*

Formát MPEG (Motion Picture Experts Group) je skupina standardů používaných pro kódování audio-video souborů (např. film). Využívá digitálního kompresního algoritmu. Je navržen především pro video s 25-ti snímky za sekundu, 24 bitovou barevnou hloubkou a datovým tokem 1,5Mb/s. Video se rozdělí do makrobloků. To je oblast o rozměrech 8x8 nebo 16x16 pixelů a každý makroblok je dále zpracováván samostatně.

MPEG formát nemá pevně definovanou pevnou strukturu. Všechny informace jsou zakódovány přímo v datovém toku videa. Není nutná žádná hlavička. Využívá se dvou typů kompresních metod: interframe a intraframe. V oblasti síťového videa využíváme především interframe kódování. Je založeno na predektivním kódování a interpolační kódovací technice. Základním principem je porovnávání dvou sousedních snímků. První kompresovaný snímek označujeme jako referenční a pouze ty části následujícího snímku, které se liší od referenčního, jsou kódovány, komprimovány a odeslány do sítě. Využíváme toho, že dva sousední snímky obsahují většinou velké množství identických dat. Zařízení, které potom reprodukuje přehrávání, složí video ze všech záběrů na základě referenčního snímku a rozdílných dat mezi sousedícími snímky. Výsledkem je vyšší kompresní poměr a výsledná velikost souboru je menší než u Motion JPEG. Následující obrázek (Obr. 12) ukazuje princip fungování formátu MPEG, kdy se při dalších snímcích odesílají jen rozdílná data. [7]

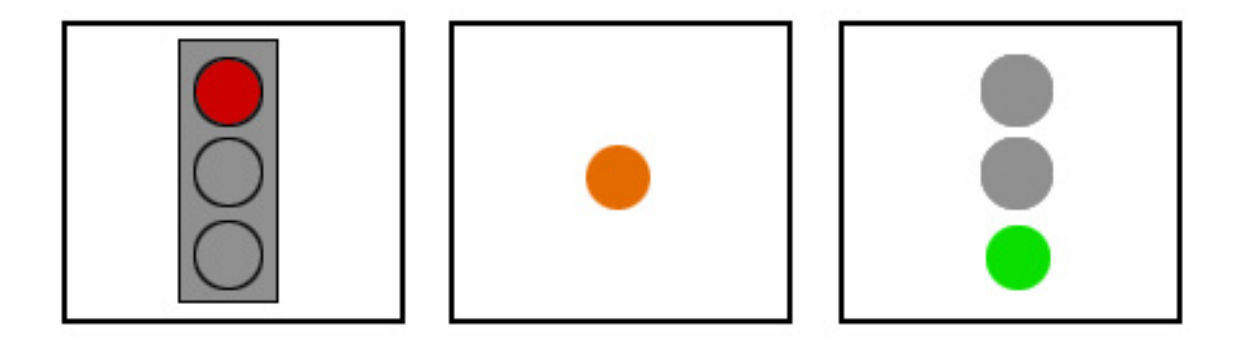

Obr. 12: Sekvence MPEG formátu

Existuje několik MPEG standardů:

- **MPEG 1** spatřil světlo světa v roce 1993. Byl navržen pro digitální video především s možností ukládání na CD. Datový tok je okolo 1,5 Mbit/s. MPEG-1 se vyznačuje stálou bitovou rychlostí a měnící se kvalitou obrazu. Pro evropské normy (PAL) je stanoveno 25 snímků za sekundu. Naopak pro americké normy (NTSC) je to 30 snímků za sekundu. [1]
- **MPEG 2** schválen v roce 1994 a navržen pro ukládání vysoce kvalitního digitálního videa (DVD), digitální high-definition TV (HDTV), interaktivní ukládací media (ISM), video pro digitální vysílání (DBV) a pro kabelovou televizi (CATV). Vývoj MPEG-2 se zaměřil na rozšíření kompresní techniky. Pro zachycení větších záběrů a pro vyšší kvalitu výměnou za nižší kompresi a větší bitovou rychlost. Datový tok se pohybuje v rozmezí 1,5 – 15 Mbit/s. Počet snímků za sekundu byl zachován stejný jako u MPEG-1. [1]
- **MPEG 4** byl navržen pro kódování audiovizuálního obsahu s velmi nízkým bitratem, který se pohybuje v intervalu 64 Kb/s – 4Mb/s. U toho formátu se setkáme s velkým množstvím nástrojů, které ovlivňují konečnou kvalitu obrazu. Počet snímků za sekundu je variabilní a tudíž není dán pevně jako u MPEG – 1 a 2. Náročnost na hardware pro přehrávání tohoto formátu, je bohužel velice vysoká a při přehrávání ve vysokých rozlišeních zabere až 90% výkonu. Maximální rozlišení je 720 x 576 pixelů. [1]

#### *1.3.3.4 MJPEG vs. MPEG*

Motion JPEG je pro svou jednoduchost široce používaným formátem. Neříká se nadarmo: "V jednoduchosti je síla". Díky své nenáročnosti na výpočetní výkon nám nabízí minimální zpoždění (latenci) mezi pořízením snímku a jeho publikováním. Tahle vlastnost je velice důležitá u zabezpečovacích systémů, kde se uplatní především u funkce detekce pohybu, kdy je okamžitá reakce nezbytná. Formát je použitelný ve velkém množství rozlišení, a tak není problém ho použít pro mobilní telefony nebo velká megapixelová videa. Formát zaručuje neměnnou kvalitu bez ohledu na pohyb nebo složitost v záběru, nabízí při tom možnost zvolit si kvalitu obrazu (úroveň komprese) a tím i velikost datového toku. Můžeme si libovolně nastavit počet snímků za sekundu, abychom video přizpůsobili propustnosti, aniž bychom ztratili kvalitu obrazu. [1]

Vzhledem k tomu, že na Motion JPEG není aplikována žádná video komprese, tak v síti poskytuje relativně velký datový tok. V tomto ohledu má MPEG výhodu, protože vytváří menší soubory při stejném časovém rozsahu. Tato jeho kladná vlastnost se ovšem projeví při dostatečně velkém množství snímků za sekundu. Pokud jsme nuceni na síti dosáhnout co nejmenšího datového toku s velkým počtem snímků za sekundu, tak je MPEG nejvhodnějším formátem. Ale menší nároky na propustnost si vynucují větší složitost enkódování a dekódování, což má za následek vyšší latenci než u Motion JPEG.

V následujícím obrázku (Obr. 13) je znázorněna závislost propustnosti na počtu snímků za sekundu u obou formátů. Je patrné, že při nižším počtu snímků za sekundu je propustnost u obou formátů relativně shodná. Důvodem je, že MPEG nedokáže v tuto chvíli využít své přednosti porovnávání dvou sousedních snímků, a tak co nejvíce zmenšit datový tok. Až při zvyšování počtu snímků za sekundu je patrné, že MPEG potřebuje mnohem menší propustnost než MJPEG.

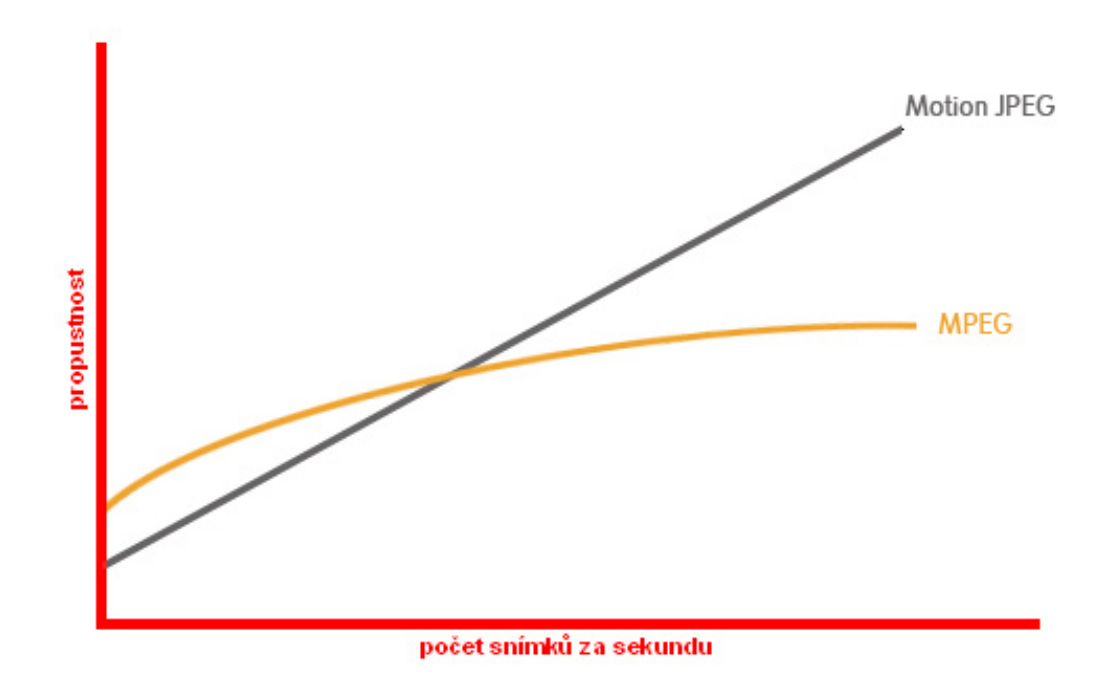

Obr. 13: Závislost propustnosti na počtu snímků za sekundu

Kdybychom měli porovnat rozdíly mezi těmito formáty používanými v síťovém videu, tak bychom mohli konstatovat, že Motion JPEG je dobrou volbou na požadavky vysoké kvality obrazu. Je doporučován pro zabezpečovací aplikace a záznam záběrů, protože nabízí jednodušší použití a širokou kompatibilitu. Naopak MPEG má výhodu v menším nároku na místo na disku a tím pádem i na propustnost. Ale na druhou stranu zvyšuje hardwarové nároky u uživatele. Pokud jde v aplikaci pouze o živé sledování a ukládání, může být MPEG-4 lepší možností. [1]

#### **1.3.4 Rozlišení**

Snímač síťové kamery je tvořen několika jednotlivými body, na které dopadá světlo. Počet těchto bodů je pevně stanoven. Nejčastěji se používají údaje o počtu vodorovných a svislých bodů.

V Americe a Japonsku je analogové video definováno standardem NTSC (National Television System Committee), v Evropě je to PAL (Phase Alternation by Line). Při digitalizaci analogového videa zaleží především na počtu řádků obrazu. NTSC má horizontální rozlišení 480 řádků a pracuje na frekvenci 30 snímků za sekundu. PAL nabízí vyšší horizontální rozlišení 576 řádků při frekvenci 25 snímků. Datový tok je u obou standardů stejný. Při digitalizaci je maximální velikost NTSC 704 x 480 pixelů a PAL 704 x 576 pixelů. U zabezpečovacích aplikací většinou sdílí tohle rozlišení hned 4 kamery, a tak je obraz rozdělen na čtvrtiny, tzv. CIFy (Common Intermediate Format). Můžeme se setkat i s rozlišením 2CIF, kdy je jen počet řádků dělený dvěma a počet sloupců je zachován podle standardu. Tato metoda se používá pro odstranění efektu rozmazání u prokládaného skenování. V krajních situacích se můžeme setkat i s rozlišením QCIF, což je čtvrtina původního CIF. Vysvětlení můžeme vidět na Obr.14 a 15. [1]

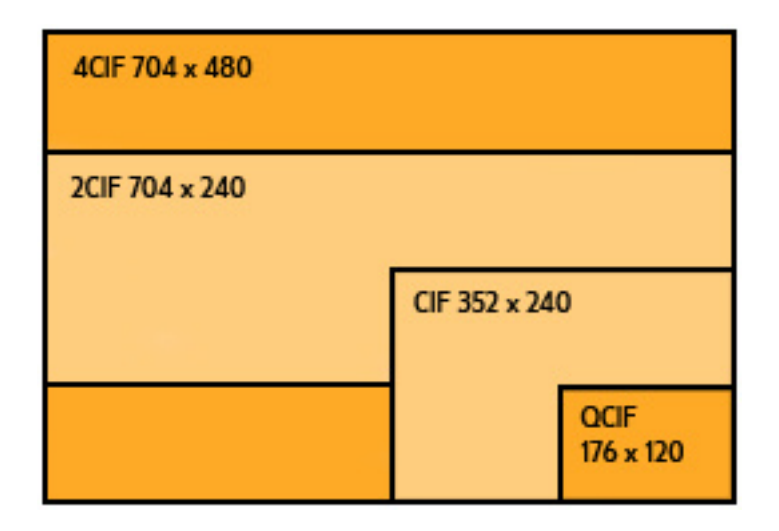

Obr. 14: Rozlišení NTSC pomocí CIF

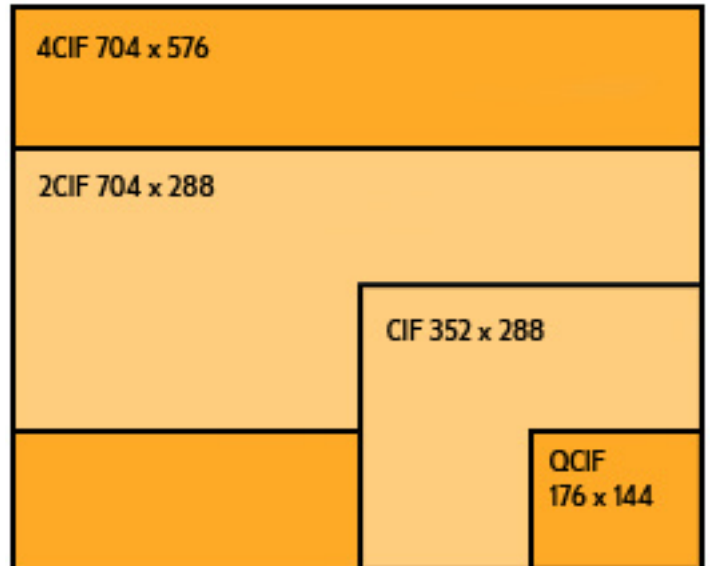

Obr. 15: Rozlišení PAL pomocí CIF

Vzhledem k tomu, že síťové video bylo standardy NTSC a PAL příliš omezeno, bylo zavedeno nové rozlišení. Toto rozlišení přineslo více pružnosti a především jediný standard používaný v celém světě. Je označován zkratkou VGA (Video Graphics Array) a nabízí nám rozlišení 640 x 480 pixelů. Toto rozlišení je pro síťové kamery velmi dobrou volbou, protože většina jejich záběrů je zobrazována a zpracovávána na počítačových monitorech, které používají VGA rozlišení nebo jeho násobky. Dalším již zmíněném rozšiřujícím se formátem využívající toto rozlišení je MPEG formát (Obr. 16). [1]

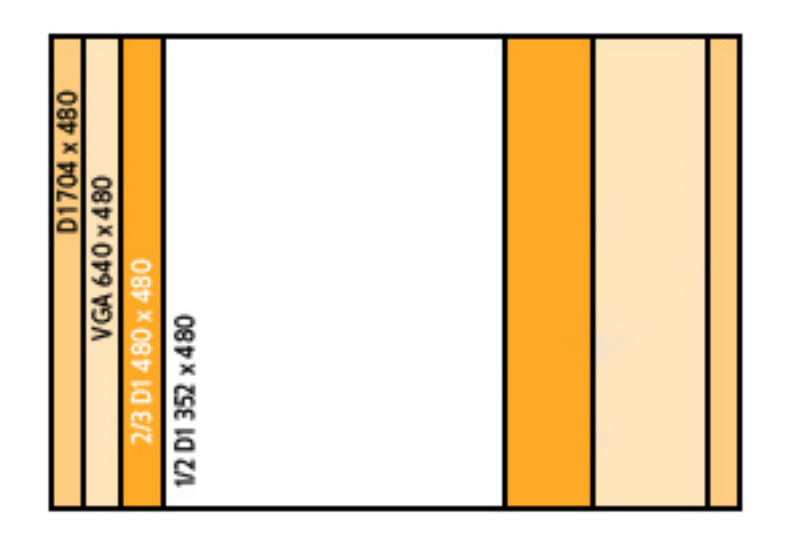

Obr. 16: Nejpoužívanější rozlišení formátu MPEG

Vývojem techniky jsme schopni u síťových kamer využívat i megapixelové rozlišení. Toto vysoké rozlišení se uplatní především u identifikačních zařízení a zabezpečovacích kamer, kde jsou ty největší detaily někdy rozhodující. Už dnes se u dražších kamer setkáváme s rozlišením 1280 x 1024, což je asi 1,3 Megapixelu. V menším množství jsou dostupné i kamery s rozlišením až 3 Megapixely a jejich rozlišovací schopnosti v budoucnu dále porostou. [1]

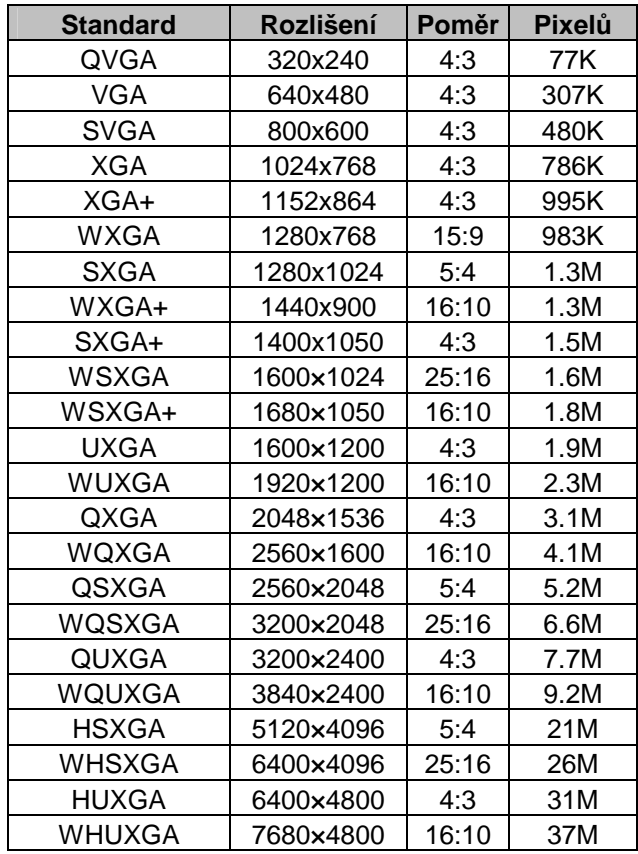

Tabulka 2: Přehled standardů rozlišení

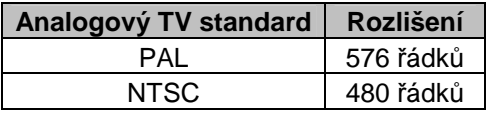

Tabulka 3: Analogové TV standardy

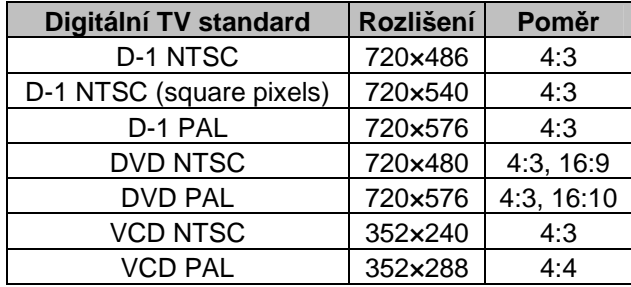

Tabulka 4: Digitální TV standardy

Navíc nám kamery přináší i možnost nastavení poměru stran (Obr. 17). Mezi nejpoužívanější patří 4:3 a 16:9. Výhodou širokoúhlého obrazu je to, že eliminuje horní a dolní část obrazu, kde většinou neprobíhá žádná akce, tyto pixely použije raději někde jinde a tím zvětší horizontální záběr kamery.

| 5:4   |  |
|-------|--|
| 4:3   |  |
| 16:10 |  |
| 16:9  |  |
|       |  |
|       |  |
|       |  |
|       |  |
|       |  |
|       |  |
|       |  |
|       |  |
|       |  |
|       |  |
|       |  |
|       |  |
|       |  |
|       |  |
|       |  |
|       |  |

Obr. 17: Nejpoužívanější poměry stran obrazu

### **1.3.5** Č**o**č**ky**

I výběr čočky naší síťové kameře může mít obrovský význam na kvalitu snímaného obrazu. Máme možnost si vybrat mezi dvěma druhy čoček: C-mount a CS-mount (Obr. 18). Oba druhy čoček jsou vzhledově stejné a mají také stejný závit. Jejich odlišnost je ve vzdálenosti čočky od snímače. U čočky CS-mount je tato vzdálenost rovna 12,5 mm a u Cmount 17,5 mm. CS-mount mají tu výhodu, že pomocí 5mm prstencového nádstavce se můžou tvářit jako C-mount. CS-mount představuje novější verzi a na trhu se už setkáme právě jen s nimi. Především volba správné čočky nám pomáhá dosáhnout, co nejostřejšího obrazu.

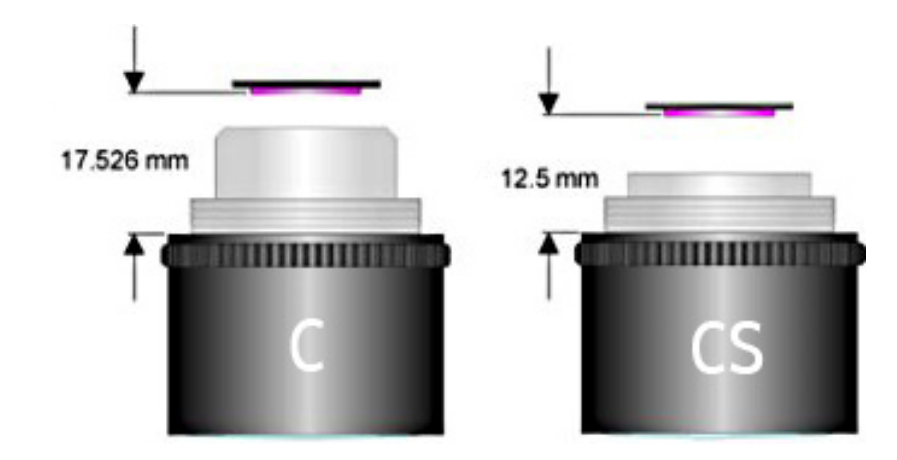

Obr. 18: Čočky C-mount a CS-mount

Zvlášť důležité je zvolit velikost čočky, tak aby neznehodnocovala funkci snímače. Snímače jsou vyráběny ve velikostech 2/3", 1/2", 1/3" a 1/4". Pro každou velikost snímače je výraběna odpovídající čočka. Pokud použijeme větší čočku na menší snímač, například čočku pro snímač velikosti 1/2" na snímače 1/3", ztratíme úhel pohledu charakteristický pro čočku a tím i část obrazové informace. Také naopak nesmíme použít menší čočku na větší snímač. Negativním projevem by byly černé rohy v obrazu. Proto bychom měli vždy používat odpovídající velikost čočky na odpovídající velikost snímače (Obr. 19). [1]

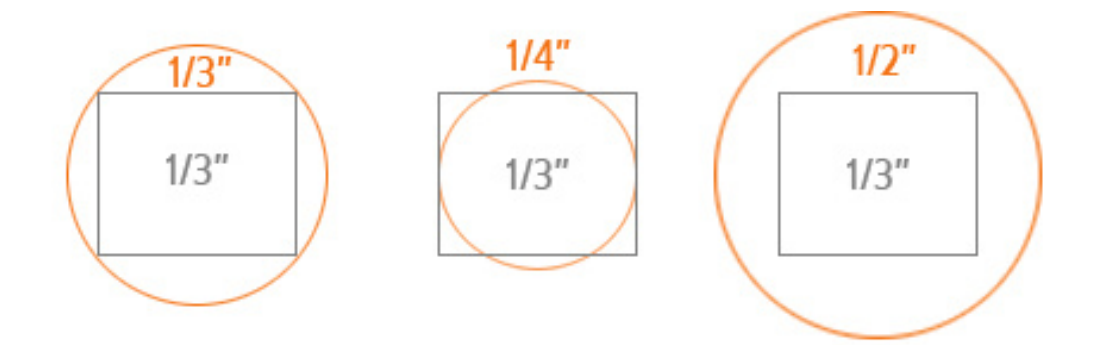

Obr. 19: Velikost čoček vzhledem ke snímači

#### *1.3.5.1 Ohnisková vzdálenost*

Ohnisková vzdálenost (Obr. 20) je vzdálenost čočky od ohniska, resp. vzdálenost za objektivem, kde se vykresluje ostrý obraz. Jednoduše určuje horizontální šířku obrazu v určité vzdálenosti. Obecně platí pravidlo, že čím kratší ohnisková vzdálenost, tím větší úhel záběru objektivu a naopak. Ohniskovou vzdálenost některých objektivů lze dokonce

plynule měnit v určitých mezích pomocí zoomu. Pro výpočet ohniskové vzdálenosti použijeme vzorce:

$$
f = h \cdot \frac{D}{H}
$$

- h…dosazujeme podle velikosti snímače (1/4": h=3,6mm, 1/3": h=4,8mm, 1/2":  $h=6,4mm$
- D… vzdálenost objektu
- H… viditelná šířka

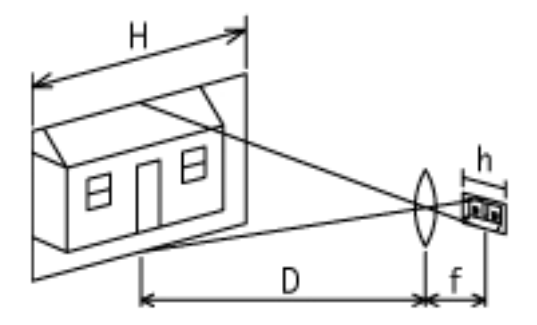

Obr. 20: Ohnisková vzdálenost

Pokud monitorujeme nějaký objekt, je vždy lepší si vypočítat jaká horizontální šířka se nám vejde na obraz. Mějme situaci, kdy je kamera od objektu 10 metrů, používáme snímač CCD 1/4" a 4mm čočku. Výpočet provedeme podle následujícího vzorce:

$$
H = \frac{D \cdot h}{f} = \frac{10 \cdot 3.6}{4} = 9m
$$

#### *1.3.5.2 Typy* č*o*č*ek*

- Čočky s pevnou ohniskovou vzdáleností (Obr. 21)
- Čočky s proměnlivou ohniskovou vzdáleností možnost manuálního nastavení ohniskové vzdálenosti s nutností znovu zaostření čoček (Obr. 22)
- Čočky se zoomem můžeme měnit ohniskovou vzdálenost (až v rozsahu 6-48mm), aniž bychom museli znovu zaostřovat čočky. Ovládání umožňuje motorek nebo manuální manipulace. (Obr. 23)

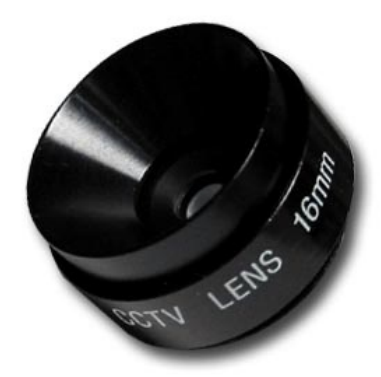

Obr. 21: Čočka s pevnou ohniskovou vzdáleností

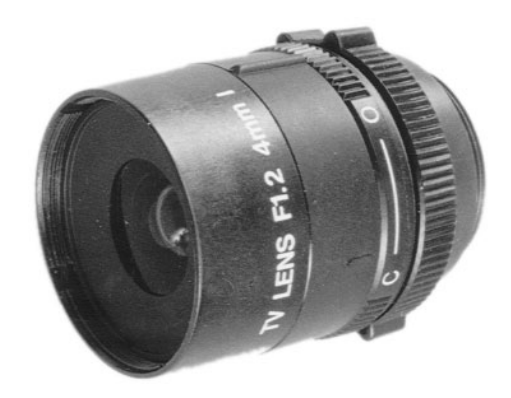

Obr. 22: Čočka s proměnlivou ohniskovou vzdáleností

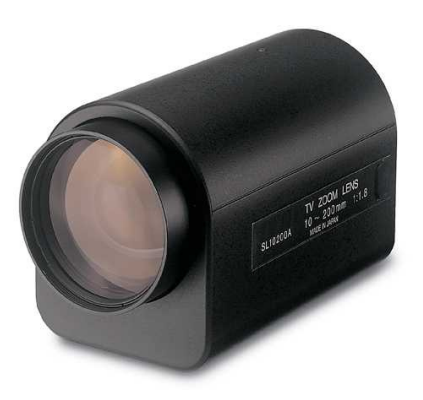

Obr. 23: Čočka s automatickým zoomem

#### *1.3.5.3 Iris clona*

Je to mechanismus, který ovládá množství světla procházející optikou kamery. Čím je clona menší, tím je obraz jasnější. Naopak při nízkém clonovém číslu, je otvor pro světlo menší. Iris clona může být ovládána manuálně, kdy je nastavena na průměrnou hodnotu převažujícího osvětlení. Pro místa, kde se často mění osvětlení je vhodnější použít čočky vybavené automatickou clonou. V tomto případě je úrověn světla kontrolována kamerou a případně je clona regulována, tak aby bylo množství světla optimální. Výhodou automatické iris clony je, že nám udržuje kvalitní a ostrý obraz a chrání snímač před velkým množstvím dopadajícího světla. [1]

Iris clona je definována již zmíněným clonovým číslem, tzv. F-číslem, kde platí:

F-číslo = Ohnisková vzdálenost / Průměr clony

V následující tabulce je přehled množství dopadajícího světla v procentech při nastaveném určitém clonovém čísle.

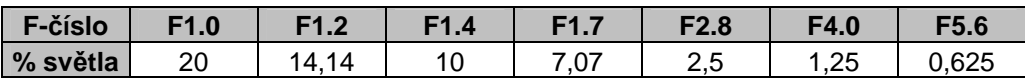

Tabulka 5: Množství světla dopadající na snímač při určitých hodnotách clonového čísla

#### **1.3.6 No**č**ní vid**ě**ní**

V prostorách, kde není přístup světla, nebo je značně omezen, oceníme kamery s nočním viděním. Opět najdou velké uplatnění v zabezpečovacích systémech, aniž by muselo být použito umělé osvětlení. Za účelem snížení světla v objektu může stát také diskrétní nebo skrytý dohled kamerou.

Spektrum viditelného záření je poměrně úzké - od cca 400 do 700 nm (Obr. 24). Infračerveným světlem budeme nazývat světlo o vlnových délkách cca 700 až 1200 nm (Obr. 24).

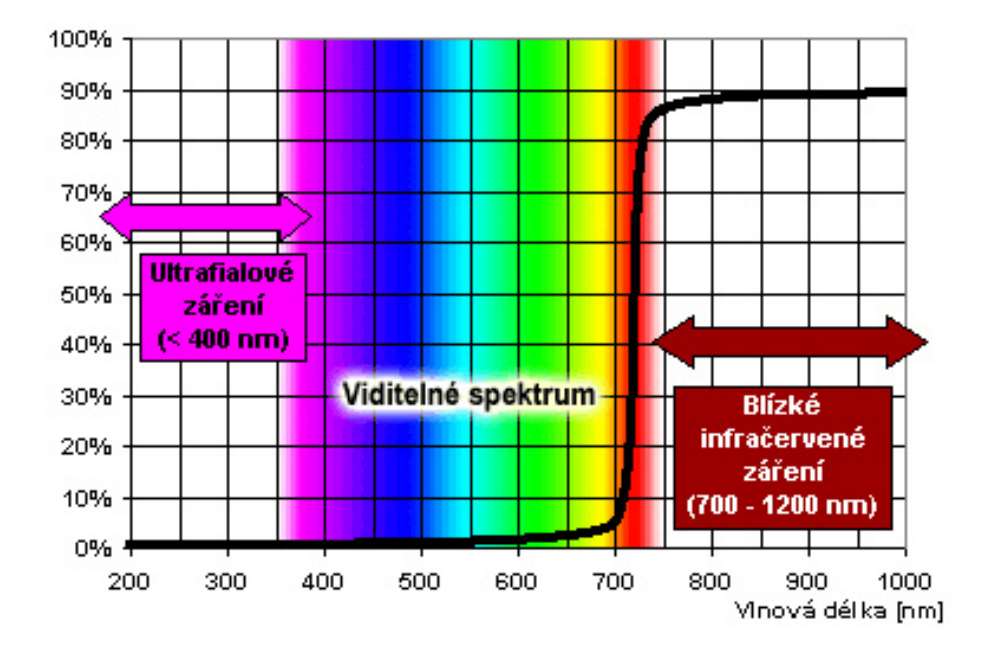

Obr. 24: Spektrum světla

Největším zdrojem je Slunce, ale též běžné žárovky. Celkem spolehlivě platí, že to co již samo viditelně tepelně září (nad cca 500°C), bude vyzařovat dostatek infračerveného světla. Chladnější předměty (lidské tělo, únik tepla z budov atp.) vyzařují ještě mnohem delší vlnové délky (> 1200 nm) a jejich zaznamenání je mimo možnosti.

| Předmět         |        | Teplota Vlnová délka |
|-----------------|--------|----------------------|
| Povrch Slunce   | 5500℃  | 500 nm               |
| Denní světlo    | 5220℃  | 527 nm               |
| Žárovka         | 3100°C | 853 nm               |
| Žhnoucí předmět | 600°C  | 3220 nm              |
| Lidské tělo     | 37°C   | 9350 nm              |
| Místnost        | 20C    | 9900 nm              |

Tabulka 6: Vlnové délky běžných objektů

CCD nebo CMOS snímače jsou citlivé na infračervené světlo až do vlnové délky cca 1200 nm. Aby ale infračervené světlo nedegradovalo běžný obraz, je mezi snímačem a čočkou umístěn filtr, který infračervené světlo blokuje a vytváří barevné záběry. Tím senzory napodobují co nejvěrněji lidské oko, které také infračervené světlo nevidí. Ale přesto filtry před senzory nefiltrují infračervené světlo úplně. Tento fakt může být jednoduše otestován pomocí televizního dálkového ovladače. Když namíříme ovladač na objektiv, tak v obraze uvidíme malý zdroj tohoto záření. Infračervené světlo je často absorbováno nebo odráženo úplně jinak než běžné světlo. Některá zvířata (např. hadi a ještěrky) infračervené světlo pohlcují, jiná naopak odrážejí. Zdravé listy rostlin odrážejí infračervené světlo velmi silně a proto jsou v obraze většinou světlé až bílé. Naopak voda nebo modrá obloha infračervené světlo absorbují a proto budou tmavé až černé. Voda infračervené světlo pohlcuje je-li v klidu, naopak však odráží je-li v pohybu. Mělká voda je pro infračervené světlo průhledná. [8]

Jakmile se zhorší světelné podmínky může být infračervený filtr manuálně nebo automaticky odejmut. Tak dovolí využívat kameře naplno infračervené světlo a je schopna vidět v temnotě. V infračervené oblasti nejsou definovány barvy. Kamera vždy přepne do černobílého režimu, tak aby nedošlo k porušení barev obrazu.

Vzhledem k tomu, že snímače jsou schopny zachytit infračervné světlo jen do vlnové délky asi 1200 nm, tak se spolu s kamerou používají přídavné zdroje infračerveného světla. Tyto zdroje mohou být i součástí kamer. (Obr. 25)

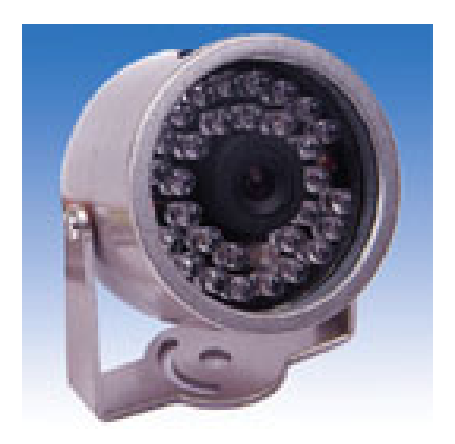

Obr. 25: Zdroj IR záření

Polovodičové diody vyzařující infračervené světlo mají velkou životnost a nízkou spotřebu. Jsou schopny pokrýt až 30 metrů vzdálený objekt. Každopádně nenahraditelně zlepšují obraz při zhoršených viditelných podmínkách nebo při úplné tmě. Vliv na kvalitu obrazu můžete posoudit z následujících snímků (Obr. 26 a Obr. 27).

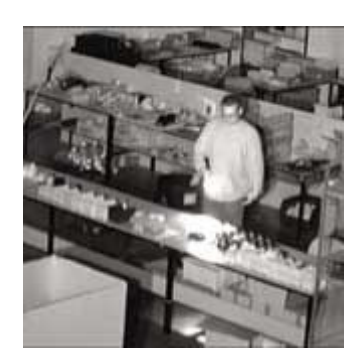

Obr. 26: Záběr se zdrojem IR záření

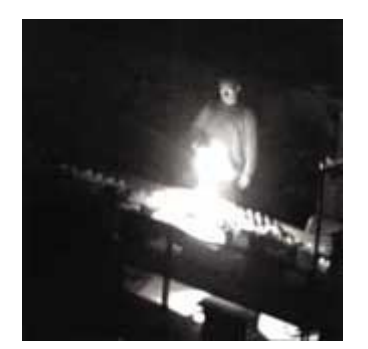

Obr. 27: Záběr bez zdroje IR záření

## **1.4 Venkovní instalace**

Někdy je téměř nutnostní monitorovat venkovní objekty. Tyto prostory přínáší pro kameru velká nebezpečí. Proto se používají speciální venkovní kryty (Obr. 28), které kameru ochrání před nepříznivým počasím nebo vandalismem.

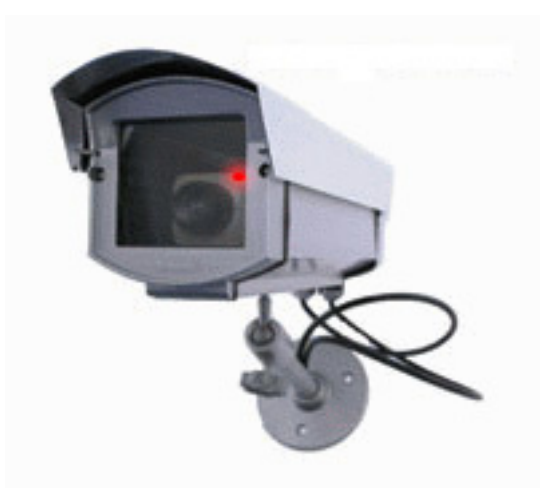

Obr. 28: Venkovní kryt kamery

Pro venkovní účely by měly být používány především kamery s automatickou Iris clonou, která automaticky přizpůsobí optimální přístup světla ke snímači. Obrazový snímač je tak chráněn před ostrým slunečním světlem. Vystavovat kameru přímému slunečnímu záření je velmi nebezpečné. Kamera je oslepena a může dojít k nenávratnému poškození snímače. Při instalaci kamery do ochranného krytu by měla být dodržena minimální vzdálenost čočky od skla krytu. Jinak by se v pozadí zaběru objevil nežádoucí odraz kamery. Při
nastavování záběru bychom se měli co nejvíce vyvarovat oblohy, která způsobuje přílišný kontrast obrazu. Kamera se snaží přízpůsobit urovni světla oblohy, následkem čehož bude zbytek obrazu ztmavený. [1]

## **1.5 Výhody sí**ť**ových kamer**

Síťové kamery přináší velké množství výhod. Přinášejí rozsáhlou pružnost při umísťování na jakákoliv místa. Jsou připojitelné k velkému množství zařízení, např. počítačové sítě, modemy, mobilní telefony, bezdtrátové adaptéry atd. Nejsou závislé na žádném zařízení, a tak nám zaručují vysokou stabilitu. Veškeré funkce pro poskytování obrazu jsou implementovány uvnitř kamery. Pokud má kamera veřejnou IP adresu v síti internet, jsou její záběry sledovatelné z celého světa. Sledování a vzdálené konfigurování probíhá prostřednictvím klasického webového prohlížeče. Díky kompresi MJPEG a MPEG poskytuje výbornou kvalitu obrazu při optimálním datovém toku. Náklady spojené s pořízením síťové kamery se týkají jen a pouze jí samé a žádného dalšího potřebného zařízení.

## **2 SÍ**Ť**OVÁ TECHNOLOGIE**

## **2.1 Co je to sí**ť**ové video**

O síťovém videu jako zabezpečovacím a monitorovacím prostředku se také mluví jako o IP zabezpečení. Jednoduše umožňuje uživatelům monitorovat a zaznamenávat video přes IP síť, která může být rozsahu LAN, WAN nebo internet. Pokročilé funkce z něj dělají skvělý dohledový nástroj nad lidma i majetkem. Umožňuje uživatelům shromažďovat veškerý materiál z dohledových míst a sledovat je v reálném čase. Použití se uplatní i při monitorování dopravy, výrobních linek, skladů, školních zařízeních, železnicích, letišť, obchodů, bankovních sektorů a to především okolí bankovních automatů.

Síťové video používá pro přenos běžná síťová zařízení tvořící určitou infrastrukturu. V celém systému může být šířen nejen obraz, ale také zvuk. Digitalizované streamy jsou pomocí drátových i bezdrátových sítí přenášeny do kteréhokoliv místa na světě.

#### **2.2 Co nám sí**ť**ové video p**ř**ínáší**

Počítačové sítě jsou flexibilní, výkonné a mají velké možnosti řešení jejich infrastruktury. Poskytují nám otevřené řešení mezi kvalitou obrazu a propustností. Přináší nám plnou podporu všech druhů kamer. Můžeme použít vnitřní i venkovní kamery, kamery citlivé na infračervené světlo, zoomovací a natáčecí kamery atd. Také nám umožňují dvoucestnou obrazovou i zvukovou komunikaci. Díky tomu můžeme slyšet a mluvit na neznámé vetřelce, provádět výuku, řešit problémy atd.

Kamery s příslušným typem vstupně/výstupních portů také umožňují nastavení alarmových událostí. Jednoduše se definuje příčina spuštění alarmu a akce. Implus ke spuštění alarmu může být pomocí vstupních zařízení, detekcí pohybu nebo zvuku. Takovými zařízeními mohou být zvonky, detektory, světla, přepínače nebo alarmy. Akce můžou být různého charakteru, např. start nahrávání záznamu, odeslání emailu nebo sms, rozvícení světel, vypnutí nebo zapnutí sirény, otevření nebo zavření dveří atd. Některé kamery mají také impelementovánu službu tzv. plánovacího kalendáře. Můžeme nastavit periodické volaní nějaké procedury pro určitou dobu v určité dny (např. nahrávaní záběru v pracovní dny od 8:00 do 18:00). Data mohou být ukládána na místní nebo vzdálený server. Také mohou být odesílána pomocí e-mailu, službou FTP nebo HTTP.

Vybavenější síťové kamery mohou být napájeny přímo přes síťový kabel. To umožňuje snadnější instalaci kamery bez potřeby přítomnosti elektrické sítě. To také zvyšuje spolehlivost při výpadku elektrického proudu, protože většina serverů používá záložní zdroj.

Kamery mohou být zabezpečeny několika úrovněmi hesel. Uživatel může po zadání hesla získat jen přístup k obrazovým informacím, anebo také ke konfiguraci kamery. Další zabezpečovací funkcí může být filtrování IP adres, kdy se na kameru připojení jen lidé s IP adresami definovanými administrátorem kamery.

## **2.3 Ethernet a sí**ť**ové komponenty**

Nejpoužívanějším počítačovým síťovým komunikačním protokolem je IP (Internet Protocol). Tvoří základní protokol dněšního internetu, e-mailu a snad každé počítačové sítě. Data jsou posílána v blocích, které se nazývají datagramy. Jednotlivé datagramy putující nezávisle sítí. Na začátku spojení není potřeba navazovat komunikaci. Všechny síťové komponenty se snaží poslat datagram, co nejblíže k síti, ale není zde žádná záruka doručení – v tomhle přináší IP relativní nespolehlivost. Datagramy nemusí být vůbec doručeny a pokud ano, tak nemusí být ve správném pořadí.

Každý síťový komponent má přiřazenou jedinečnou identifikační IP adresu. V datagramu je poté uvedena IP adresa odesílatele a příjemce. Na základě toho potom probíhá směrování paketů pomocí specializovaných síťových komponent, tzv. směrovačů. Dnes je najčastěji používaný IP protokol označovaný jako IPv4, který poskytuje 32-bitou délku adresy. IP protokol je velmi populární, škálovatelný a je podporován téměř každým síťovým zařízením. [9]

#### **2.3.1 Ethernet**

Je to jeden ze základních typů lokálních sítí, který tvoří síťové rozhraní. Počítače v této síti jsou propojeny drátově nebo bezdrátově a tvoří LAN (Local Area Network). Ethernet poskytuje relativní rychlost a spolehlivost za dobrých finančních podmínek. Dnes už je téměř každý počítač vybaven Ethernetovým rozhraním.

#### *2.3.1.1 10Mb/s*

Sítě Ethernet využívající nestíněnou kroucenou dvojlinku (UTP - Unshielded Twisted Pair) začínali s rychlostí 10Mb/s. Postupem času byla její propustnost dosahující 1,25MB/s nedostačující. Pro příklad by přenos DVD disku trval asi 15 minut. Vše navíc zhoršuje fakt, že toto přenosové pásmo sdílí i několik počítačů v sítí. Pro propojení zařízení stačí nestíněný kabel třídy Cat3. Je možné pochopitelně použít i kvalitnější kabeláž Cat4 až Cat6.[10]

#### *2.3.1.2 100Mb/s*

Tato rychlost je už dnešním standardem. Její teoretická propustnost dosahuje 12,5 MB/s, je zpětně kompatibilní a je schopná se přizpůsobit síťovému prostředí. Využívá nejčastěji kabeláž typu Cat5. Tyto kabely tvoří čtyři páry kroucených vodičů (Obr. 29).

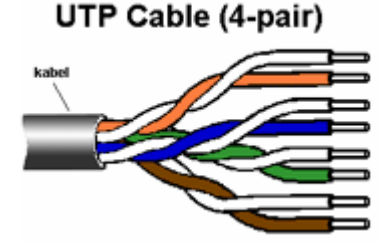

Obr. 29: UTP kabel

Je nejběžnějším typem Ethernetu v dnešních podnikových sítích. Hlavní standard je označován jako 100BASE-T. [10] Podle druhu kabeláže dělíme na dva typy:

- 100BASE-TX: používá kroucenou dvojlinku Cat5
- 100BASE-FX: používá optické vlákno

#### *2.3.1.3 Gigabit Ethernet (1000Mb/s)*

Toto je současný standard protlačovaný na počítače výrobci síťového vybavení. Je používán především pro vyšší nároky a propojovaní několika segmentů. [1] Podle druhu kabeláže dělíme na tyto typy:

- 1000BASE-T: 1 Gbit/s přes měděnou kabeláž cat-5e nebo cat-6
- 1000BASE-SX: 1 Gbit/s přes multi-módové vlákno (až do 550 m)
- 1000BASE-LX: 1 Gbit/s přes multi-módové vlákno (až do 550 m). Optimalizované pro dlouhé vzdálenosti (až do 10 km) přes single-módové vlákno
- 1000BASE-LH: 1 Gbit/s přes single-módové vlákno (až do 100 km). Řešení pro dlouhé vzdálenosti.

Pro síťové kamery jsou 100 Mbitové sítě více než dostatečné. Gigabitové sítě jsou vhodnější pro páteřní sítě. Důležité podotknout, že při vzájemné komunikaci výslednou rychlost vždy určuje nejpomalejší článek v řetězci (Obr. 30).

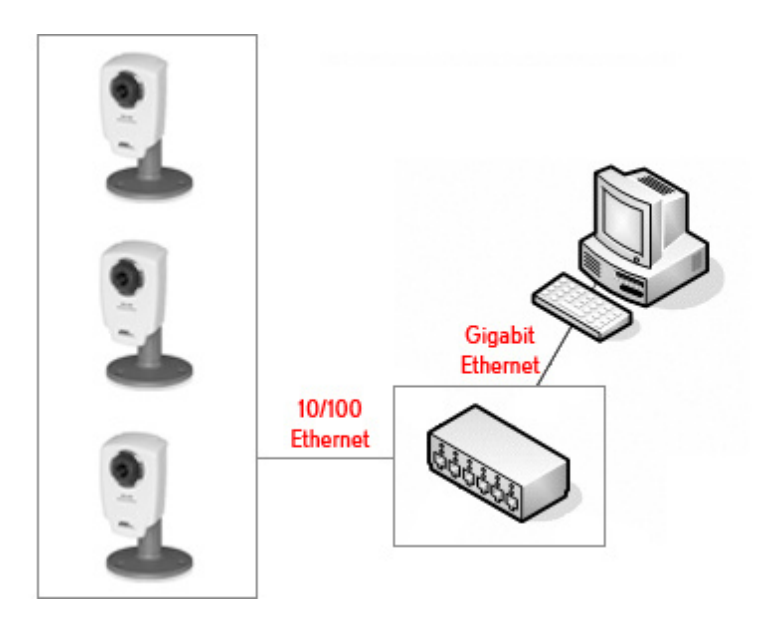

Obr. 30: Využití různých typů Ethernetu v praxi

#### **2.3.2 Sí**ť**ové komponenty**

#### *2.3.2.1 HUB / Switch*

Jedná se o zařízení, která fyzicky spojují kabely síťových prvků (tiskáren, modemů, počítačů, IP kamer...) dohromady - nacházejí se ve všech uzlech sítě. HUB (rozbočovač) i switch (přepínač) dělají v podstatě totéž, ovšem každý trochu jinak. [10]

HUB je ze síťového hlediska pasivním prvkem. Směruje veškerý datový tok od všech počítačů do jednoho místa a jednotlivé síťové karty pak rozhodnou, jestli jsou data určena pro ně nebo nikoli. Při intenzivní síťové komunikaci mezi několika počítači dochází na síti často k tzv. kolizím (typicky: data vysílají dvě a více stanic společně) a data musí být vyslaná znovu - to komunikaci zpomaluje. Síťová komunikace probíhá systémem Half Duplex (komponenty buď data vysílají, nebo je přijímají - ne však současně). Místo rozbočovačů se dnes více používají switche (přepínače). [10]

Switch (přepínač) (Obr. 31) posílá data jen těm počítačům, kterým jsou určena, tzn. forwarduje datové pakety pouze cílovému počítači. Z toho vyplývá, že switch pracuje daleko efektivněji než HUB a při jeho použití není zbytečně zatížena celá síť. Navíc dokáže současně vysílat datové pakety z různých zdrojů. Přepínače také dokáží vytvořit rozhraní mezi 10, 100 a 1000 Mbps. [10]

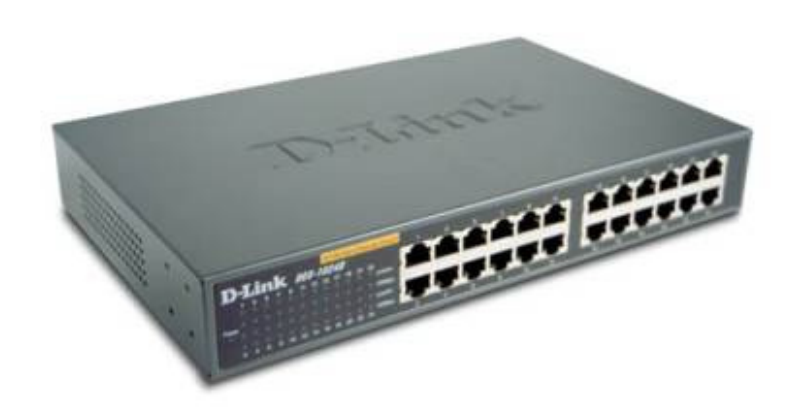

Obr. 31: 24-portový switch

Na schématu (Obr. 32) je uveden příklad sítě s 9 zařízeními. Zařízení jsou propojena pomocí 6-ti portového přepínače (switche). Ve schématu je možné připojit ještě jedno zařízení. Pokud bychom chtěli připojit více zařízení, potřebovali bychom další přepínač.

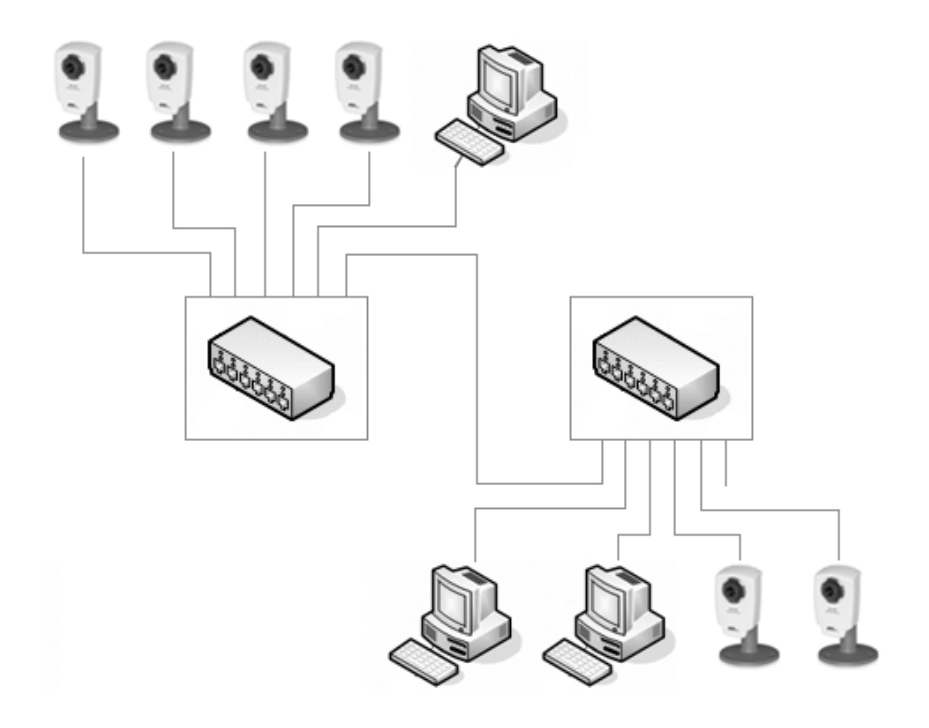

Obr. 32: Síť tvořená přepínači

#### *2.3.2.2 Router*

Router (směrovač) (Obr. 33), je síťové zařízení, které spojuje dvě sítě a přenáší mezi nimi data - tato funkce se nazývá routování. Také se používá k připojení sítí do internetu. Router přepošle síťové pakety podle jejich IP adres a zajistí, že informace dorazí pouze na cílové místo(-a) a ne tam, kde není potřeba. Router dokáže určit cestu paketu. Mnoho routerů má vestavěný firewall a dokáže uchovávat záznam o internetové aktivitě na síti. Routery mohou také maskovat identity počítačů, které obsluhují a mohou vám poskytnout větší kontrolu nad typem dat, které opouští a příchází z/do vaší sítě. [1]

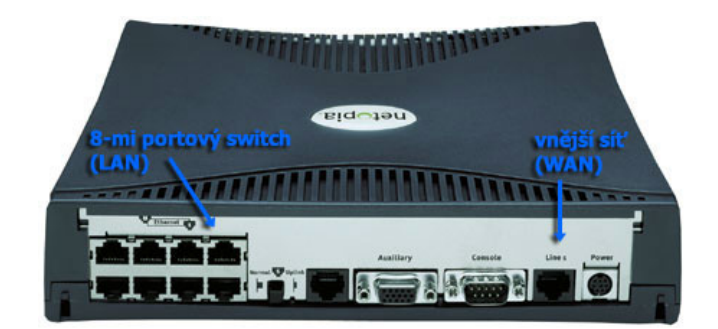

Obr. 33: Router

#### **2.3.3 IP adresa**

IP adresa je jednoznačná identifikace konkrétního zařízení v síťovém prostředí TCP/IP (v lokální síťi i Internetu). Přidělení této adresy patří mezi základní kroky při konfiguraci lokální sítě. V současné době je převážně používán protokol IP verze 4 (IPv4). U tohoto protokolu je IP adresou 32 bitové číslo, zapisované po jednotlivých bajtech, oddělených tečkami. V privátních sítích LAN je nutné přidělovat IP adresy tak, aby spadaly do zvláštního rozsahu IP adres vyhrazeného pro privátní sítě. Tyto adresy nejsou použité nikde na internetu (například adresa 192.168.1.1 na internetu není povolená - vždy se hledá na vnitřní síti). [10]

Pro privátní sítě jsou vyhrazené tyto rozsahy:

- ve třídě A: **10**.0.0.0 až **10**.255.255.255 (celkem 16 777 216 adres)
- ve třídě B: **172**.**16**.0.0 až **172**.**31**.255.255 (celkem 1 048 576 adres)
- ve třídě C: **192**.**168**.0.0 až **192**.**168**.255.255 (celkem 65 536 adres)

Poslední rozsah (192.168.xxx.yyy) je využívaný často. Začíná čísly 192.168, obsahuje 65 536 adres - je předurčen pro maximálně 256 sítí s maximálně 256 adresami. Předposlední číslo "xxx" označuje jednu z interních soukromých sítí a poslední číslo "yyy" pak určuje adresou počítače v dané síti.

Spravovat IP adresy pro velký počet zařízení v síti zabere značný čas. Abyste snížili náklady na administraci a udrželi počet IP adres na minumu, můžete použít DHCP server. Tento typ serveru automaticky přidělí síťovým zařízením IP adresy, jakmile jsou připojena k síti. [1]

#### **2.3.4 DNS**

Součástí rozsáhlejších sítí je Domain Name Server (DNS). Je to doslova server pro "jména": pamatuje si jména přidělená určitým IP adresám. Například, síťová kamera monitorující dveře se bude lépe pamatovat jako "dveře" než pomocí IP adresy 192.36.253.80. [1]

#### **2.3.5 Ve**ř**ejná IP adresa a NAT**

Na světě jsou miliony lokálních sítí, které se připojují k internetu pomocí routeru. V konfiguraci interní sítě je tento prvek označený jako brána (Gateway) - tudy totiž prochází komunikace směrem ze sítě LAN k internetu. Všechna síťová zařízení, která se připojují přímo k internetu (i router), musí mít světově jedinečnou veřejnou IP adresu.

Na lokální straně routeru (LAN) má každé zařízení svou unikátní privátní adresu v rámci této lokální sítě. Pomocí této adresy mohou zařízení spolu komunikovat v síti přímo, tedy bez účasti routeru (využívá se switch). Na druhé straně routeru je nejčastěji připojení přímo k internetu, zde má router svou vlastní, světově unikátní IP adresu. (Obr.34) Zařízení, kterému se říká Network Address Translator (NAT), dokáže oddělit LAN od internetu.

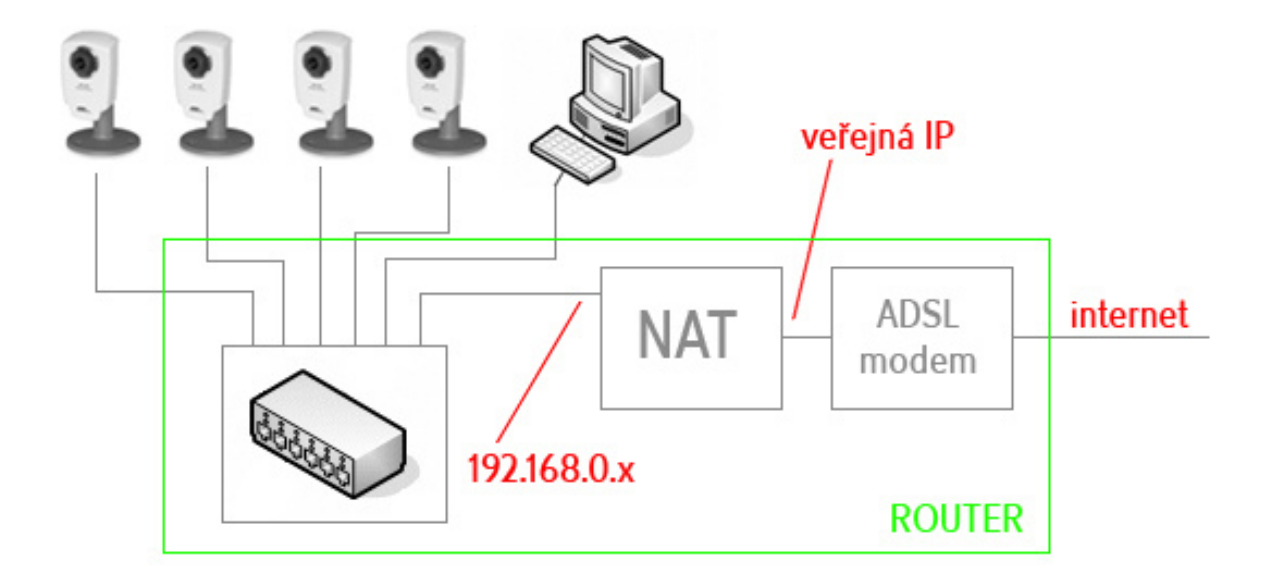

Obr. 34: Připojení sítě k internetu

## **2.4 Napájení kamery sí**ť**ovým kabelem**

Power over Ethernet (také označováno jako PoE, Napájení po Ethernetu, Power over LAN) je technologie, která poskytuje napájení infrastruktury sítě proudem. Umožňuje, aby bylo napájení poskytováno síťovému zařízení (síťová kamera, IP telefon apod.) prostřednictvím ethernetového kabelu. Tato metoda napájení přínáší velké výhody při umísťování IP kamer. Kamery mohou být jednoduše instalovány i na místě, kde není zaveden přívod proudu. Kvalitu této technologie navíc umocňuje podpora funkce UPS (Uninterrupted Power Supply), což je jednoduše záložní zdroj. Za těchto podmínek mohou kamery fungovat i při vápadku proudu.

Technologie PoE je vymezena standardem IEEE 802.3af a je navržena tak, aby nedegradovala datovou komunikaci v síti nebo neomezovala její dosah. Napájení poskytované přes infrastrukturu sítě se automaticky aktivuje, jakmile je identifikováno kompatibilní zařízení a blokuje zařízení, která nejsou kompatibilní.[1]

Standard poskytuje napájení až 15,4W u přepínače, který ho převede na maximálních 12,9W na straně kamery nebo jiného zařízení. Na trhu se nám také nabízí zařízení, tzv. PoE Splitter, který umí rozdělit Ethernet a napájecí napětí přícházející síťovým kabelem. Díky tomu můžeme využít PoE i pro kamery, které tuto funkci nepodporují (Obr. 35)). [1]

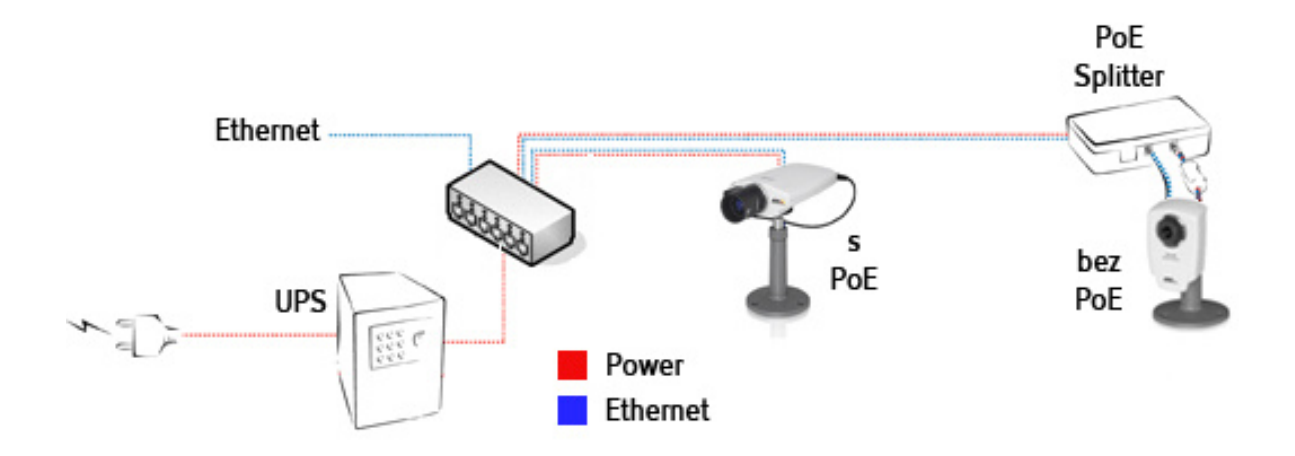

Obr. 35: Napájení kamer přes síťový kabel a pomocí Splittru

## **2.5 Bezdrátové p**ř**ipojení**

Většina drátových sítí může být nahrazena bezdrátovou technologií, která přináší uživateli funkčí i finanční výhody. Při častém přesouvání kamer, nemožnosti zásahu do interéru nebo propojení dvou budov bez pozemních prací jsou bezdrátové technologie nepostradatelné.

Mluvíme o dvou kategoriích bezdrátové komunikace. První je v zájmu lokální sítě, převážně na vnitřní použítí při krátkých vzdálenostech. Druhá je převážně pro propojení dvou vzdálených segmentů vysokorychlostními linkami, kde jsou potřeba datové kabely pro komunikaci bod-bod. [1]

#### **2.5.1 Standardy bezdrátových sítí**

- **802.11a** Tento standard používá pásmo 5 Ghz a poskytuje až 24 Mbps skutečné propustnosti na vzdálenost až 30 m ve vnitřním prostoru. Teoretická propustnost je 54 Mbps. [1]
- **802.11b** Nejběžněji používaný standard poskytující až 5 Mbps skutečné propustnosti na vzdálenost 100 m ve vnitřním prostoru. Používá pásmo 5,4 GHz. Teoretická propustnost je 11 Mbps. [1]
- **802.11g** Téměř nový standard, který dosahuje skutečného výkonu až 24Mbps na vzdálenost 100 m ve vnitřním prostoru. Používá pásmo 2,4 GHz. Teoretická propustnost je 54 Mbps. [1]

Na obrázku (Obr. 36) vidíme typický příklad řešení bezdrátové sítě. Střed sítě tvoří switch, který spojuje uživatele a kamery. Je použita jedna kamera s podporou bezdrátové komunikace a druhá bez podpory. Kamera bez podpory je připojena k bezdrátové síti pomocí bezdrátového bodu, který se připojuje přímo k ní.

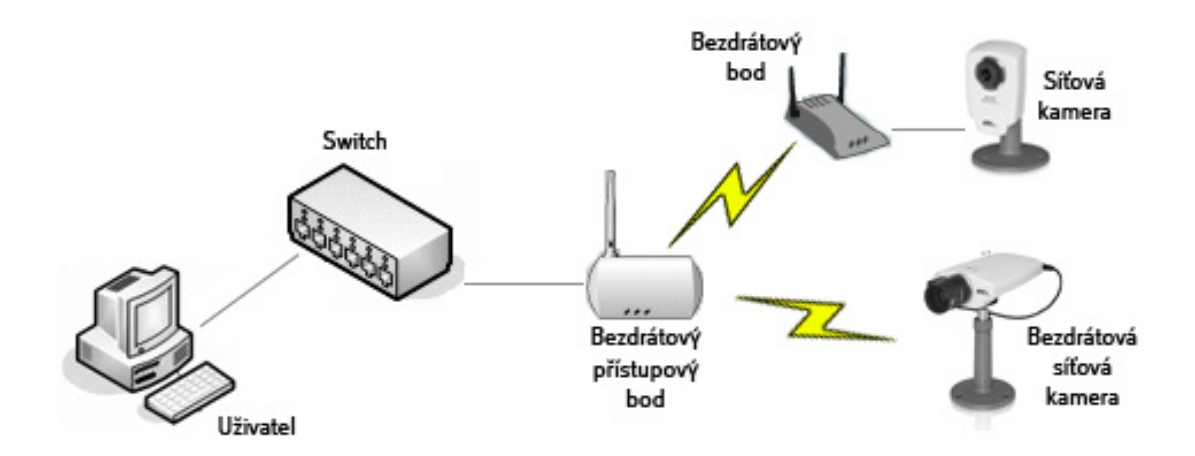

Obr. 36: Příklad řešení bezdrátové sítě

## **2.6 Výhody sí**ť**ového videa**

Pro administrátora je velmi příjemná funkce administrace a správa kamery na dálku odkudkoliv pomocí klasického webového prohlížeče. S tímto souvisí možnost nastavení přístupových práv ke kameře.

Jednotlivé záběry mohou být ukládány na pevný disk, což umožňuje pohodlné zpětné prohledávání a nemožnost mechanického poškození jako u pásky. Pevný disk může být z důvodu utajenosti umístěn kdekoliv mimo dosah narušitele.

Digitální záznám má výbornou kvalitu, která se při ukládání ani při přenosu nijak nezhoršuje. Díky formátu Motion-JPEG je každý snímek v obraze ostrý.

Pro provoz síťové kamery jsou nulové požadavky na přidružená zařízení, na kterých by byla závislá (např. pc). Vše potřebné pro vysílání obrazu je umístěno v kameře. Kameru stačí jen zapojit do nejbližšího síťového portu a přidělit jí IP adresu. Rozsáhlé kamerové systémy jsou tak plně škálovatelné o další síťové kamery.

# **3 SYSTÉM SÍ**Ť**OVÉHO VIDEA**

## **3.1 Návrh systému**

#### **3.1.1 Propustnost**

Pro počítačové sítě dnes není problém propustit z kamery 25 snímků za sekundu. Ale tento datový tok zbytečně zatěžuje síť, a tak se využívá konfiguračních možností síťových kamer. Je možné nastavit 5-6 snímků za sekundu, což přináší stále plynulý obraz a sníží spotřebu propustnosti. V případě alarmu může být počet snímků za sekundu automaticky navýšen. Je také možné posílat záběry s různým počtem snímků za sekundu různým uživatelům. Kdy například do sítě internet posíláme 1 snímek za sekundu a v lokální síti plných 30 snímků za sekundu.

#### **3.1.2 Ukládací prostor**

Dnes už máme ukládací prostory téměř neomezené a pro síťové video naprosto dostačující. Při návrhu úložiště bychom měli myslet především na počet kamer systému, počet zaznamenávaných hodin denně, délku uchování dat a jestli se bude jednat o nepřetržitý záznam nebo jen detekovaný. Dalšími rozhodující aspekty jsou počet snímků za sekundu, komprese, kvalita obrazu a složitost scény. Nejzákladnější rozlišení veliskosti ukládaného materiálu je především v použití formátu.

#### *3.1.2.1 JPEG a Motion JPEG*

Výpočet potřebného úložiště vypočítáme podle následujícího schématu.: [1]

*Velikost snímku (kB) x po*č*et snímk*ů */ s x 3600 = kB za hodinu / 1000 = MB za hodinu* 

*MB za hodinu x po*č*et hodin za den / 1000 = GB za den* 

*GB za den x doba archivování = Velikost pot*ř*ebného úložišt*ě

|   | Kamera   Rozlišení | <b>Velikost</b><br>záběru (kB) | Počet<br>snímků za<br>sekundu | <b>MB/hod</b> | Počet hodin<br>denně | GB/den |
|---|--------------------|--------------------------------|-------------------------------|---------------|----------------------|--------|
|   | CIF                | 13                             |                               | 234           |                      | 1,9    |
|   | CIF                | 13                             | 15                            | 702           |                      | 5,6    |
| ર | 4CIF               | 40                             | 15                            | 2160          | 12                   | 26     |

Tabulka 7: Nároky na úložiště u tří různých konfigurací formátu MJPEG

#### *3.1.2.2 MPEG-4*

V tomto případě jsou záběry příjímány jako nepřetržitý proud dat (stream), tedy nikoli v jednotlivých souborech. Požadavky na potřebné místo určuje bit rate – počet bitů dat odeslaných za vteřinu.

Výpočet potřebného úložiště vypočítáme podle následujícího schématu.: [1]

*Bit rate(Kbit/s) / 8b x 3600s = kB za hodinu / 1000 = MB za hodinu* 

*MB za hodinu x po*č*et hodin za den / 1000 = GB za den* 

*GB za den x doba archivování = Velikost pot*ř*ebného úložišt*ě

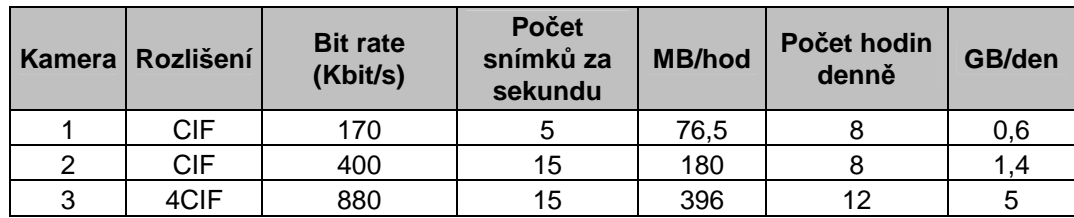

Tabulka 8: Nároky na úložiště u tří různých konfigurací formátu MPEG

#### **3.1.3 Výb**ě**r datového úložišt**ě

Existují dva přístupy volby datového úložiště. Jedním z nich je ten, že máme úložiště přímo na serveru, kde běží aplikace. Druhým typem je, že můžeme úložiště od serveru oddělit.

#### *3.1.3.1 P*ř*ímo p*ř*ipojené úložišt*ě *(DAS)*

Patří mezi nejpoužívanější řešení úložiště. Pevný disk pro ukládání je umístěn ve stejném počítači, na kterém běží aplikace obsluhující kamery. Individuální řešení stanoví konečnou kapacitu úložiště. Na trhu jsou dostupné disky až s kapacitou 400GB. Většina počítačů pojme až 4 pevné disky. [1]

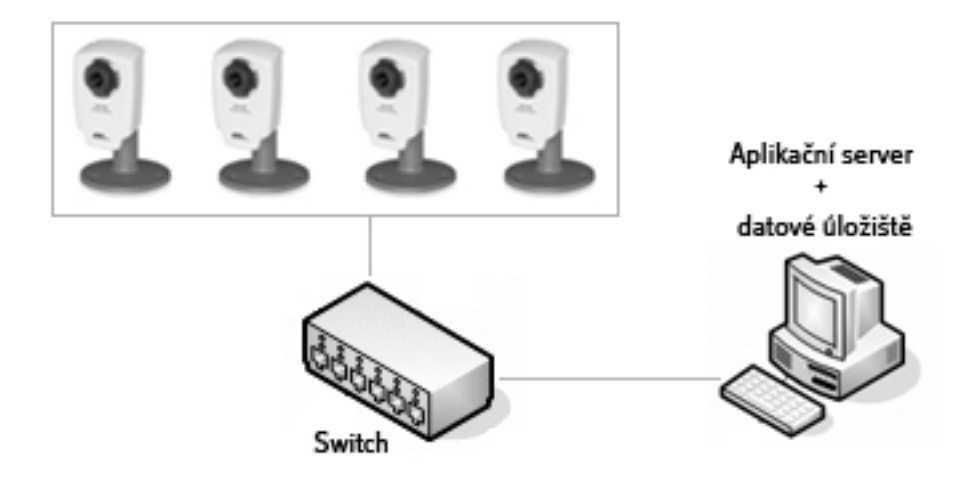

Obr. 37: Přímo připojené úložiště

#### *3.1.3.2 Odd*ě*lené úložišt*ě

Pokud požadavky na objem uložených dat a nástroje pro správu překračují omezení přímo připojeného ukládacího prostoru, je vhodné použít systém odděleného úložiště (Obr. 38). Tato úložiště dělíme ve smyslu ukládacího prostoru připojeného k síti (NAS) a Síť ukládacích prostorů (SAN). [1]

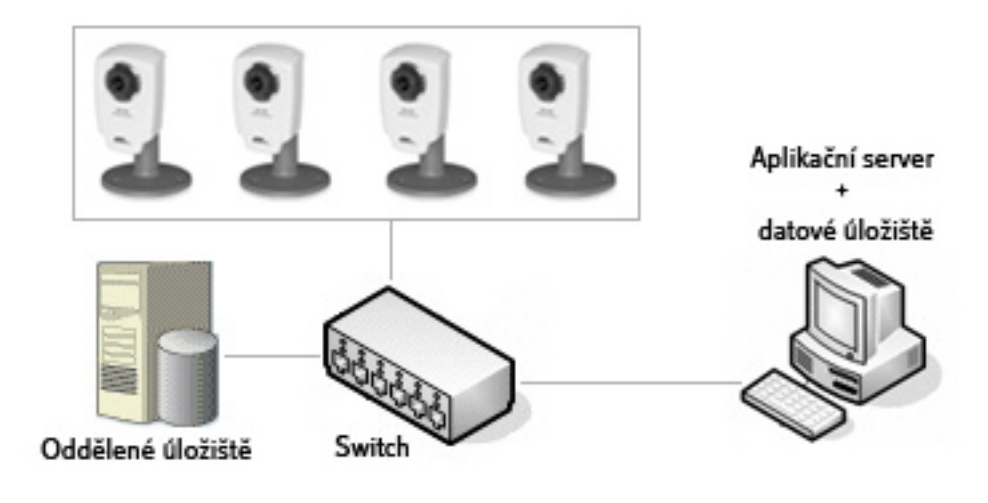

Obr. 38: Oddělené úložiště

#### • **NAS (Network Attached Storage)**

Ukládací prostor připojený k síti tvoří jedno ukládací zařízení, které je přímo připojeno k síti a nabízí společný ukládací prostor všem uživatelům sítě. Zařízení typu NAS má malé nároky na instalaci a správu, poskytuje levné řešení požadavků na ukládací prostor, ale má omezenou propustnost pro příchozí data. [1]

#### • **SAN (Storage Area Network)**

Jedná se o vysokorychlostní síť, která slouží pro ukládání dat. Může být propojena s jedním nebo více servery pomocí optického vlákna. Ukládací prostory typu SAN dosahují velikosti až několika stovek terabytů. Uplatní se především pro prostorách, kde je použito více serverů. Poskytuje nám výkonný a flexibilní ukládací prostor. [1]

Rozdíl mezi NAS a SAN je vtom, že NAS je zařízení, kde je celý soubor uložen na jednom pevném disku, zatímco SAN se skládá z mnoha zařízení, kde může být jeden soubor uložen blok po bloku na několika pevných discích. Tento typ konfigurace pevných disků umožňuje vytvořit rozsáhlé a škálovatelné řešení, kde je možné bezpečně uložit velké množství dat. [1]

#### *3.1.3.3 RAID (Redundant Array of Independent Disks)*

Je to metoda, kdy se více disků tváří pro operační systém jako jeden disk. Existuje několik úrovní RAIDu, které představuje následující tabulka (Tabulka 9). Většinou se jedná o nějakou formu replikace dat. [1]

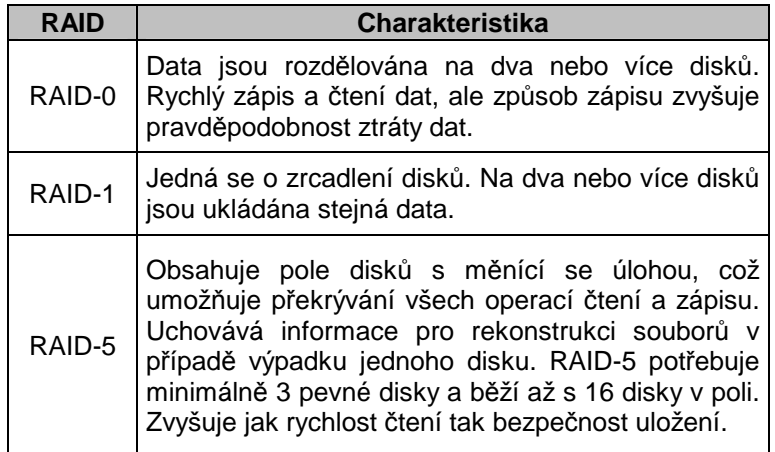

Tabulka 9: Nejčastější typy RAIDu

#### **3.1.4 Postup p**ř**i návrhu**

V síťovém systému jsou všechna zařízení připojena k síti a jsou identifikována pomocí IP adresy. Do každé realizované počítačové sítě můžeme bez problému implementovat síťové kamery a tak rozšířít již zaběhlou infrastrukturu. Umožňuje integraci dalších systémů a vzájemnou komunikaci mezi nimi. Do již zaběhlého systému firemní budovy můžeme implementovat kameru, která nám bude snímat přicházející a odcházející osoby, právě tehdy když se objeví v záběru. Na druhou stranu můžeme uplatnit digitální vstupy a výstupy kamery. Například pokud bude kamera umístěna v zasedací místnosti a bude detekován pohyb, tak se spustí topení nebo klimatizace.

Abychom dosáhli, co nejlepších výsledků, měli bychom dodržet několik základním postupů. Především bychom měli v prostoru snímaní zajistit dostačující osvětlení. Obecně platí teorie, že čím víc světla, tím lepší obraz získáme. Pro porovnání můžeme uvést, že běžné denní světlo má osvětlení asi 10 000 lux, běžná kancelář okolo 500 lux a hodnoty okolo 100 lux už se můžou pro obyčejné kamery jevit jako nedostatečné. Obraz potom trpí na rozmazaní a vybledlé barvy. Samozřejmě existují kamery, které dokážou pracovat v prostředí až 1 lux, ale ani tyto kamery neposkytnou ostrý obraz.

Při nastavení polohy kamery bychom se měli vyhnout záběru světlých míst (např. oken, prosklených venkovních dveří). Taková místa vedou k přesvícení a sledovaný objekt bude potom v záběru příliš tmavý. Můžeme se ovšem setkat s kamerami, které mají funkci na kompenzování světla na pozadí.

U samotného klíčového návrhu systému bychom se měli zamyslet nad tím jakou scénu budeme zabírat a od toho vyvodíme typ vyhovujícího produktu. Důležité je, jaké budeme mít nároky na funkce aplikace, která bude kameru obsluhovat.

Realizaci síťové kamety si uvedeme na jednoduchém příkladě (Obr. 39). Většina moderních kanceláří je realizována jako lokální pomocí Ethernetu s připojením do Internetu. Pro instalaci kamery vykonáme následující intuitivní kroky.

- Instalaci kamery na vytipované místo
- Připojení kamery do switche pomocí síťového kabelu
- Přidělení kameře její jedinečnou lokální IP adresu (může přidělit DHCP server)

• Otevřením internetového prohlížeče a zadáním IP adresy kamery, můžeme pohodlně sledovat její obraz

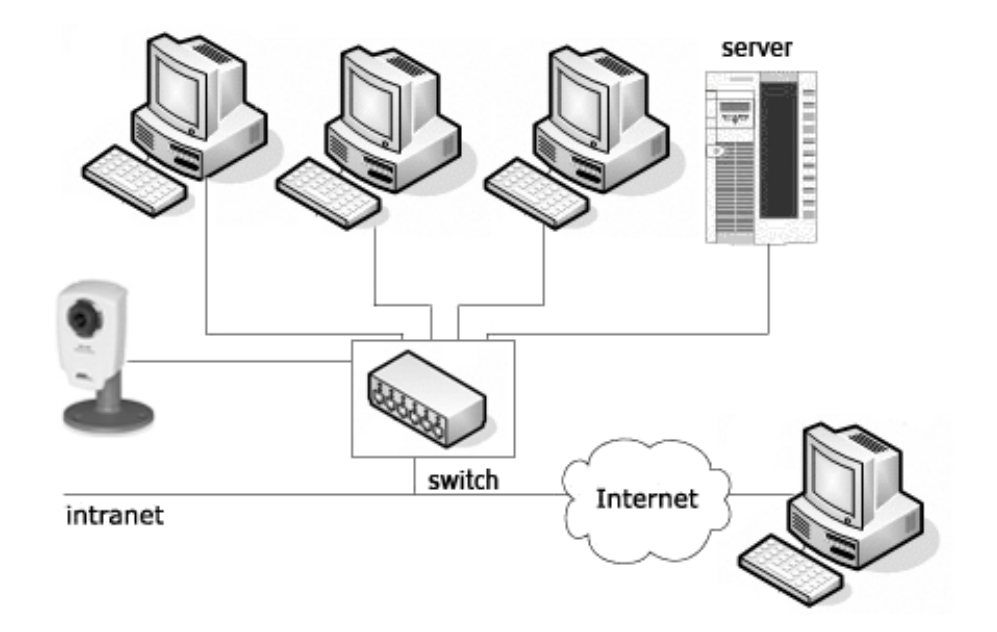

Obr. 39: Příklad realizace kanceláře

## **3.2 Užite**č**né funkce systému sí**ť**ových kamer**

#### **3.2.1 Detekce pohybu v obraze**

Je to metoda, kdy se porovnávají rozdílná data v obraze. Tato funkce může být v kameře vestavěná nebo ji můžeme nalézt v dodávaném softwaru. Můžeme si jednoduše definovat části v obraze, ve kterých chceme pohyb detekovat (Obr. 40).

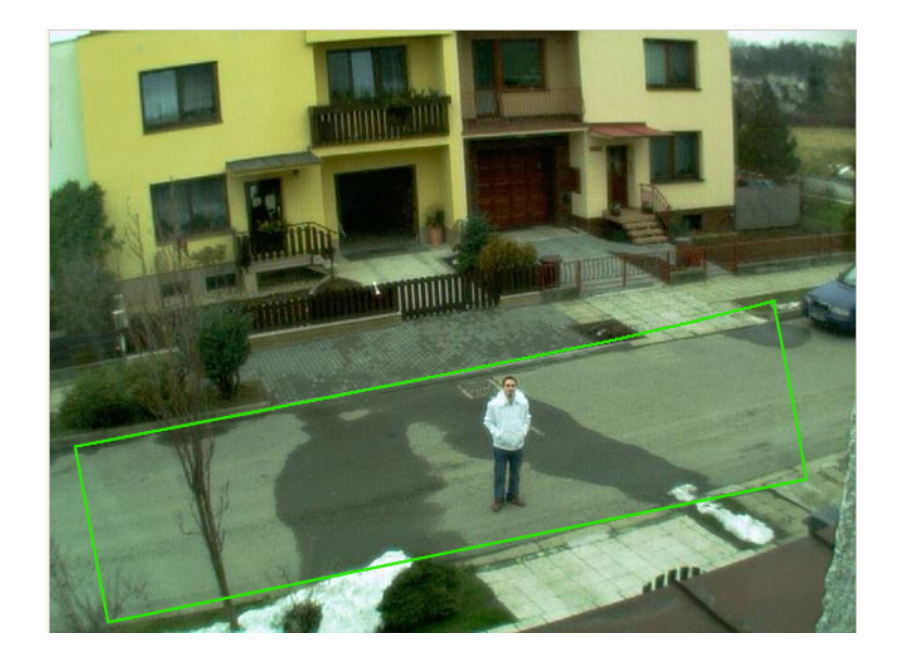

Obr. 40: Detekce pohybu v definované oblasti

Kamera může být nastavena tak, že pokud není detekovám pohyb, tak neodesílá žádná data nebo velmi málo. Teprve v případě detekce můžou být nastaveny různé akce. Například okamžité zvýšení počtu snímků za sekundu, odesílání záběru na určité místo přes FTP, poslaní upozornění kompetentním osobám prostřednictvím emailu nebo sms zprávy, aktivovat světla, zapnout alarm, otevřít / zavřít dveře, nastavit teplotu a mnoho dalších.

Tato funkce přináší velké výhody. A to především, že šetří propustnost, snižuje požadavky na server a úložiště dat a schopnost spolupracovat se vstupně / výstupními zařízeními připojenými ke kameře. [1]

#### **3.2.2 Podpora zvuku**

Systém založený na síťovém videu je jednoduše rozšiřitelný o podporu zvuku (Obr. 41). Zvuk je šířen stejnou kabeláží jako video stream. Je jen přidávám k video datům a vše je potom posíláno jako celek. Uplatnění najde u zabezpečovacího systému, kdy můžeme na potenciálního vetřelce mluvit. Síťový zvuk můžeme využít také pro dálkovou výuku, řešení problému apod.

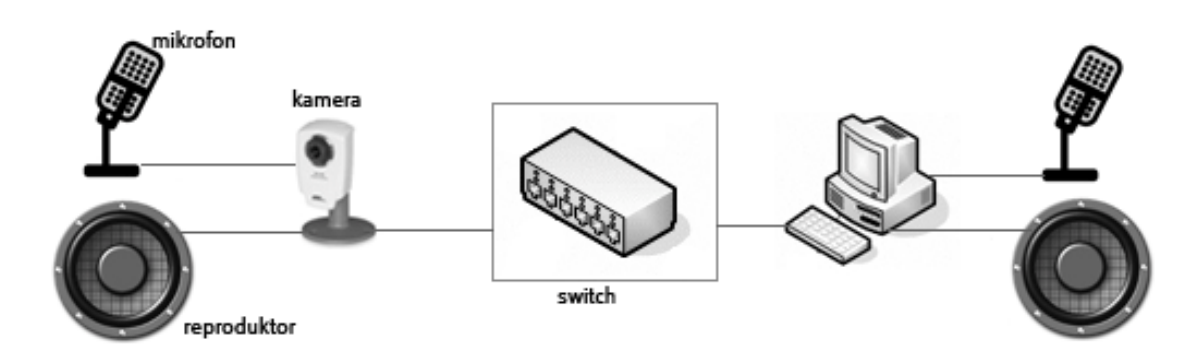

Obr. 41: Část síťového systému s podporou zvuku

Zvuk síťových kamer můžeme také využít jako detektor hlasitosti. Pokud hladinu zvuku překročí povolený limit, tak se spustí obsluhující funkce (např. alarm).

V případě formátu MPEG je zvuk kompresován a přenášen jako součást video streamu. Pokud používáme formát Motion JPEG, tak je zvuk přenášen současně vedle jednotlivých snímků. Pro každou situaci je vhodné použít jinou variantu. Záleží na tom jestli je prioritní synchronizovaný obraz se zvukem nebo není. [1]

Stejně jako u videa, tak i u zvuku existuje komprese, která zefektivní ukládání a přenos dat. Kvalita kompresovaného zvuku zálěží na zvolené technice. Obecně platí, že čím větší nároky na kompresi máme, tím dostáváme zvuk více zpožděný. Mezi nejpoužívanější kompresní formáty patří:

- **G.711 PCM** poskytuje vysoce kvalitní zvuk při 64 kbit/s
- **G.726 ADPCM** zvuk při 32 nebo 24 kbit/s
- **MP3** (také ISO-MPEG Audio Layer-3) populární formát zaměřený na hudbu s bit rate od 8 kbit/s po 320 kbit/s

Mezi poslední charakteristiky patří volba zvukových módů. Rozlišujeme tři zvukové módy:

- simplex (jednosměrný: pouze od klienta nebo od kamery)
- **half duplex** (zvuk je možné posílat od klienta i od kamery, ale danou chvíli pouze v jednom směru)
- **duplex** (souběžné obousměrný zvuk)

## **3.2.3 Digitální vstupy a výstupy**

Digitální vstupy a výstupy jsou u síťových kamer jedinečné vlastnosti. Umožňují připojení externích zařízení jako: zvonky, detektory (kouře, pohybu, zvuku, teploty a vlhkosti), světla (i infračervené), alarmová relé apod. Vstupy a výstupy mohou být konfigurovány po síti stejně jako síťová kamera.

Vstupy a výstupy mohou být impulsy pro provedení určitých akcí. Například nám mohou šetřit hodnotu propustnosti. Kamera může být nastavena tak, že začně snímat teprve tehdy, když nějaký ze senzorů zaznamená změnu (pohybu, tlaku, kouře, teploty atd.). Impuls senzoru může vyvolat také jiné akce, jako například otevření dvěří nebo oken (Obr. 42), rozsvícení světel, zamknutí zámků atd. Současně s vykonáním obslužné funkce může být určitý člověk kontaktován prostřednictvím sms nebo emailu. [1]

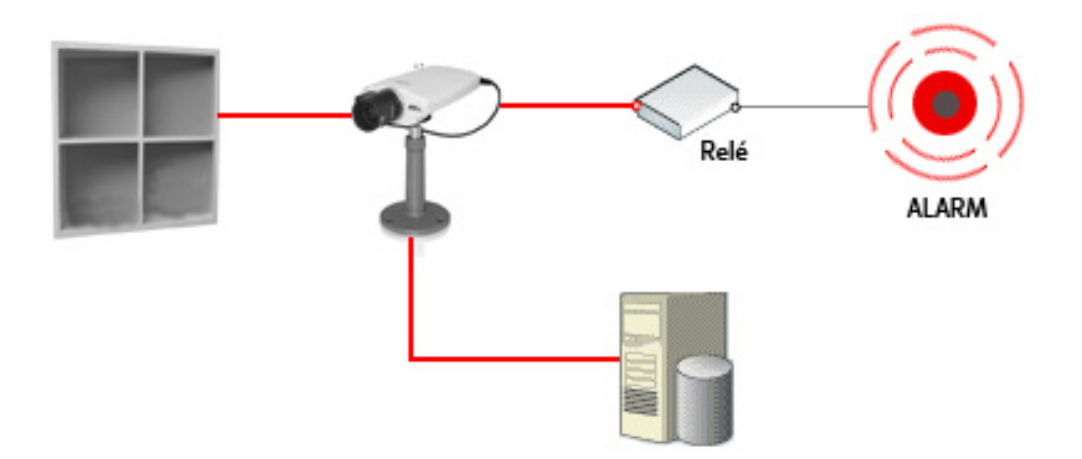

Obr. 42: Síťová kamera připojená k okennímu senzoru a alarmovému systému

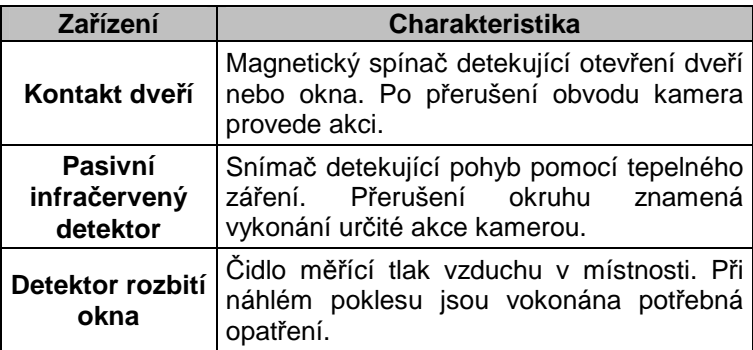

Tabulka 10: Možná vstupní zařízení

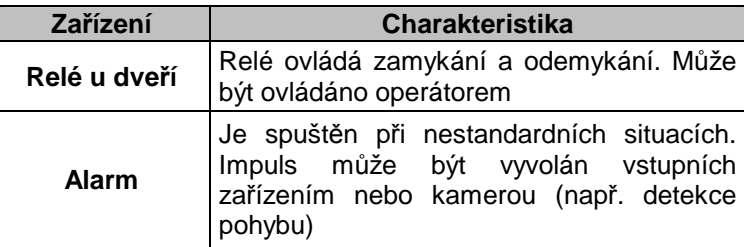

Tabulka 11: Možná výstupní zařízení

#### **3.2.4 Software pro správu videa**

Webový prohlížeč nám poskytuje dostačující podmínky pro sledování záběrů z kamery. Pokud ovšem nastane situace, kdy chceme sledovat záběry z více jak dvou kamer, tak je webový prohlížeč nedostačující. V této situaci bychom měli vyhledat vhodný software (Obr. 43) pro správu video záběrů. Takový software nám poskytuje základnu pro záznam, monitorování a analýzu záběrů. Umožňuje nám využívat pružné funkce, které webové prohlížeče nemůžou nabídnout. Můžeme souběžně sledovat a náhrávat záznam až z desítek kamer najednou. Každé kameře můžeme přehledně definovat její funkční mód (doba provozu, jak se zachová při alarmu nebo detekovaném pohybu atd.). Software nám nabízí vyšší stabilitu, spolehlivost, dokáže pracovat s vysokou snímací frekvencí a velkými objemy dat. Má implementovánou přehlednou funkci pro zpětné prohledávání archivovaných záznamů. Archivována data jsou přehledně a inteligentně ukládána. U dokonalejších softwarů nechybí ani konektivita přes webové rozhraní či PDA. Dnes už je téměř samozřejmostí, aby takový software dokázal ovládat naklápějící a otáčející se kamery (tzv. dome kamery) a umožňoval plně duplexní zvuk v reálném čase.

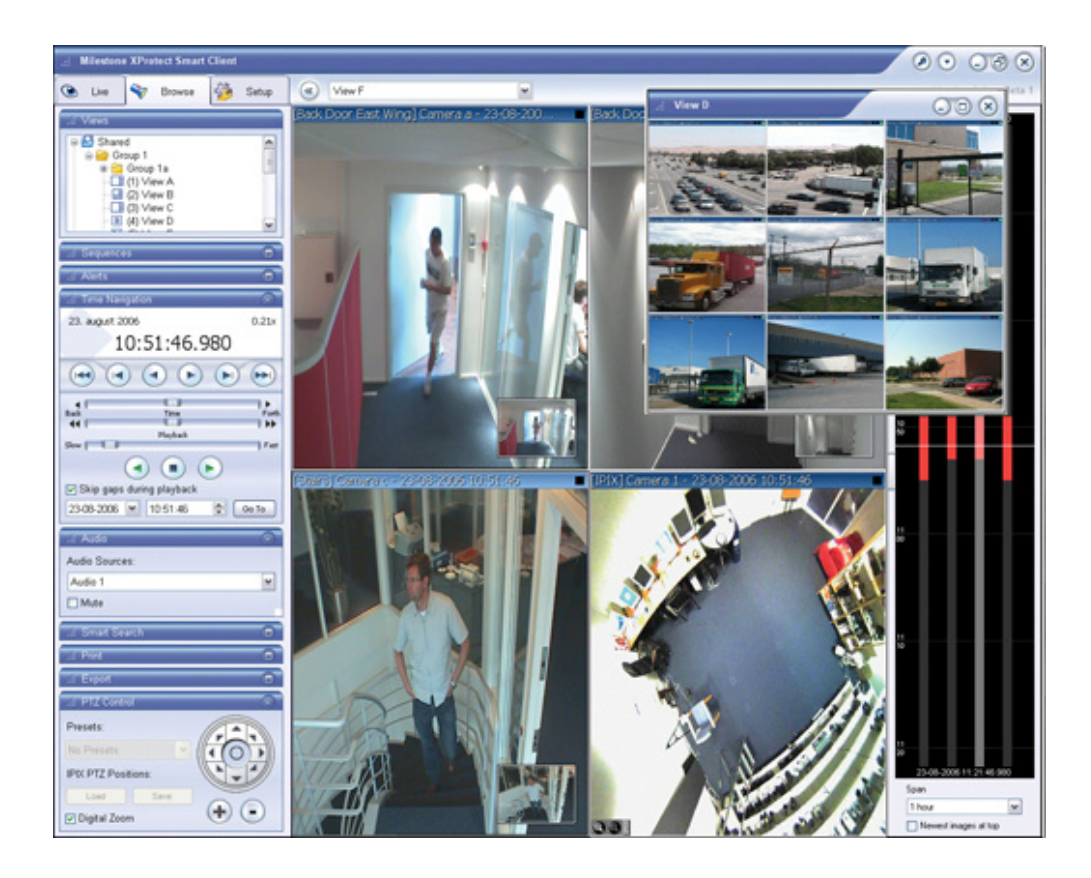

Obr. 43: Software pro správu video systému od společnosti Milestone

## **3.3 Výhody systému sí**ť**ového videa**

Jedna z největších výhod systému síťového videa je to, že umožňuje vzdálený přístup k obrazovým datům síťové kamery odkudkoliv z připojeného počítače v síti. To nám umožňuje z pohodlí domova nebo služební cesty kontrolovat domácnost, firmu, výrobní procesy apod. Navíc můžeme mít přístup k živým záběrů chráněn několika úrovněmi hesel. Pokud dojde k poplachu nebo nestandardnímu stavu střeženého objektu, tak může být obrazový materiál poslán hned někola kompetentním lidem nebo stanicím k prozkoumání a analýze situace. Digitální technologie vždy zaručuje ostrý a kvalitní obraz, rychlé a pohodlné prohlížení archivovaných záběrů. Digitální materiál nepotřebuje žádné skladovací prostory. Je jednodušše ukládán na pevné disky, které mohou být umístěny i mimo budovu kvůli případnému vloupání a následném zničení. Počítačové sítě jsou flexibilní a dokažou se přizpůsobit každému síťovému zařízení. Je tedy jen na nás, jestli budeme záběry vysílat přes LAN, DSL modem, bezdrátovou síť nebo mobilní telefon.

# **II. PRAKTICKÁ** Č**ÁST**

# **4 SÍ**Ť**OVÁ KAMERA AXIS 206**

Tuto kapitolu budu věnovat síťové kameře s označením 206 od firmy Axis (Obr. 44), která byla k dispozici pro realizování praktické části bakalářské práce. Podle vlastností a účelu použití dostatečně splňuje nároky na kvalitu obrazu, možnost vzdálené konfigurace, flexibilní umístění, nezávislost a tím dobrou stabilitu a to všechno za velmi příznivou cenu. Axis 206 je typ kamery, který je vhodný do domácího a kancelářského použití, kde není cílem zkoumat detaily záběru, ale především současnou situaci objektu.

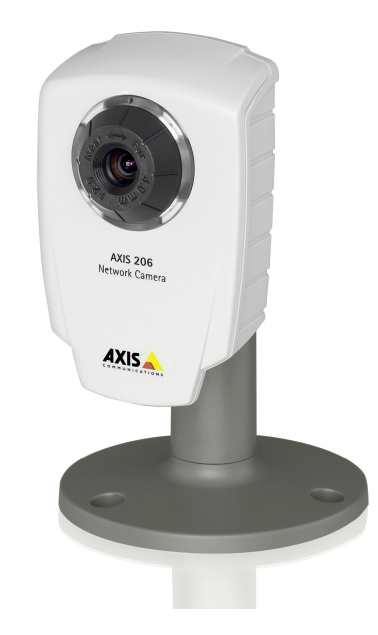

Obr. 44: Síťová kamera AXIS 206

## **4.1 Obsah balení**

V originálním balení kamery se nacházejí následující prvky:

- Síťová kamera AXIS 206
- Napájecí zdroj
- Stojan pro kameru
- Spona pro napájecí kabel
- CD s dokumentací a softwarem
- Průvodce kamerou

## **4.2 Vlastnosti**

Mezi základní vlastnosti kamery patří:

- Vestavěný webový server
- Vzdálená správa a konfigurace
- Obrazový snímač CMOS s progresivním skenováním
- Rozlišení 640x480, 640x360, 320x240 a 160x120 pixelů
- Formát záznamu Motion JPEG
- Frekvence snímkování až 30 snímků za sekundu
- Čočka 4mm s pevnou Iris clonou
- Schopnost snímat ve světelných podmínkách 4 10 000 lux
- Ethernetové rozhraní se zdířkou RJ-45
- Rozměry 55x34x85 mm
- Hmotnost 177g
- Provozní teplota 5 50°C
- Provozní vlhkost 5 95%
- Protokoly HTTP, FTP, TCP/IP, DNS
- Zabezpečení několika úrovněmi hesel
- Možnost přístupu až 10 osob přímo ke kameře ve stejný čas
- Pouze pro použití ve vnítřních prostorech

## **4.3 Popis kamery**

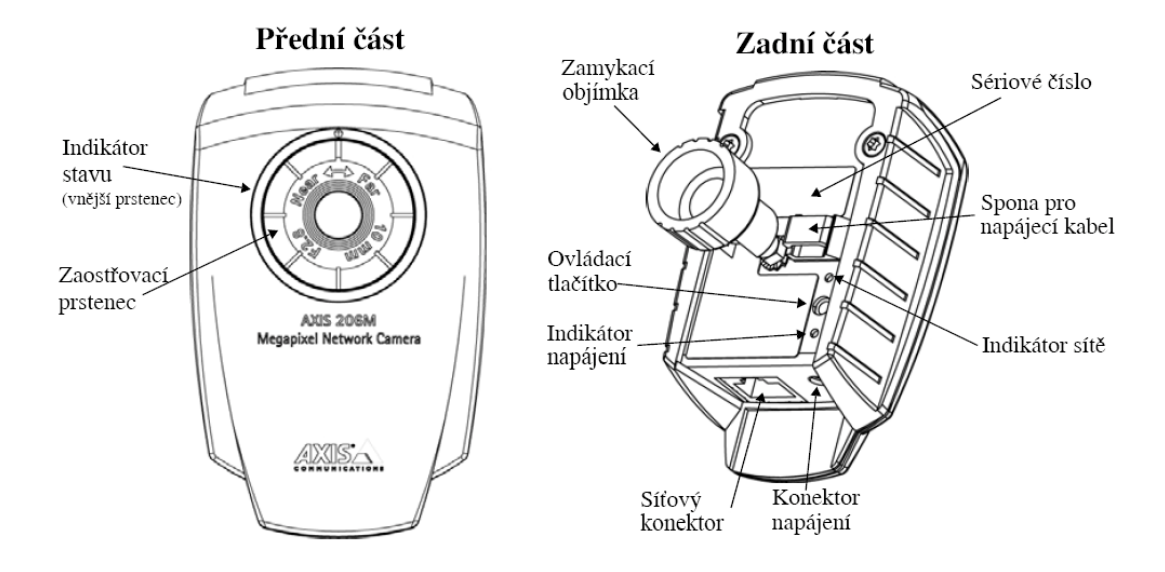

Obr. 45: Popis kamery AXIS 206

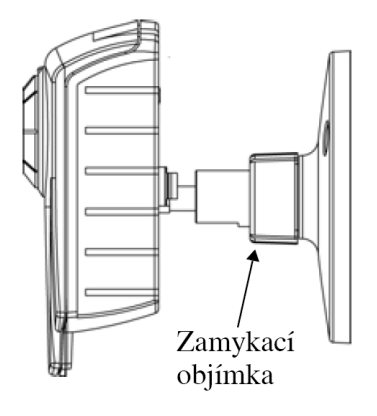

Obr. 46: Stojan kamery AXIS 206

Na přední straně kamery je zaostřovací prstenec s čočkou, který je manuálně ovladatelný. Vnější prstenec je tvořen diodami, které informují o aktuálním stavu kamery (nabývájí oranžové a zelené barvy).

Na zadní straně kamery nalezneme sériové číslo, které zárověn představuje i fyzickou (MAC) adresu kamery. Dále zde nalezneme ovládací tlačítko, které slouží pro restart a uvedení kamery do továrního nastavení. Síťový konektor typu RJ-45 slouží k připojení síťového kabelu. Hned vedle je konektor pro napájecí kabel. Tento kabel by měl být proti nechtěnému vytrhnutí upevněn sponou pro něj určenou. Aktivita obou konektorů je

indikována dvěma zeleně svítícími diodami (Obr. 45). Zamykací objímka slouží k upevnění kamery na stojan (Obr. 46).

## **4.4 Montáž**

Kamera může být nainstalována na jakékoliv místo v místnosti. Může být jen položena na podložce nebo připevněna třemi šrouby k povrchu. Máme na výběr mezi dvěmi délkami stojanu díky odnímatelnému nástavci. (Obr. 47)

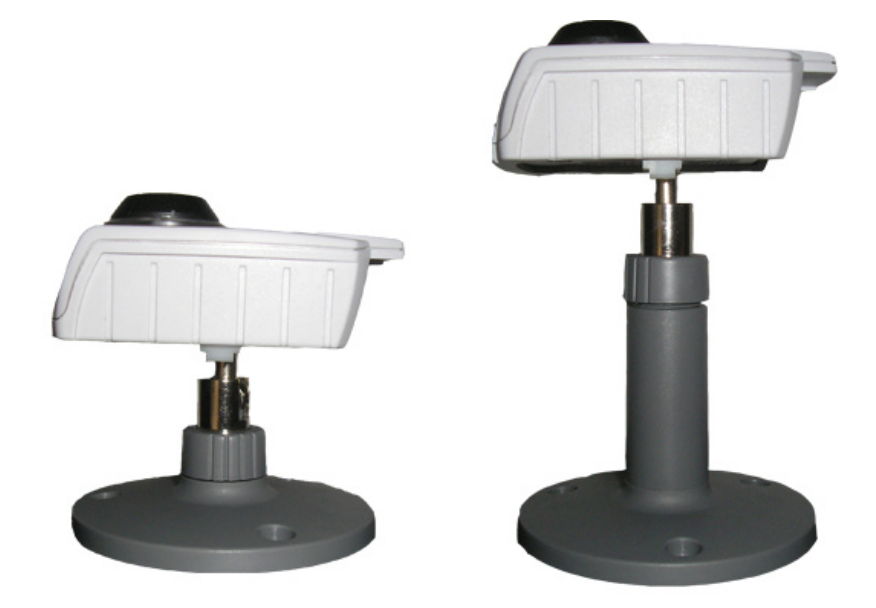

Obr. 47: Odnímatelný nástavec stojanu

Po připevnění kamery stačí už jen nastavit úhel kloubu a utáhnout zamykací objímku. Kameru bychom měli umístit tak, aby nebyla vystavena přímému slunečnímu nebo halogenovému světlu a ostatním nepříznivým vlivům.

## **4.5 Instalace a p**ř**id**ě**lení IP adresy**

Kamera je určena pro Ethernetové sítě, a tak může být velmi jednoduše přidána do univerzitní sítě. Tohle připojení obnáší nastavení IP adresy kameře. Máme na výběr několik způsobů, zaleží jen jaký typ bude vyhovovat konfiguraci sítě. Nastavení IP adresy kamery by provedl administrátor počítačové sítě univerzity. Především na základě toho v jaké zásuvce by byla kamera připojena. Identifikace zásuvky se provede na základě portu switche, do kterého je připojena zásuvka. IP adresu lze přidělit třemi způsoby:

#### • **AXIS IP Utility**

AXIS IP Utility je software dodávaný spolu se síťovou kamerou, který běží pod systémem Windows. Utilita dokáže rozpoznat a zobrazit Axis kamery připojení do sítě. Po spuštení jsou v dialogovém okně zobrazena všechna detekována zařízení. (Obr. 48) Je zobrazena jejich fyzická (MAC) adresa a přidělená IP adresa. IP adresu můžeme pomocí utility přidělit i ručně. Stačí použít funkci *Set IP address* z nabídky a přidělit kameře adresu na stejné podsíti jako jsou přistupující počítače. Prostřednictvím ikony domečku nebo "poklepáním" na příslušnou kameru, můžeme okamžitě otevřít její domovskou stránku.

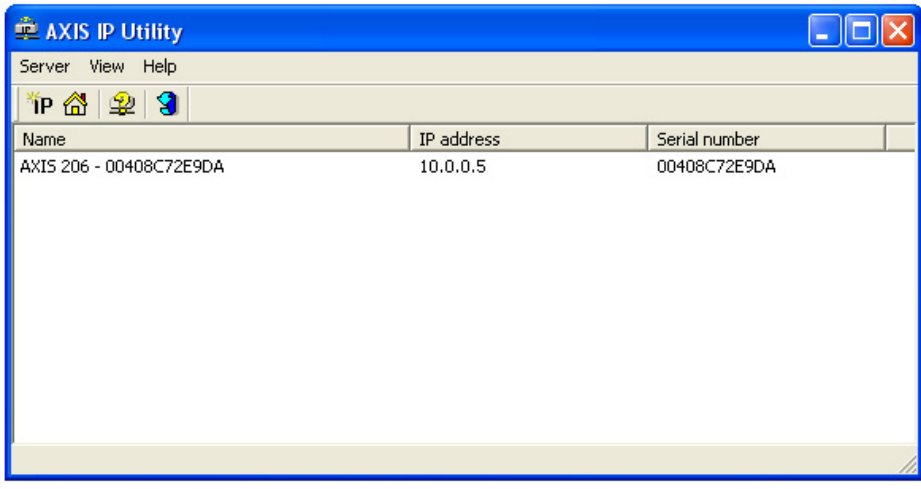

#### Obr. 48: AXIS IP Utility

#### • **DHCP server**

Pokud síť používá DHCP server pro přidělování IP adres, bude kameře automaticky přidělena volná IP adresa. Tuto adresu můžeme poté zjistit pomocí AXIS Utility.

#### • **Ru**č**ní nastavení pomocí ARP/Ping**

Kameře můžeme IP adresu přidělit i pomocí příkazového řádku příkazem *arp*. A správnou funkčnost si ověřit pomocí příkazu *ping*. Pro provedení je nutné znát volnou IP adresu ze stejné podsítě a MAC adresu kamery (sériové číslo).

### **ARP**

Syntaxe: *arp –s <IP adresa> <MAC adresa>*

Příklad: *arp –s 10.0.0.5 00-40-8C-72-E9-DA*

#### **Ping**

Syntaxe: *ping –l <velikost paketu v bajtech> –t <IP adresa>*

Příklad: *ping –l 100 –t 10.0.0.5*

Tento příkaz kontroluje komunikaci se síťovou kamerou. Periodicky odesílá pakety o velikosti 100 bajtů. Odesílání přerušímě klávesovou kombinací CTRL+C. Pokud jsme ve výsledku dosáhli 0% ztráty paktů, podařilo se nám přidělit kameře IP adresu správně.

Takhle je kamera nainstalována pro přístup na naší lokální síti. Pokud bychom chtěli kameru zpřístupnit na internet, musíme nakonfigurovat náš širokopásmový router. Ke kameře se bude poté přistupovat prostřednictvím veřejné IP adresy, kterou musíme vlasnit.

Naší kameře nebylo bohužel přidělení IP adresy uskutečněno. Odůvodnění bude zahrnuto v závěru práce.

## **4.6 První spušt**ě**ní a nastavení kamery**

Při prvním přístupu ke kameře AXIS 206 je nabídnuta volba jazyka a zadání administrátorského hesla. Administrátor vystupuje pod přihlašovacím jménem *root*. Nastavili jsme heslo a jsme odkázání na webové rozhraní kamery od výrobce. (Obr. 49)

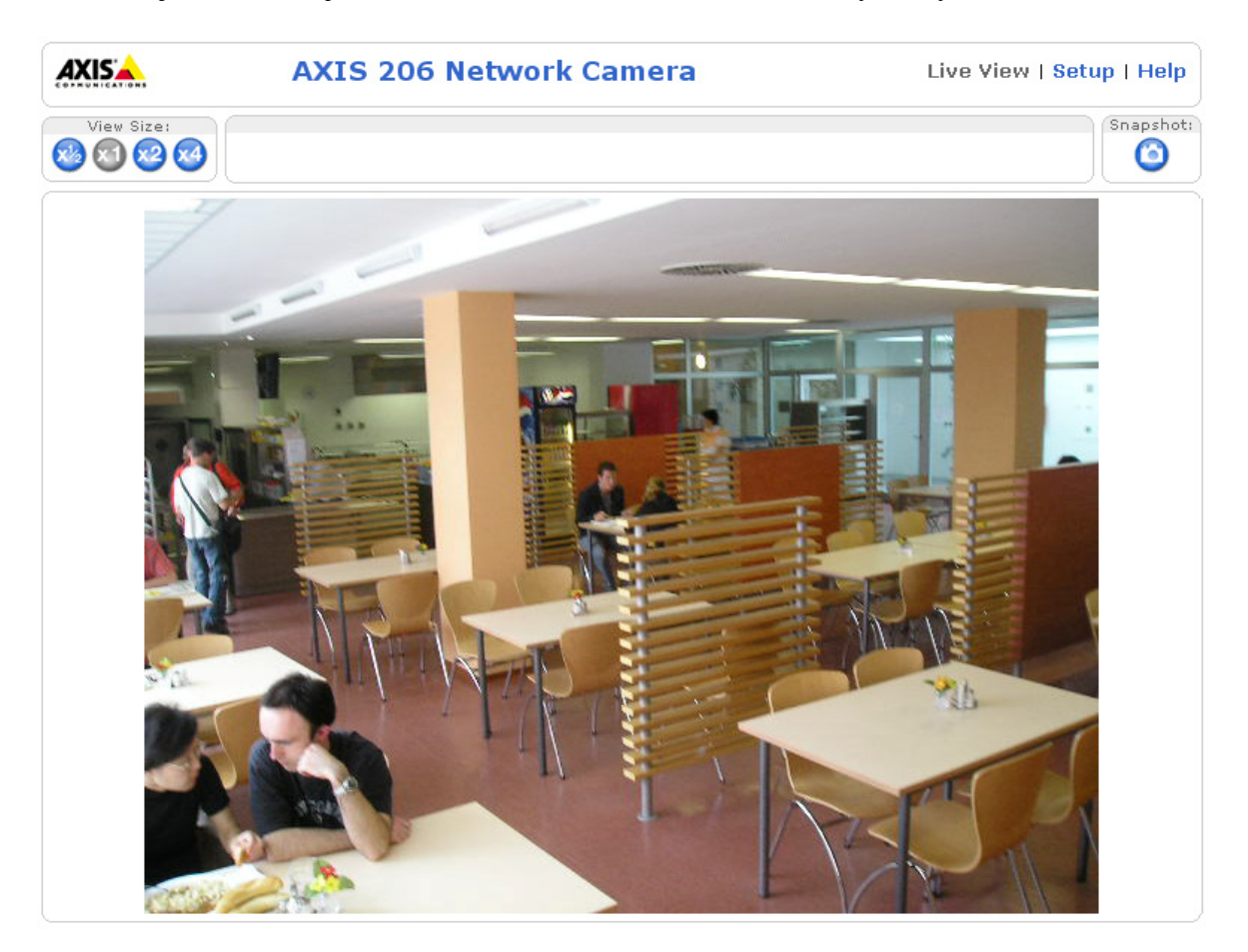

Obr. 49: Webové rozhraní výrobce

Výrobce nám jako součást síťové kamery nabízí jednoduché a použitelné webové rozhraní, které uživateli nabízí několik praktických funkcí. Máme možnost pořízení statického snímku, změnu velikosti videa a především přístup ke konfiguraci kamery. Položka konfigurace kamery *Setup* je chráněna heslem administrátora. Pod touto položkou se skrývá velká řada parametrů, které mohou být modifikovány. (Obr. 50)

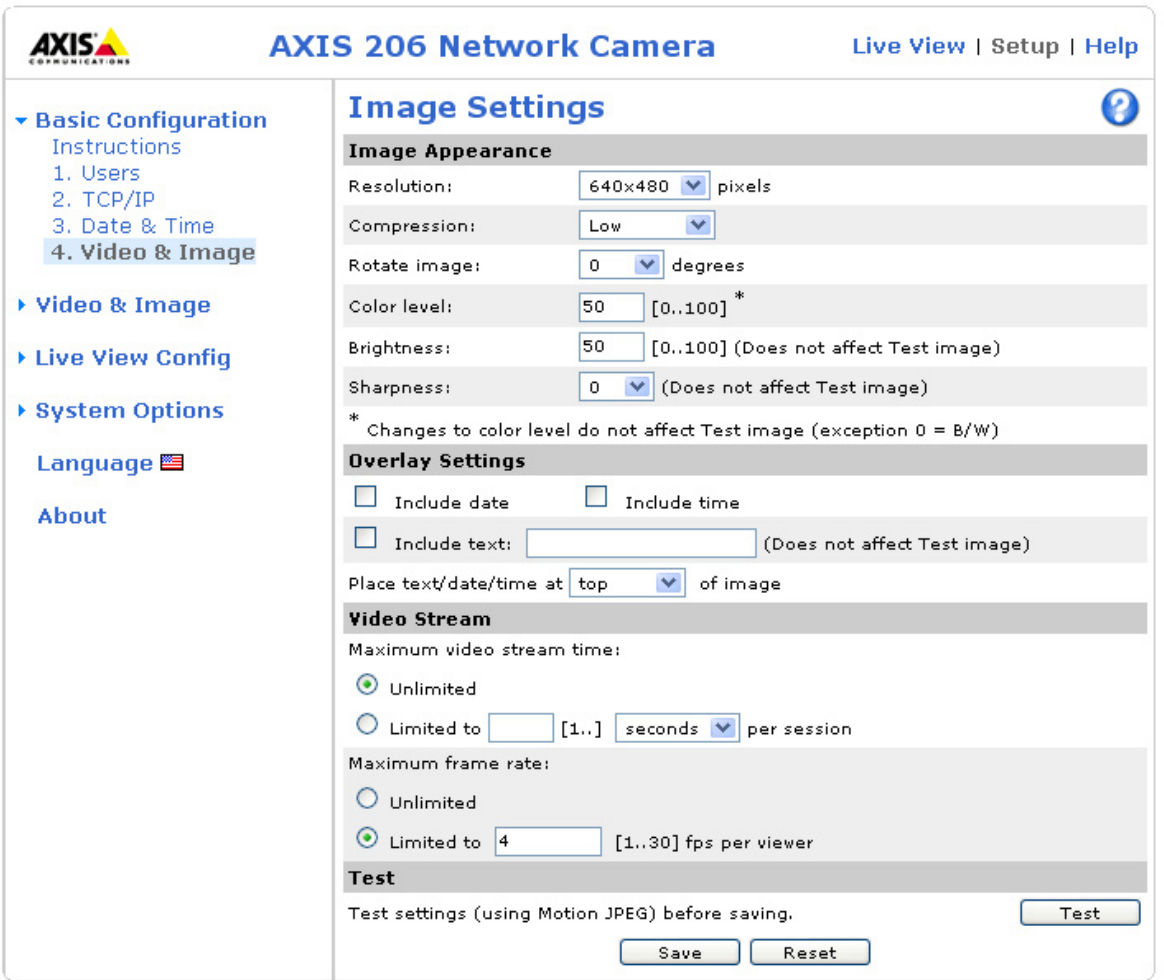

Obr. 50: Konfigurace parametrů kamery

Do základních nastavení kamery se řadí především nastavení práv pro určité uživatele. Každá funkce kamery může být chráněna heslem. Nastavení nalezneme pod položkou *Users.* Zde také máme možnost zadat maximální počet uživatelů, kteří budou přistupovat ke kameře ve stejnou dobu. Pod položkou *TCP/IP* můžeme kameře přidělit IP adresu nebo zatrhnout možnost, aby se o to postaral DHCP server. Pomocí položky *Date & Time* se nastavuje čas, který běží uvnitř kamery. Může být synchronizován se serverem nebo nastaven manuálně. Tím se dostáváme k nejdůležitějšímu nastavení kamery. Týká se nastavení kvality a vlastností obrazu. První položkou je rozlišení snímaného obrazu následující nastavením úrovně komprese. Možnosti úrovně komprese můžeme vidět v tabulce (Tabulka 1) umístěné v teoretické části, která se zabývá formátem JPEG. Z teorietické části můžeme tvrdit, že čím vetší bude komprese, tím méně budeme zatěžovat síť. Ale na druhou stranu se můžeme setkat s latencí (zpožděním) obrazu. Pokud bude

stojan kamery připevněn ke stropu nebo jiným nestandardním způsobem, tak máme možnost vertikální rotace obrazu. Další vlastnosti jako je hloubka barev, jas a ostrost obrazu, se vyplatí nastavit až po instalaci kamery na místo odkud bude snímat.

Nadstandardní vlasnosti jako umístění data, času a libovolného textu jako součást video streamu nám přináší pouze vizuální efekt, který ovšem nemusí být každému uživateli příjemný.

Položkou, která velmi ovlivňuje sledovaný obraz je nastavení počtu snímků za sekundu. Přestože kamera zvládá 30 snímků za sekundu, není nutné, aby byl od kamery vysílám tak velký datový tok. Pro účely monitorování univerzitní menzy je dostačují počet 8 snímků za sekundu. V této frekveci se člověku jeví obraz jako relativně plynulý.

V dalších záložkách se setkáme s nastavením vyvážení bílé, signalizačních diod, odesílání emailů apod.

## **4.7 Návrat k továrnímu nastavení**

Pokud dojde k nějaké kolizi a je potřeba uvést kameru do továrního nastavení, můžeme tak učinit jednoduchým způsobem. Odpojit napájecí kabel. Držet zmáčknuté ovládací tlačítko na zadní straně a přitom opět zapojit napájecí kabel. Tlačítko je nutné držet dokud se diody nerozsvítí oranžově. Jakmile se diody rozsvítí zeleně, což může trvat až 1 minutu, je kamera uvedena do továrního nastavení.

# **5 UMÍST**Ě**NÍ KAMERY**

Kamera je určena pro umístění do menzy v budově U5 na Jižních Svazích. Účel je především v monitorování chodu menzy a tvořící se fronty strávníků. V době tvorby bakalářské práce nebylo bohužel ještě rozhodnuto o tom, jestli bude kamera do menzy umístěna. Předmětem této kapitoly je tedy vypracování návrhu nejefektivnějšího umístění kamery.

Při výběru místa jsou kladeny nároky na snadný přístup k elektrické a počítačové síti, ovlivnění kvality obrazu a získání přehledu o situaci v menze. Dále, aby nebyla kamera ovliněna negativními faktory jako například přímé sluneční světlo. Podle těchto parametrů jsme zvažovali dvě potenciální místa označené na Obr. 51 jako "1" a "2". Pohled kamery z těchto potenciálních míst můžete vidět na Obr. 52 a Obr. 53.

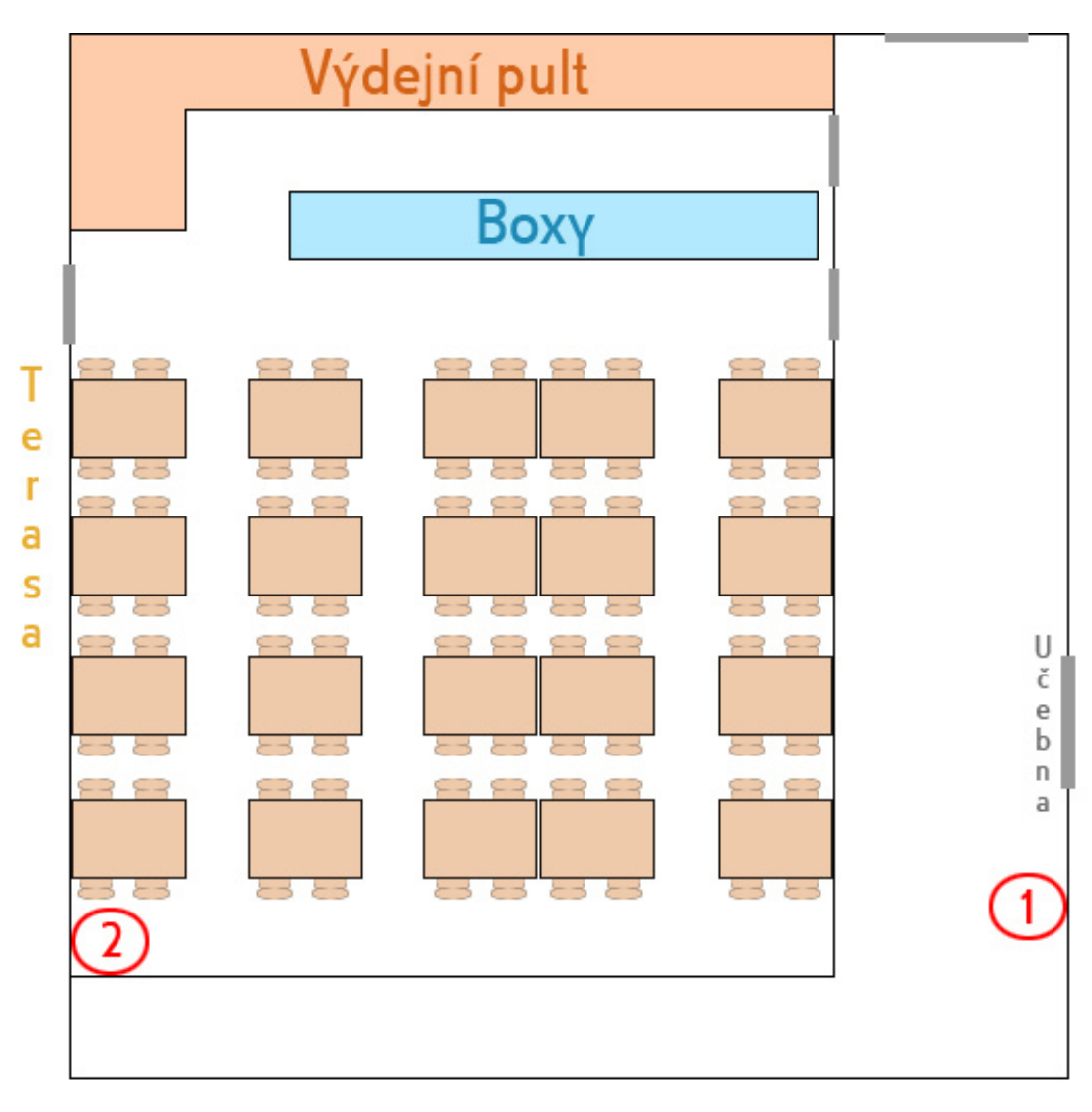

Obr. 51: Schéma menzy

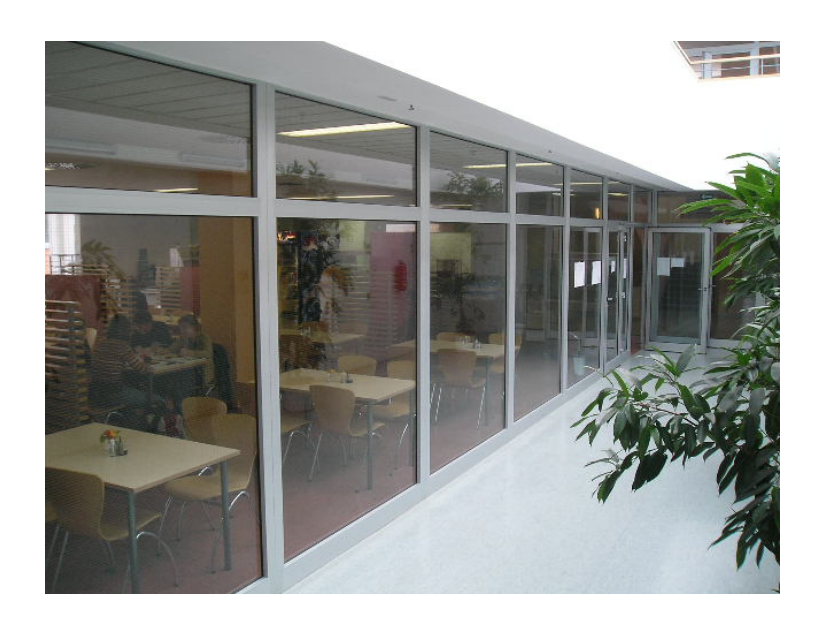

Obr. 52: Potenciální pohled kamery z polohy 1

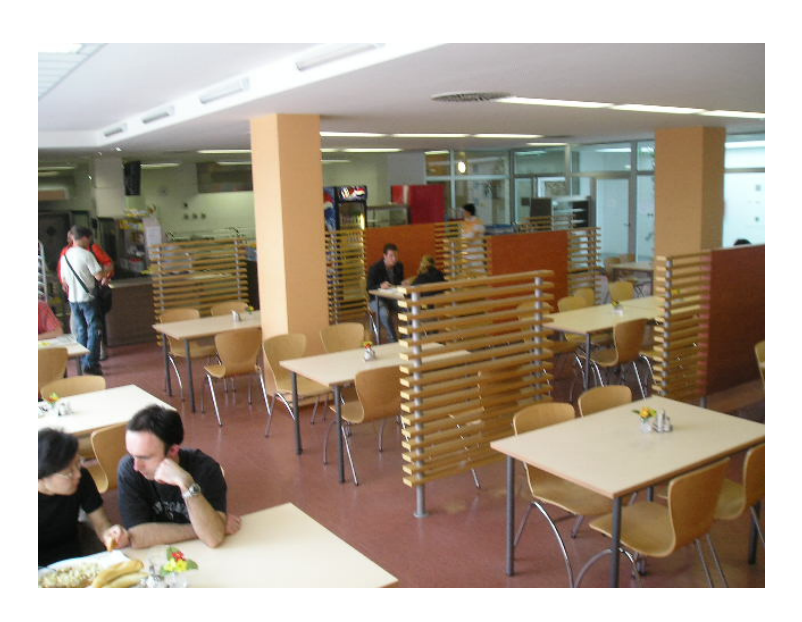

Obr. 53: Potenciální pohled kamery z polohy 2

Pokud jsme porovnali výhody a nevýhody obou míst, tak jsme dospěli k jasné volbě polohy označené číslem 2. V následující tabulce (Tabulka 12) jsou shrnuty poznatky z obou stanovišt.
| Poloha 1                                 |                                                                                                    | Poloha <sub>2</sub>                                                     |                                                    |
|------------------------------------------|----------------------------------------------------------------------------------------------------|-------------------------------------------------------------------------|----------------------------------------------------|
| Výhody                                   | Nevýhody                                                                                                    | Výhody                                                                  | Nevýhody                                           |
| Dokonalý přehled o<br>tvořící se frontě. | Velká vzdálenost od<br>síťové i elektrické<br>zásuvky                                                                                          | Výborná dostupnost<br>síťové a elektrické<br>zásuvky, cca 2m<br>kabelu. | Ne příliš jasný<br>přehled o tvořící se<br>frontě. |
|                                          | Vlivem světla<br>přícházejícího z<br>terasy se v prosklené<br>stěně menzy tvoří<br>odraz okolí. Ztrácíme<br>přehled o situaci<br>uvnitř menzi. | Dokonalý přehled o<br>situaci uvnitř menzy.                             |                                                    |
|                                          | Není zaručena<br>bezpečnost kamery<br>proti vandalům a<br>zlodějům.                                                                            | Ochrana proti<br>eventuálním<br>vandalům a zlodějům.                    |                                                    |

Tabulka 12: Porovnání polohy 1 a 2

V zájmu návrhu jsem také vytvořil finální vzhled místa, kde by byla kamera nainstalována. Jako součást instalace jsem navrhl cedulku, která obsahuje webovou adresu s přístupem na webové rozhraní kamery. (Obr. 54) Dostupnost a viditelnost adresy usnadňuje uživatelům přístup ke kameře. Vše bylo navrhnuto podle jednotného vizuálního stylu Univerzity Tomáše Bati. [11] Finální návrh umístění kamery je na Obr. 55.

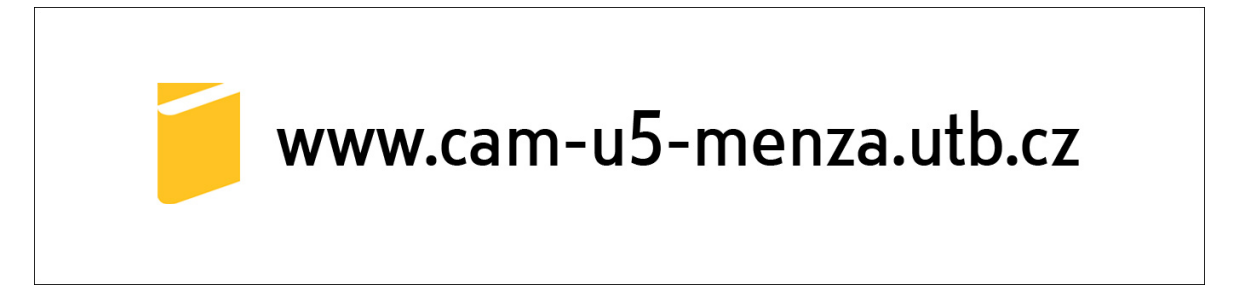

Obr. 54: Cedulka s adresou na webové rozhraní

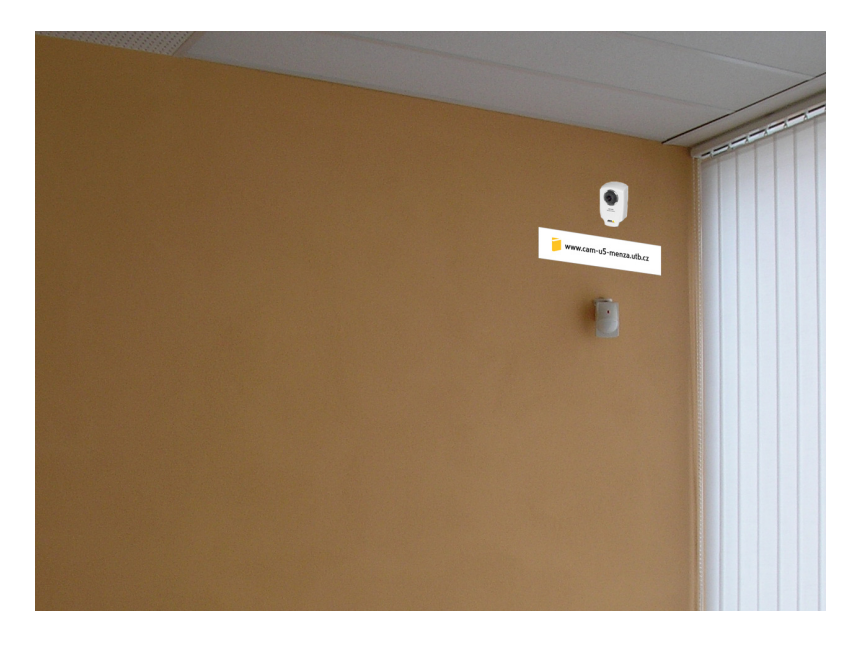

Obr. 55: Finální návrh instalace síťové kamery

## **6 WEBOVÉ ROZHRANÍ**

Nejdůležitějším úkolem praktické části bylo vytvořit webové rozhraní pro uživatele sledující provoz v menze. Výrobce sice poskytuje jednoduché funkční webové rozhraní, ale pro reprezentaci menzy je nedostačující. Navrhl a vytvořil jsem tedy rozhraní, které je navrženo ve stylu Univerzity Tomáše Bati a funkce jsem přizpůsobil k monitorování. Převážně jsem se inspiroval webovými stránkami Fakulty aplikované informatiky na adrese www.fai.utb.cz. Zároveň jsem se snažil zachovat jedinečnost a originalitu mnou vytvořeného rozhraní (Obr. 56), implementoval jsem tedy několik užitečných funkcí, které zvýrazňují a podtrhují účelnost umístění síťové monitorovací kamery v menze.

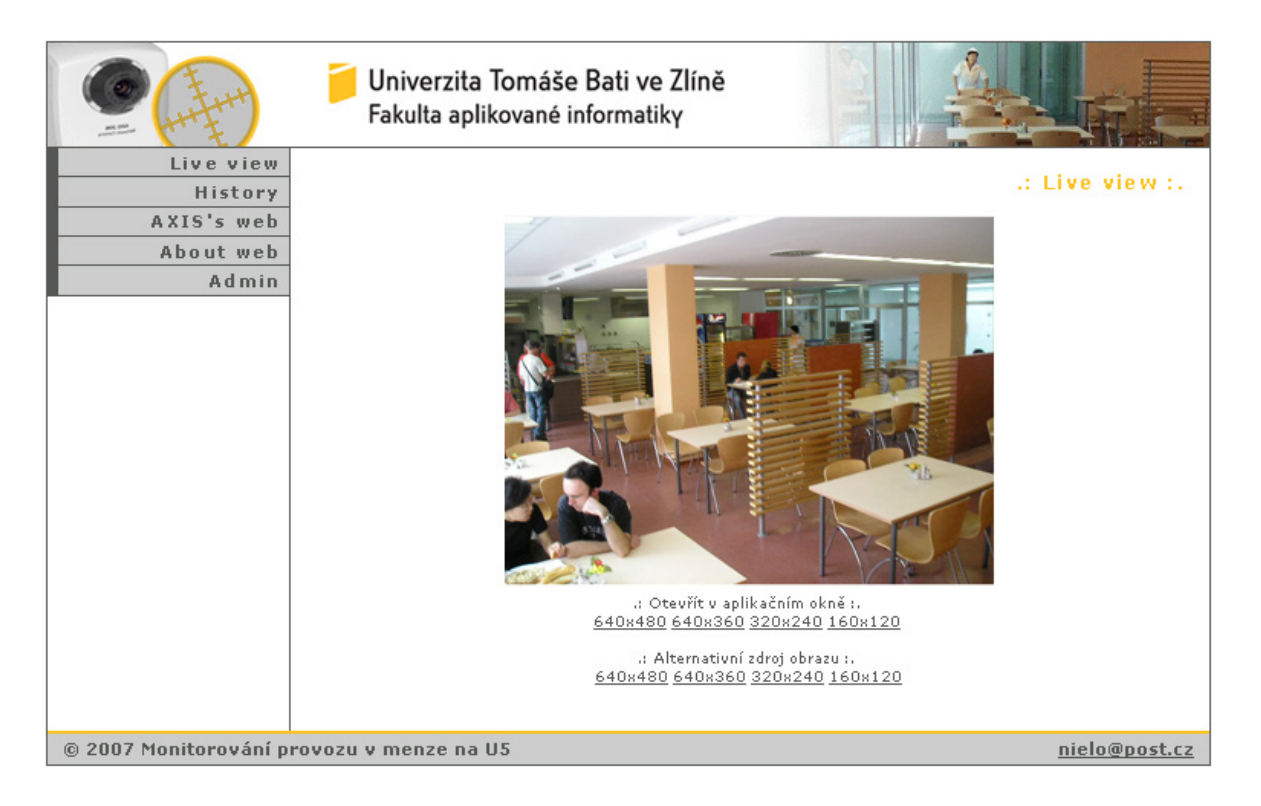

Obr. 56: Webové rozhraní pro monitorování menzy

K tvorbě webu jsem využil nástrojů pro tvorbu webových stránek. Především jsem využil jazyka pro formátování webových stránek – CSS (Cascading Style Sheet). Z hlediska aplikační formy jsem využil skriptovacího programovacího jazyka PHP (Personal Home Page), určený především k podpoře tvorby dynamických internetových stránek. Takto vytvořené skripty byly začleněny do struktury HTML (HyperText Markup Language), což

je jeden z jazyků pro tvorbu internetových stránek. Pro efektní vzhled stránek jsem ještě začlenil JAVA skripty.

Pro webové rozhraní byl využit server Moon běžící na Unixové platformě. Server Moon je ve správě a vlastnictví univerzity.

Na serveru byla zřízena webová adresa ve tvaru **www.cam-u5-menza.utb.cz**. Po navštívení této adresy se dostaneme na úvodní stránku s okamžitým náhledem na živý přenos z menzy (Obr. 56)

V hlavičce webového rozhraní je využito JAVA skriptu pro přechodnou změnu obrázků. Účel tohoto skriptu je jen vizuální efekt. [12] (Příloha PI)

V levém menu máme možnost listovat mezi funkcemi webového rozhraní.

### **6.1 Live view**

Pod touto položkou se na webové stránce objeví živý obraz z menzy. Využil jsem zde JAVA skriptu (Příloha PII), pomocí kterého je na stránce možné zobrazit video. Firma Axis dodává tento JAVA skript jako součást kamery. Je volně šiřitelný a slouží právě za účelem vytvoření si vlastního webového rozhraní, aby uživatel nebyl vázán jen na vestavěné rozhraní výrobce. Živý obraz tak může být umístěn kdekoliv na libovolné webové stránce. Uživatel má v položce *Live view* dále možnost otevření aplikačního okna ve čtyřech různých rozlišeních: 640x480, 640x360, 320x240 a 160x120. (Obr. 57)

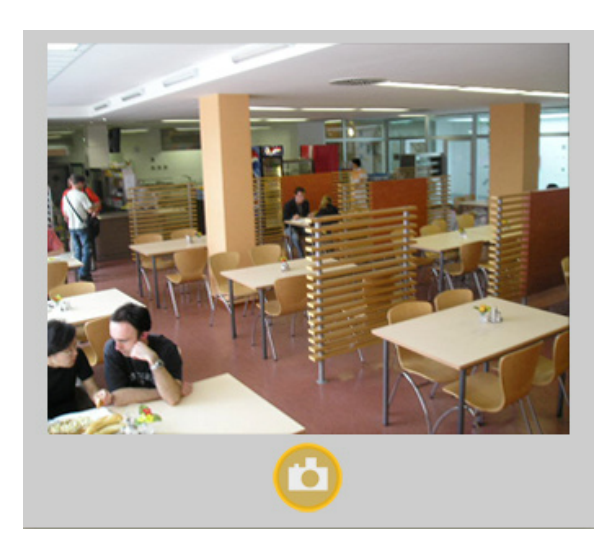

Obr. 57: Aplikační okno

Aplikační okno je otevřeno ve formě nového okna odpovídající velikosti vybraného rozlišení videa. To je umožňeno pomocí JAVA skriptu. [13] (Příloha III) V aplikačním okně je ještě umístěna ikona fotoaparátu. Tato ikona slouží k okamžitému zhotovení snímku z kamery v tom největším rozlišení. Vyfocený snímek je otevřen do nového okna. Zde jsem využil odkazu, kde je na jeho výstupu právě požadovaný aktuální snímek z kamery. **http://10.0.0.5/jpg/image.jpg?resolution=640x480** 

Pokud uživateli nefunguje obraz, pravděpodobně nemá korektně nastavený javový aplet prohlížeče. Také záleží na úrovni zabezpečení. Musí být povoleno "Skriptování apletů v jazyce Java" *(Nástroje / Možnosti internetu / Zabezpe*č*ení)*. Pokud i nadále obraz nefunguje, tak patrně není nainstalována podpora Javy. Možnou příčinou by mohlo být i velké množství online připojených uživatelů ke kameře. Maximum přistupujících v jednu dobu, je 10 uživatelů. Proto jsem aplikoval využítí alternativního zdroje obrazu s obnovovací frekvencí 1 snímek za sekundu. Jedná se o stejné aplikační okno jako v předešlém případě. Rozdíl je jen v tom, že obraz neobsluhuje JAVA skript. Alternativní zdroj obrazu funguje tak, že je periodicky za sebou zobrazován aktuální snímek ze síťové kamery. Toho jsem docílil automatickým obnovováním webové stránky a odkazu pro zobrazení aktuálního snímku.

#### **6.2 History**

Tato funkce zobrazuje posledních 24 snímků pořízených ze síťové kamery. Snímky jsou ukládány v 5-ti minutových intervalech v čase od 7:00 do 15:30 každý den. Tato služba slouží především k tomu, aby uživatel mohl vidět vývoj obsazenosti menzy v průběhu dne. Před začátek každého monitorovacího dne jsou automaticky odstraněny všechny snímky a to v 6:00. Vysílání ani snímky nejsou nikde zálohovány.

Skript pro ukládání snímků je napsán v jazyce PHP. (Příloha IV) Pro ukládání snímků jsem využil grafické knihovny GD2, která je implementována v jazyce PHP a umí pracovat s obrázky. K periodickému volaní skriptu jsem využil server Moon a jeho démona CRON. Tento démon umí spouštět skript v definovanou dobu. Použil jsem těchto řádkových příkazů:

#### **od 7:00 do 14:55**

*\*/5 7-14 \* \* \* root wget -q --delete-after \*

#### **od 15:00 do 15:30**

*0-30/5 15 \* \* \* root wget -q --delete-after \*

Každý den v 6:00 jsou vymazány všechny snímky z předchozího dne a ukládání probíhá od začátku. Opět jsem využil skriptu PHP (Příloha V) a démona CRON. Spuštění skriptu je nadefinováno příkazem:

**v 6:00** 

*0 6 \* \* \* \* root wget -q --delete-after \* 

Snímky jsou potom vzestupně uspořádány pomocí PHP skriptu (Příloha VI) na stránce a umožňují okamžitý náhled, který se zobrazí v novém okně. (Obr.58)

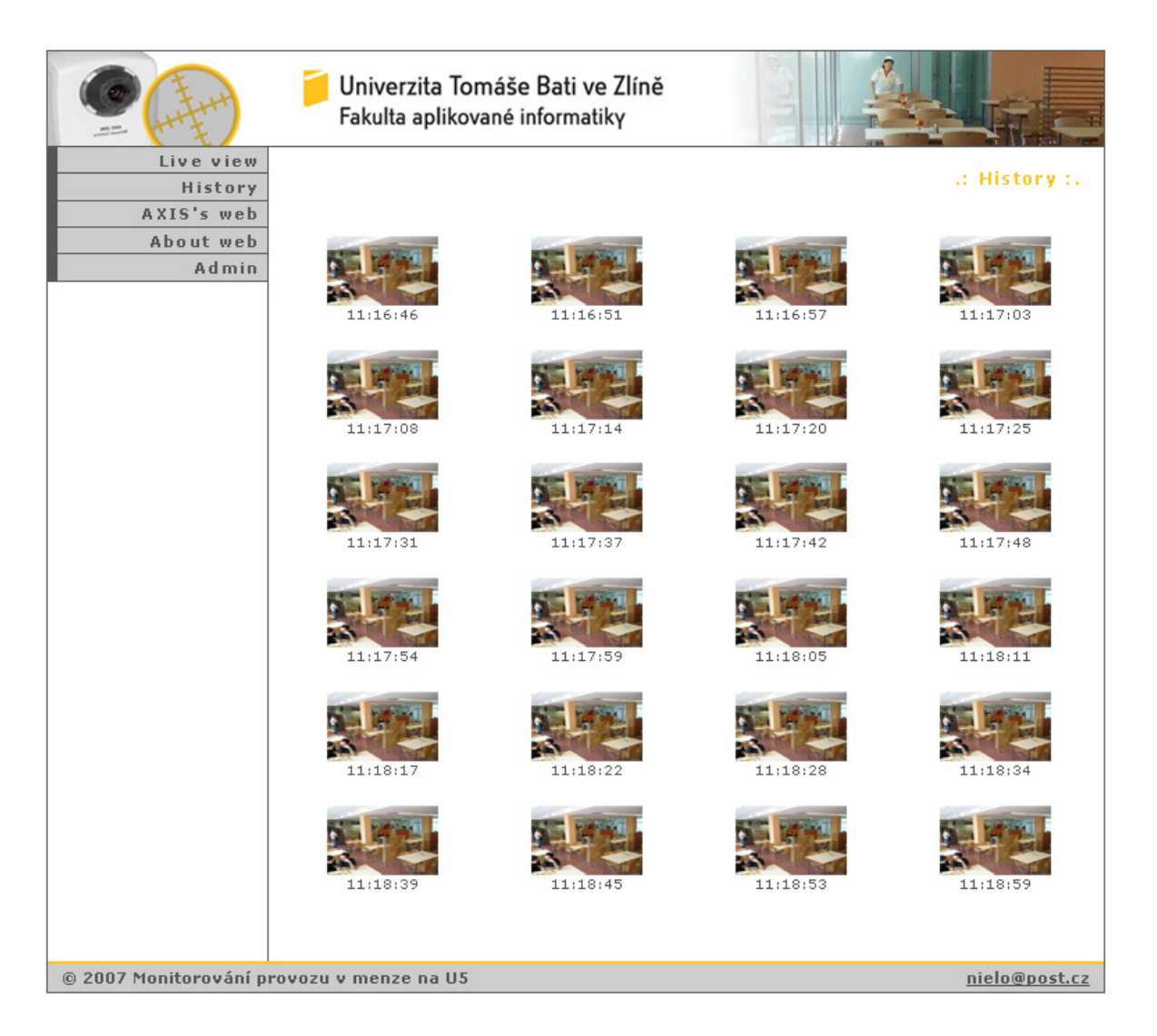

Obr. 58: Histore snímků

Závěrem nutno podotknout, že rozhraní je koncipováno především pro webový prohlížeč Mozzila Firefox 2.0.0.3 a výše. V ostatních prohlížečích nemusí být zobrazení vždy korektní, ikdyž jsem pro to vynaložil veškeré úsilí.

#### **6.3 AXIS's web, About web, Admin**

Pomocí tlačítka *AXIS's web* jsme odkázáni na webové rozhraní výrobce.

Položka *About web* popisuje uživateli webové rohraní. Seznamuje ho s účelností a funkcemi, které může využít.

Odkaz *Admin* je určen pro administrátora kamery. Pro běžného uživatele je bezvýznamný. Přístup ke konfiguraci kamery je chráněn administrátorským heslem.

## **ZÁV**Ě**R**

Předmětem bakalářské práce bylo seznámit se s principem síťových kamer a nastudovat problematiku snímání obrazu. Práci jsem rozdělil do několika dílčích kapitol. V teoretické části jsem se věnoval především popisu síťové kamery a její technologii. Navázal jsem podmínkami, které jsou nezbytné pro získání kvalitního obrazu. Výhody síťových kamer a jejich možnosti použití jsou obrovské, a tak jsem tomuto tématu také věnoval příslušnou kapitolu. Tyto postřehy mají ve čtenáři vyvolat představu o praktickém využití síťových kamer. Vzhledem k tomu, že síťové kamery využívají všech prostředků a předností dnešních síťových technologií, nevynechal jsem ani kapitolu, která čtenáři dovolí osvojit si poznatky z oblasti počítačových sítí. Avšak uvedl jsem jen základní údaje, které jsou spjaty s použitím síťových kamer. Síťová kamera nemusí fungovat jen jako jednotlivé zařízení. Síťové kamery můžou tvořit velký funkční celek, který potom nabízí veškerou konektivitu mezi všemi zařízeními v síti a přínáší obrovské výhody. Tento celek jsem v práci nazval jako Systém síťového videa. Tomuto tématu věnuji jednu z kapitol. Snažím se v ní objasnit hlavní pravidla při návrhu tohoto systému a představuji řadu užitečných funkcí, které nám nabízí.

Všechny teoretické znalosti jsem aplikoval na praktickou část bakalářské práce, kterou jsem opět rozdělil na několik hlavních kapitol. V první části se věnuji seznámení a představení síťové kamery Axis 206, která byla Univerzitou Tomáše Bati vybrána jako monitorovací zařízení. Po poznání všech funkcí kamery měla následovat instalace do menzy, budovy U5, na Jižních Svazích. Bohužel, ve fázi tvorby bakalářské práce nemohla být síťová kamera do menzy nainstalována kvůli určitým neshodám mezi Vedením kolejí a menzy a Fakulty aplikované informatiky. V dnešní době není ze zákonodárných důvodů dovoleno monitorovat jakékoliv místo. Nicméně pro instalaci bylo vše připraveno, včetně upozornění, které by strávníky informovalo o tom, že jsou monitorováni. V době dokončování bakalářské práce postoupil tento problém na úroveň tajemnice Fakulty aplikované informatiky a Odbor investic a majetku rektorátu Univerzity Tomáše Bati. V zájmu příprav na montáž jsem vypracoval návrh umístění kamery, kdy jsme se s vedoucím práce rozhodovali mezi dvěmi stanovišti. Na základě porovnání výhod a nevýhod obou potenciálních stanovišť, jsme jednoznačně určili finální umístění kamery. Instalací kamery by byl zpřístupněn živý obraz přímo z menzy k uživateli. Snímaná data z provozu menzy by nebyla trvale uložena, tak aby nemohlo dojít k jejich zneužití. Dále bylo podmínkou praktické části vytvořit webové rozhraní, které by nabízelo možnost sledovat provoz v menze. Navrhl jsem a naprogramoval webové rozhraní, tak aby bylo v grafickém jednotném vizuálním stylu univerzity a přineslo uživateli užitečné funkce. Webové rozhraní je funkční. Zatím nabízí fiktivní záběr a čeká na připojení síťové kamery podle zpracovaného návrhu. Věřím, že se podaří vyřešit neshody ohledně instalace kamery a tento projekt poslouží mnoha zaměstancům a studentům Univerzity Tomáše Bati.

### **ZÁV**Ě**R V ANGLI**Č**TIN**Ě

The aim of my bachelor work was to get acquainted with the principle of network cameras and to study the relevant questions of scanning. I divided the work into several chapters. In the theoretical part I described the network camera and its technology. I followed with the conditions which are necessary to reach the quality picture. Advantages of network cameras and conditions of their use are large, so I devoted a respective chapter to this topic. This observation have to mind an idea of practical exploitation of network cameras. Considering that network cameras employ all the means and priorities of present network technologies, I did not omit the chapter which allows the reader to grasp the knowledge of the area of computer network. But I mentiond only basic data connected with the network camera usage. Network cameras need not work only as a separate device but can form a large functional unit which offers then an entire link of all the network devices and brings advantages. This part is one chapter in my work and is called . The system of a network movie". I try to explain main rules of the design of this system and I introduce a lot of useful functions offered by it.

I applied all my theoretical knowledge to the practical part, which is divided to several main chapters again. First part is given to an introducing and presenting a network camera Axis 206, which was chosen by Thomas Bata University as an online monitoring device. After all the functions of this camera had been recognized, an installation to the U5 building Jižní Svahy (students' canteen) should follow. Unfortunately, in the phase of my bachelor work creation the network camera could not be installed in the students' canteen because of some disagreement between The Student's Hostel Management and The Faculty of Applied Informatics. At the present it is not permitted by legislation to monitor any place. Nevertheless, everything was prepared including the warning that boarders are being monitored. In the phase of my bachelor work finishing this matter was submitted to the Faculty of Applied Informatics secretary and to The Rector's Office Investment and Property Department. During the preparation of its assembly I worked up the proposal of placing the camera. We decided between two possible places with the supervisor of my bachelor work. We compared advantages and disadvantages of both the potential places and then defined unambiguously the final placement of the camera. By the camera installation the real picture of the students' canteen would be made accessible. Scanned data of the students' canteen service would not be stored permanently not to enable its

misusing. Further the condition of the practical part was to create the web interface which would offer the possibility to see the real picture of the students' canteen. I designed and programmed the web interface in the way to be in a unified graphic visual style of the university and to bring useful functions. The web interface is functional. Now it offers a fictitious shot and waits till the network camera is connected according to the worked-up design. I believe the disagreement concerning the camera installation will be solved and this project will serve for a lot of employees and students of Thomas Bata University.

### **SEZNAM POUŽITÉ LITERATURY**

- [1] *Netcam* [online]. 2006 [cit. 2007-05-05]. Dostupný z WWW: <http://www.netcam.cz/>.
- [2] *Grafika* [online]. 2005 [cit. 2007-05-05]. Dostupný z WWW: <http://www.grafika.cz/art/df/CMOS-rice.html>.
- [3] *Skyfly* [online]. 2005 [cit. 2007-05-05]. Dostupný z WWW: <http://www.skyfly.cz/pristroj/slovnik/ccd.htm>.
- [4] *Skyfly* [online]. 2005 [cit. 2007-05-05]. Dostupný z WWW: <http://www.skyfly.cz/pristroj/slovnik/charakteristika.htm>.
- [5] *DMP* [online]. 2007 [cit. 2007-05-06]. Dostupný z WWW: <http://www.dmp.spsei.cz/digi/teorie-snimace.php>.
- [6] *Wikipedia* [online]. 2007 [cit. 2007-05-06]. Dostupný z WWW: <http://encyklopedie.seznam.cz/heslo/182616-ztratova-komprese>.
- [7] POKORNÝ, Pavel. *Základy po*č*íta*č*ové grafiky*. [s.l.] : [s.n.], 2004. 120 s. ISBN 80-7318-161-4.
- [8] *Fotoromán* [online]. 2004 , 24/3/2004 [cit. 2007-05-07]. Dostupný z WWW: <http://www.fotoroman.cz/techniques/infra.htm>.
- [9] *Wikipedia* [online]. 2007 , 8. 5. 2007 [cit. 2007-05-07]. Dostupný z WWW: <http://encyklopedie.seznam.cz/heslo/131728-ip-protokol>.
- [10] JEŽEK, David, KWOLEK, Jiří. *PCTuning* [online]. 2006 , 17.09.2006 [cit. 2007- 05-07]. Dostupný z WWW: <http://www.pctuning.cz/index.php?option=com\_content&task=view&id=7543&I temid=59>.
- [11] *Manuál jednotného vizuálního stylu Univerzity Tomáše Bati* [online]. 2006 , 19/9/2006 [cit. 2007-04-20]. Dostupný z WWW: <http://www.utb.cz>.
- [12] *Slayeroffice* [online]. 2006 , 02.15.2006 [cit. 2007-04-20]. Dostupný z WWW: <http://slayeroffice.com/code/imageCrossFade/xfade2.html>.
- [13] *Jak na web* [online]. 2007 [cit. 2007-04-20]. Dostupný z WWW: <http://www.jaknaweb.com/>.

# **SEZNAM POUŽITÝCH SYMBOL**Ů **A ZKRATEK**

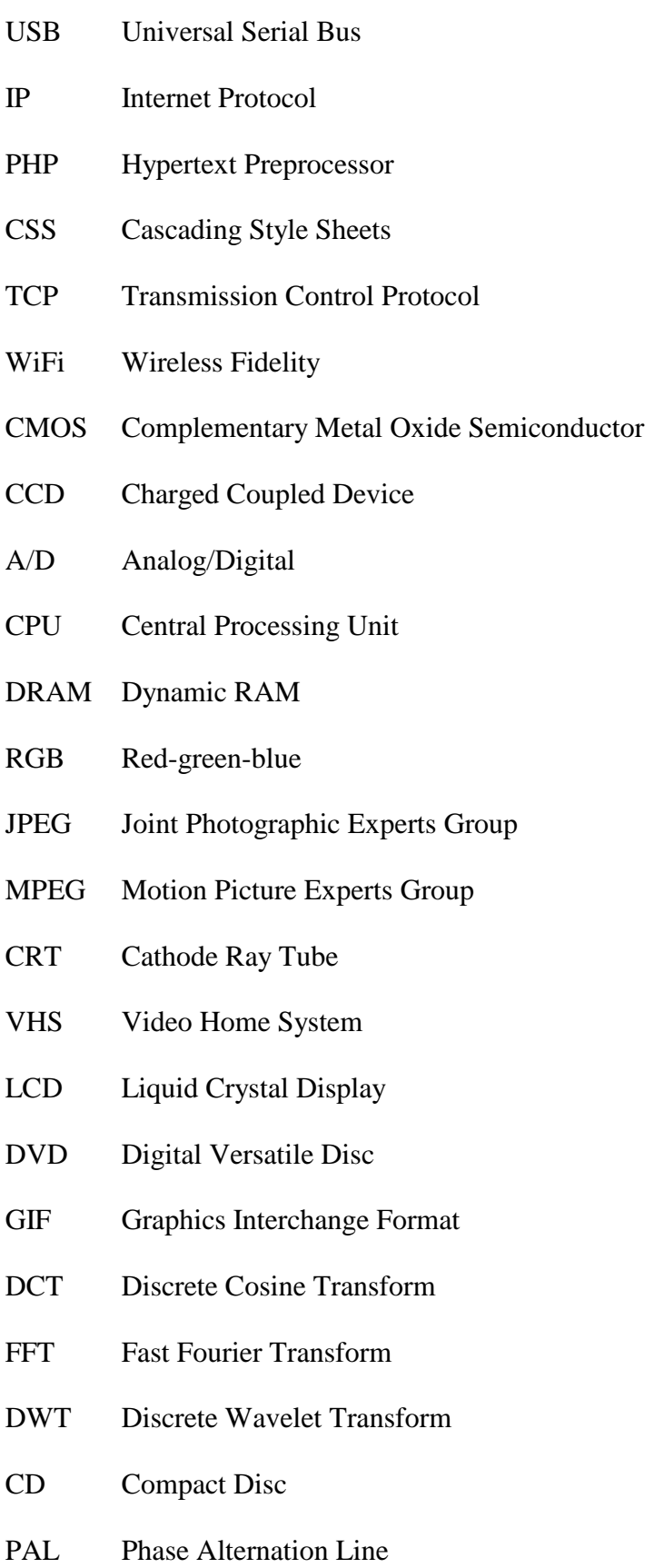

- NTSC National Television System(s) Committee
- **HDTV** High-definition television
- CATV Community Antenna Television
- CIF Common Intermediate Format
- VGA Video Graphics Array
- IR Infrared
- LAN Local Area Network
- WAN Wide Area Network
- FTP File Transfer Protocol
- **HTTP** Hyper Text Transfer Protocol
- UTP Unshielded Twisted Pair
- **DHCP** Dynamic Host Configuration Protocol
- DNS Domain Name Server
- NAT Network Address Translator
- PoE Power over Ethernet
- UPS Uninterrupted Power Supply
- IEEE The Institute of Electrical and Electronics Engineers
- NAS Network Attached Storage
- SAN Storage Area Network
- RAID Redundant Array of Independent Disks
- DSL Digital Subscriber Line
- HTML HyperText Markup Language

# SEZNAM OBRÁZKŮ

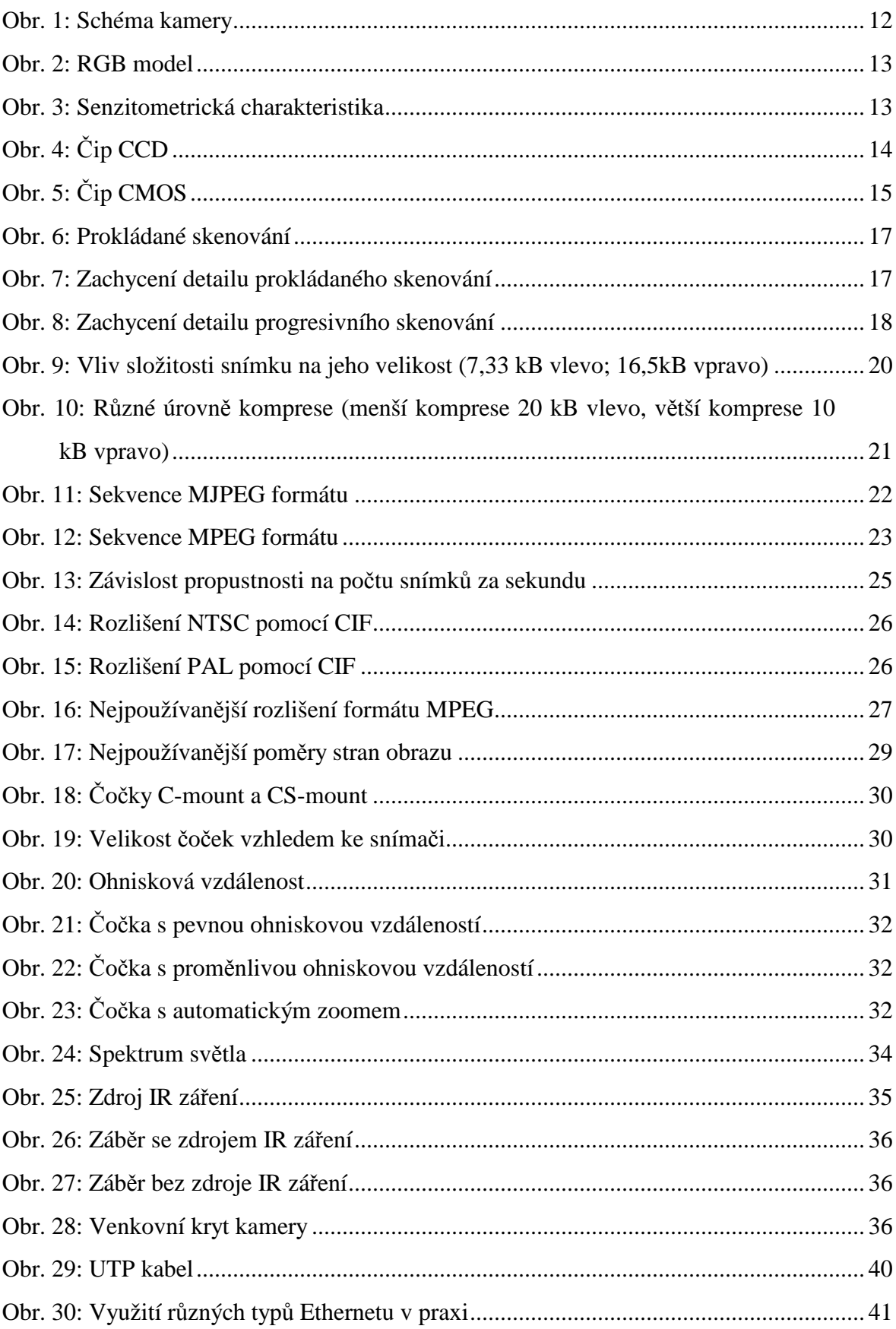

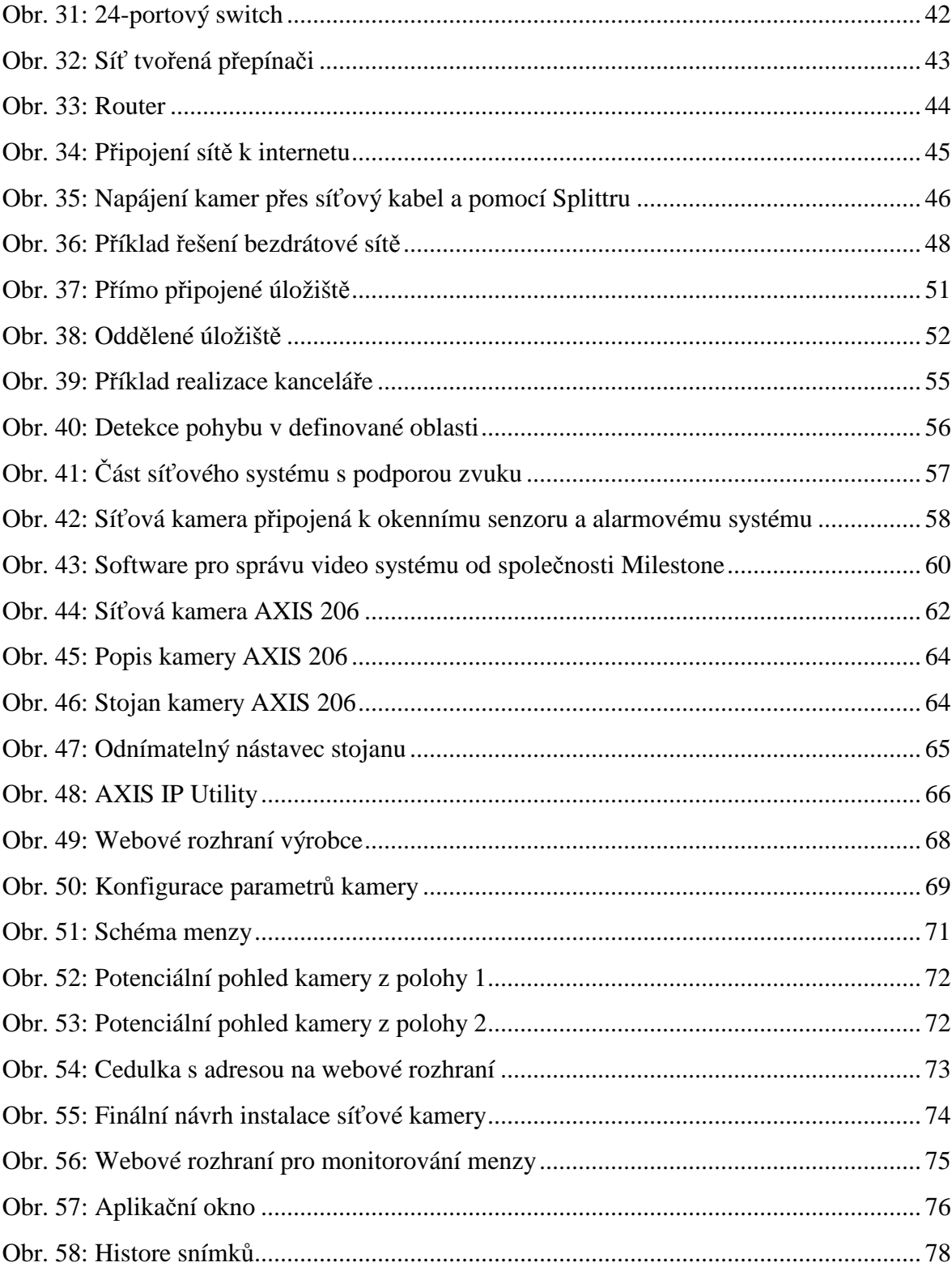

### **SEZNAM TABULEK**

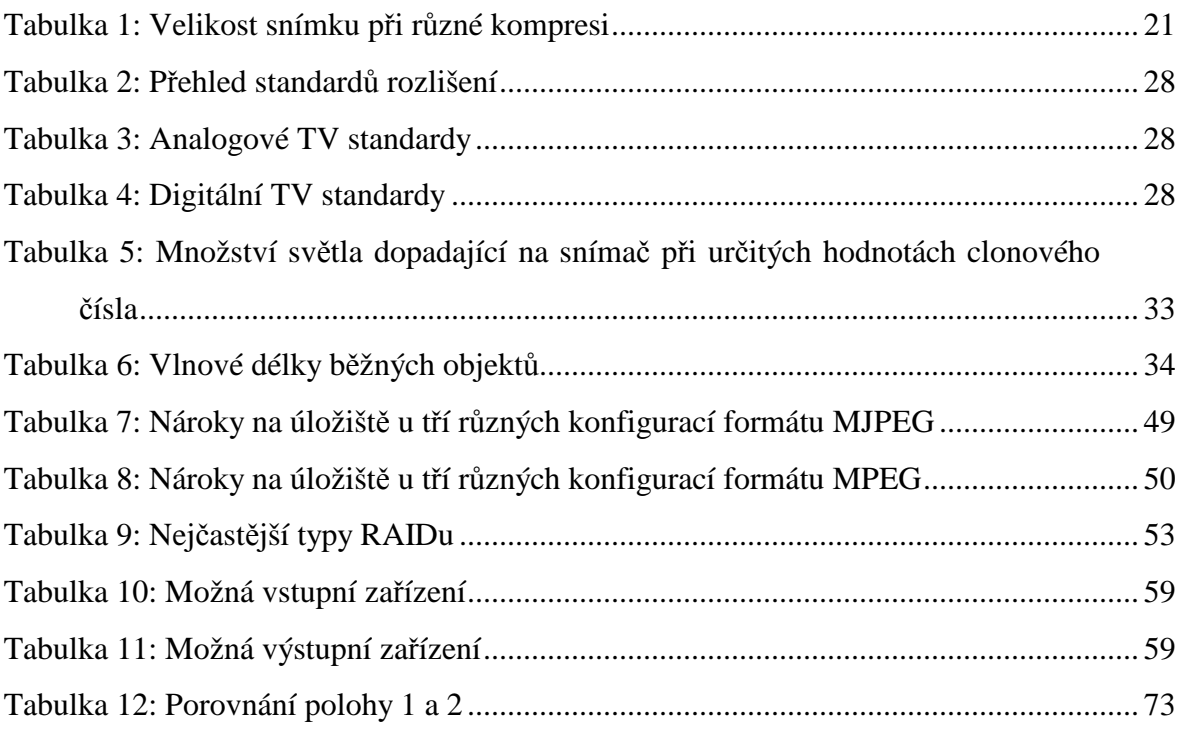

# **SEZNAM P**Ř**ÍLOH**

- P I Java skript pro přechod obrázků
- P II Java skript živého obrazu
- P III Java skript otevření okna na míru
- P IV Periodické ukládání a mazání snímků
- P V Odstranění všech snímků
- P VI Zobrazení všech snímků

## PŘÍLOHA P I: JAVA SKRIPT PRO PŘECHOD OBRÁZKŮ

```
window.addEventListener?window.addEventListener("load",so_init,false):window.attachE
vent("onload", so init):
var d=document, imgs = new Array(), zInterval = null, current=0, pause=false;
function so init() {
       if(!d.getElementById || !d.createElement)return;
       \text{css} = \text{d}.\text{createElement("link");}css.setAttribute("href","xfade2.css");
       css.setAttribute("rel","stylesheet");
       css.setAttribute("type","text/css");
       d.getElementsByTagName("head")[0].appendChild(css);
       imgs = d.getElementById("imageContainer").getElementsByTagName("img");
       for(i=1;i<imgs.length;i++) imgs[i].xOpacity = 0;
       img[0].style.display = "block";imgs[0].xOpacity = .99;setTimeout(so_xfade,5000);
\mathcal{E}function so xfade() {
       \text{cOpacity} = \text{imgs}[\text{current}].\text{xOpacity};nIndex = imgs[current+1]?current+1:0;
       nOpacity = imgs[nIndex].xOpacity;
       \text{cOpacity} = .05;nOpacity+=.05;
       ims[nlndex].style.display = "block";imgs[current].xOpacity = copacity;imgs[nlndex].xOpacity = nOpacity;setOpacity(imgs[current]);
       setOpacity(imgs[nIndex]);
       if(cOpacity\leq=0) {
               imgs[current].style.display="none";current = nIndex:
               setTimeout(so_xfade,5000);
       \} else \{setTimeout(so xfade, 50);
       \mathcal{E}function setOpacity(obj) {
               if(obj.xOpacity>.99) {
                       obj.xOpacity = .99;
                       return:
               \left\{ \right.obj.style.opacity = obj.xOpacity;
               obj.style.MozOpacity = obj.xOpacity;
               obj.style.filter = "alpha(opacity=" + (obj.xOpacity*100) + ")";
       \mathcal{E}\left\{ \right\}
```
## **P**Ř**ÍLOHA P II: JAVA SKRIPT ŽIVÉHO OBRAZU**

```
<SCRIPT LANGUAGE="JavaScript"> 
var BaseURL = "http://10.0.0.5/":
var DisplayWidth = "320":
var DisplayHeight = "240"; 
var File = "axis-cgi/mjpg/video.cgi?resolution=640x480"; 
var output = "";
if ((navigator.appName == "Microsoft Internet Explorer") & &
 (navigator.platform \equiv "MacPPC") && (navigator.platform \equiv "Mac68k"))
{ 
  output = '<OBJECT ID="Player" width=' 
 output += DisplayWidth;output += ' height=':
 output += DisplayHeight; output += ' CLASSID="CLSID:745395C8-D0E1-4227-8586-624CA9A10A8D" '; 
 output += 'CODEBASE = '';
 output += BaseURL; output += 'activex/AMC.cab#version=2,0,22,0">'; 
  output += '<PARAM NAME="MediaURL" VALUE="'; 
 output += BaseURL:
 output += File + ">":
  output += '<param name="MediaType" value="mjpeg-unicast">'; 
  output += '<param name="ShowStatusBar" value="0">'; 
  output += '<param name="ShowToolbar" value="0">';
  output += '<param name="AutoStart" value="1">'; 
  output += '<param name="StretchToFit" value="1">'; 
  output += '<BR><B>Axis Media Control</B><BR>'; 
  output += 'The AXIS Media Control, which enables you '; 
  output += 'to view live image streams in Microsoft Internet'; 
  output += ' Explorer, could not be registered on your computer.'; 
 output += '<BR></OBJECT>';} else { 
 the Date = new Date();
 output = '<IMG SRC="';
 output += BaseURL;output += File;output += '&dummy=' + theDate.getTime().toString(10);
 output += "' HEIGHT="';
 output += DisplayHeight;output += "' WIDTH="';
 output += DisplayWidth; output += '" ALT="Camera Image">'; 
} 
document.write(output); 
document.Player.ToolbarConfiguration = "play,+snapshot,+fullscreen" 
</SCRIPT>
```
## PŘÍLOHA P III: JAVA SKRIPT OTEVŘENÍ OKNA NA MÍRU

```
<script language="JavaScript">
 \leftarrowfunction openJSLWindow320x240() {
 iMyWidth = (window.screen.width/2) - (160 + 10)iMyHeight = (window.screen.height/2) - (120 + 25)Fokus = window.open("", "JSL", "height=305, width=350, resizable=no, left=" + iMyWidth
+ ",top=" + iMyHeight + ",screenX =" + iMyWidth + ",screenY =" + iMyHeight +
",scrollbars=no");
 Fokus.focus()
 \}\frac{1}{2}\langlescript\rangle
```
# PŘÍLOHA P IV: PERIODICKÉ UKLÁDÁNÍ A MAZÁNÍ SNÍMKŮ

```
\langle?php
 /*Vymazani nejstarsiho snimku*/
 /* -------- nastaveni ----------*/
  $kolikNechatObrazku=24;
 /*_______________________________*/
 $cesta='obrazky//';
 $adresar=opendir($cesta);
 $pocetObrazku=0;
 while($file=readdir($adresar))
  \left\{ \right.if ($file != "." && $file != ".." && $file != "Thumbs.db")
     \{$pole[$pocetObrazku]=$cesta.$file;
     $pocetObrazku++;
     \mathcal{L}\mathcal{F}closedir($adresar):
 if (\$pocetObrazku!=0) {
 rsort($pole);
 for (\frac{\xi}{-0}; \frac{\xi}{\xi}) spocetObrazku; \frac{\xi}{+ \xi}\{if (\$i>=\$kolikNechatObrazku+1)\{unlink($pole[$j]);
     \mathcal{E}\mathcal{E}\}/*ulozeni noveho snimku*/
 /* -------- nastaveni vsech zalezitosti ----------*/
 $formatJmenaObrazku="d_m H_i_s";
 $adresaZdrojovehoJPG="http://10.0.0.5/jpg/image.jpg?resolution=320x240";
  $adresarUkladani="obrazky/";
                                   ---------------*/
 /*____________________________________
 $obrazek=imagecreatefromipeg($adresaZdrojovehoJPG);
```

```
imageipeg($obrazek,($adresarUkladani.Date($formatJmenaObrazku).".jpeg"));
 echo '<img src="'.($adresarUkladani.Date($formatJmenaObrazku).".jpeg")."'
border="0">';
```

```
imagedestroy($obrazek);
```
# PŘÍLOHA P V: ODSTRANĚNÍ VŠECH SNÍMKŮ

 $\langle$ ?php

```
$cesta='obrazky//';
 $adresar=opendir($cesta);
 $pocetObrazku=0;
 while($file=readdir($adresar))
  \{if ($file != "." && $file != ".." && $file != "Thumbs.db")
     \left\{ \right.$pole[$pocetObrazku]=$cesta.$file;
     $pocetObrazku++;
     \left\{ \right\}\}closedir($adresar);
 rsort($pole);
 for (\$j=0; \$j<\$pocetObrazku; \$j++)\{unlink($pole[$j]);
 \}\rightarrow
```
## PŘÍLOHA P VI: ZOBRAZENÍ VŠECH SNÍMKŮ

```
\langle?php
 \sin 0;
 t=0:
 $cesta='ukladani/obrazky//';
 $adresar=opendir($cesta);
 $pocetObrazku=0;
 while($file=readdir($adresar))
  \{if ($file != "." && $file != ".." && $file != "Thumbs.db")
   \{$pole[$pocetObrazku]=$cesta.$file;
      $pocetObrazku++;
   \}\left\{ \right.closedir($adresar);
 if ($pocetObrazku!=0) {
 sort($pole);
 for (\$i=0; \$i<\$pocetObrazku; \$i++)\{$obrazek='<a href="'.$pole[$i]."' target="_blank" onClick="return
(ShowFoto(this.href, 320,240))">\leqimg src="'.$pole[$i]."' width="80" height="50"
border="0"></a>';
   $hodina=substr($pole[$i], 24, 2);
   $minuta=substr($pole[$i], 27, 2);
   $sekunda=substr($pole[$i], 30, 2);
   $info=$hodina.":".$minuta.":".$sekunda;
```

```
$cas='<font color="#555755" font size="1" face="Verdana">'.($info).'</font>';
$bunka[$i]=$obrazek."<br/>>the ".$cas."</br>";
echo '<div id="bunka">'.$bunka[$i].'</div>';
\mathcal{E}\}
```

```
?
```